# HP Data Protector 6.20 Zero Downtime Backup Concepts Guide

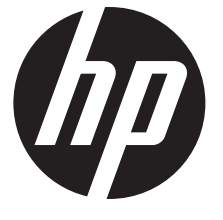

HP Part Number: N/A Published: December 2011 Edition: Third

#### © Copyright 2004, 2011 Hewlett-Packard Development Company, L.P.

Confidential computer software. Valid license from HP required for possession, use or copying. Consistent with FAR 12.211 and 12.212, Commercial Computer Software, Computer Software Documentation, and Technical Data for Commercial Items are licensed to the U.S. Government under vendor's standard commercial license.

The information contained herein is subject to change without notice. The only warranties for HP products and services are set forth in the express warranty statements accompanying such products and services. Nothing herein should be construed as constituting an additional warranty. HP shall not be liable for technical or editorial errors or omissions contained herein.

Intel®, Itanium®, Pentium®, Intel Inside®, and the Intel Inside logo are trademarks or registered trademarks of Intel Corporation or its subsidiaries in the United States and other countries.

Microsoft®, Windows®, Windows XP®, and Windows NT® are U.S. registered trademarks of Microsoft Corporation.

Adobe and Acrobat are trademarks of Adobe Systems Incorporated.

Java is a registered trademark of Oracle and/or its affiliates.

Oracle® is a registered US trademark of Oracle Corporation, Redwood City, California.

UNIX® is a registered trademark of The Open Group.

## Contents

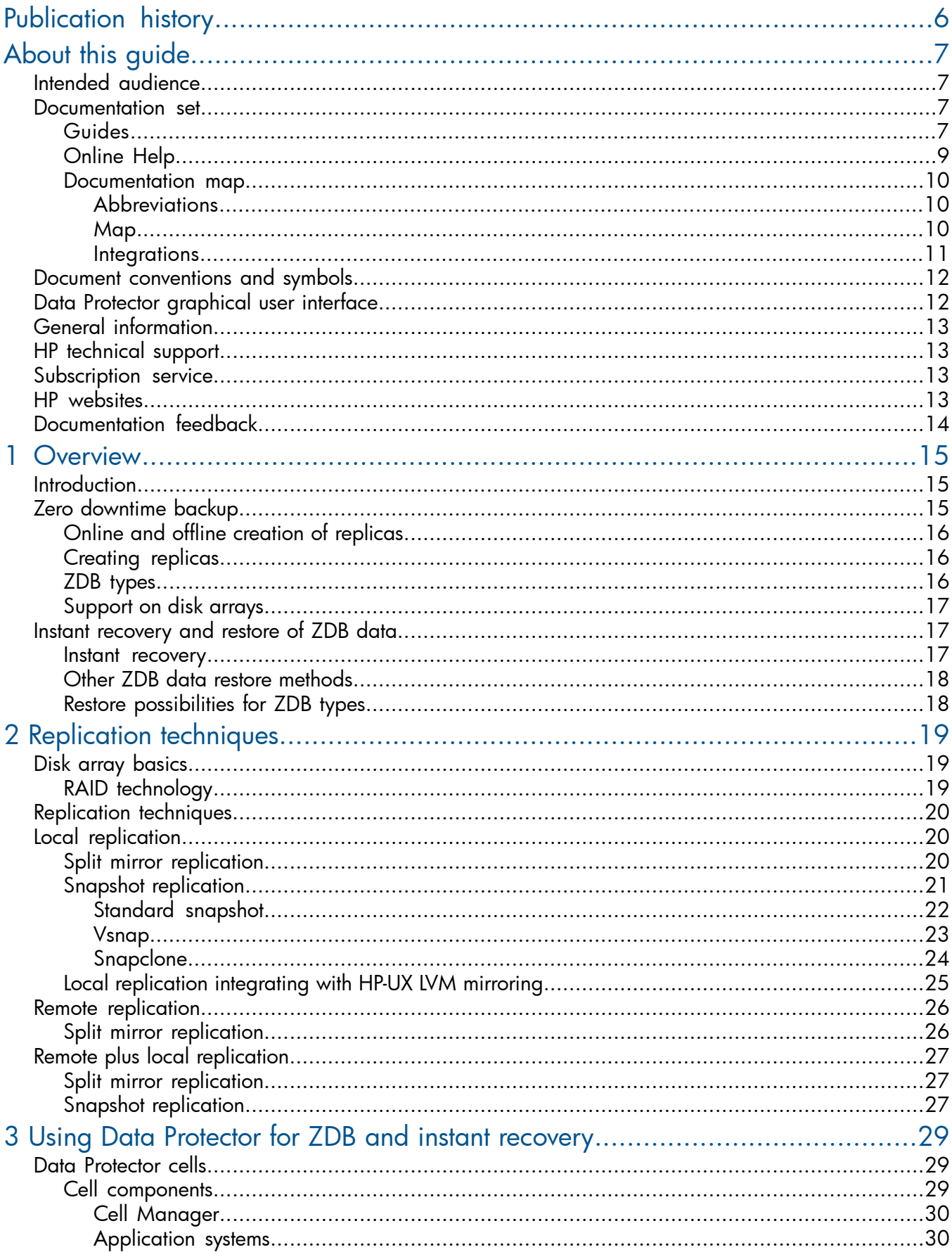

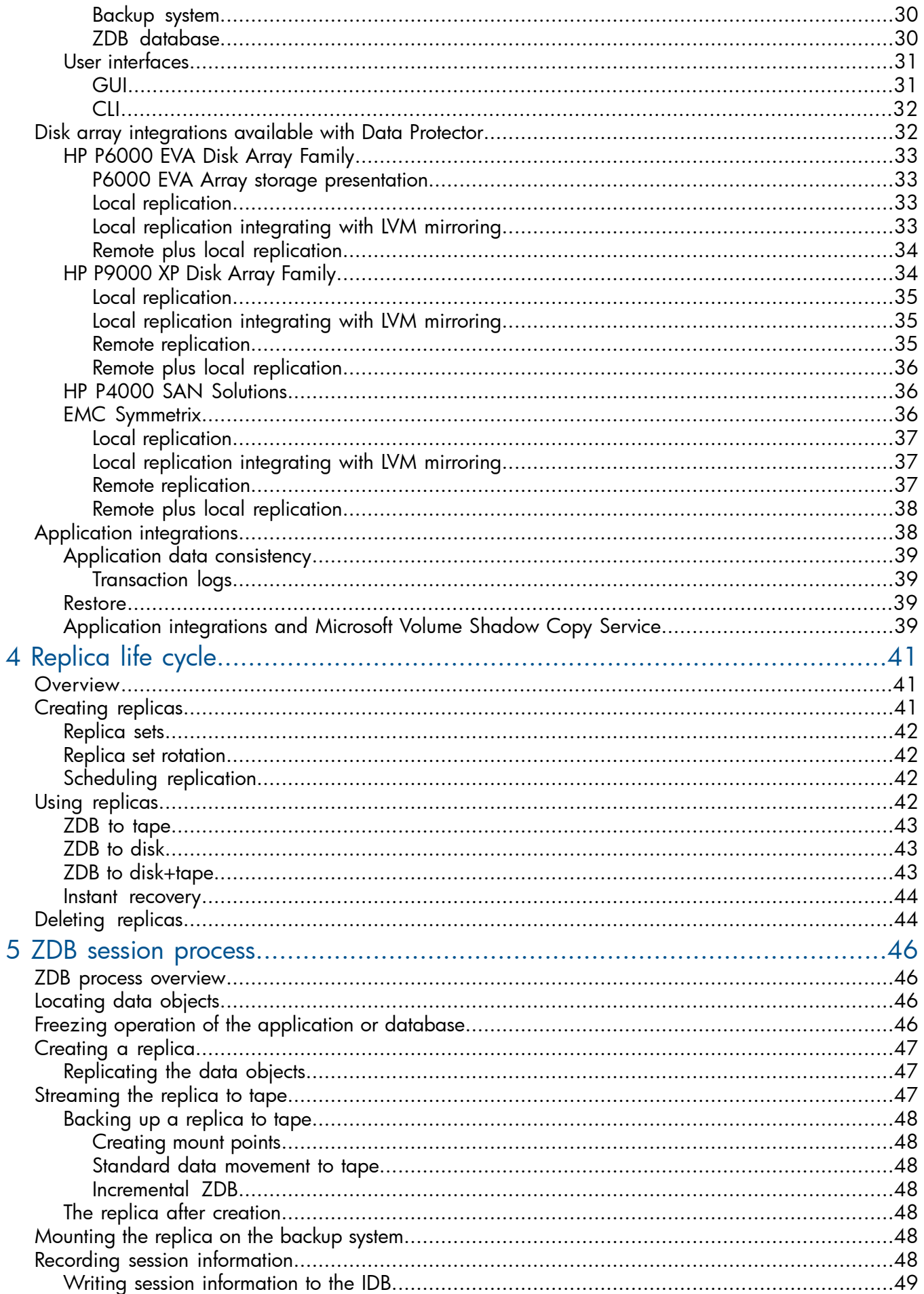

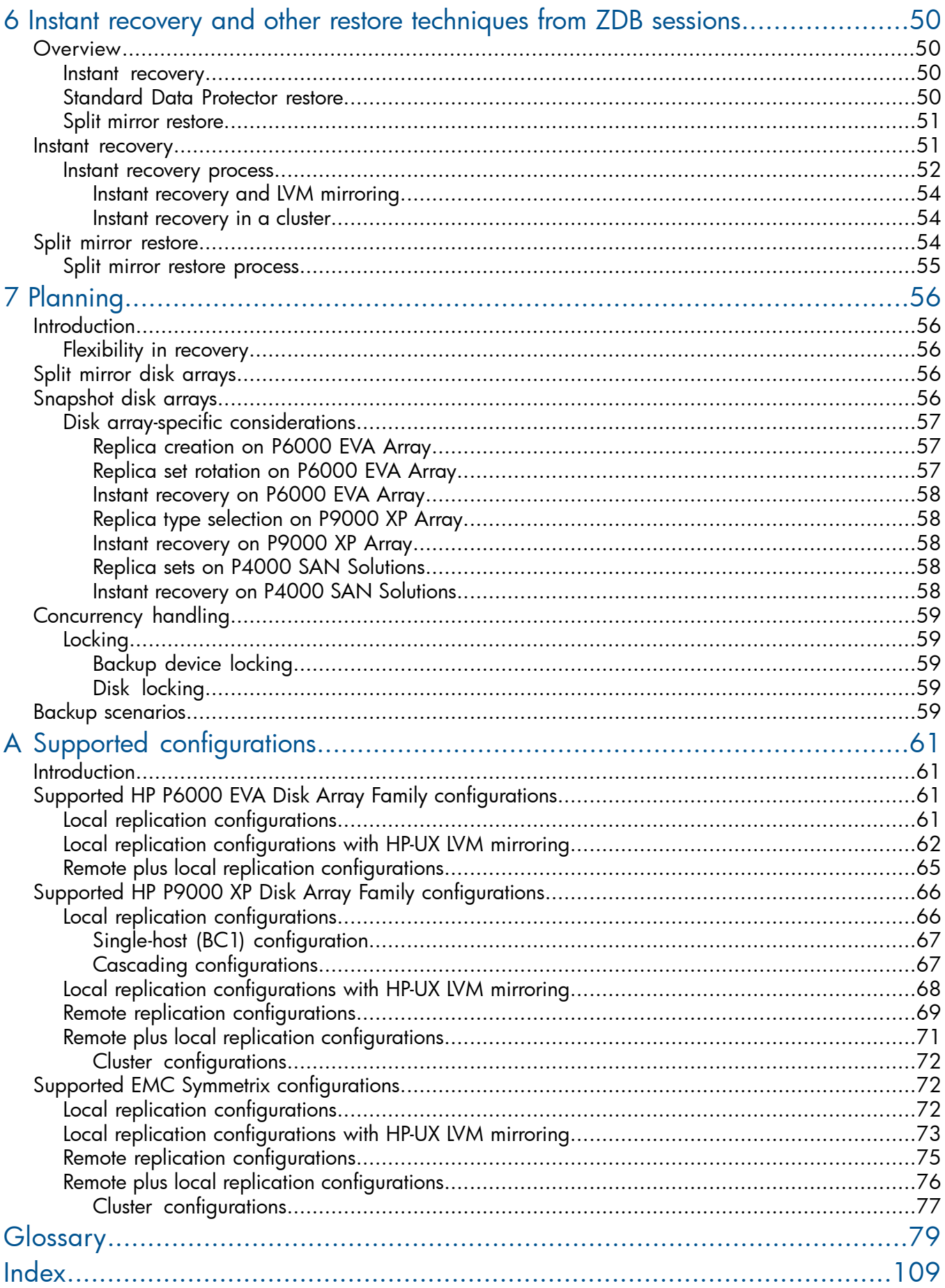

## <span id="page-5-0"></span>Publication history

Guide updates may be issued between editions to correct errors or document product changes. To ensure that you receive updated or new editions, subscribe to the appropriate product support service. See your HP sales representative for details.

#### Table 1 Edition history

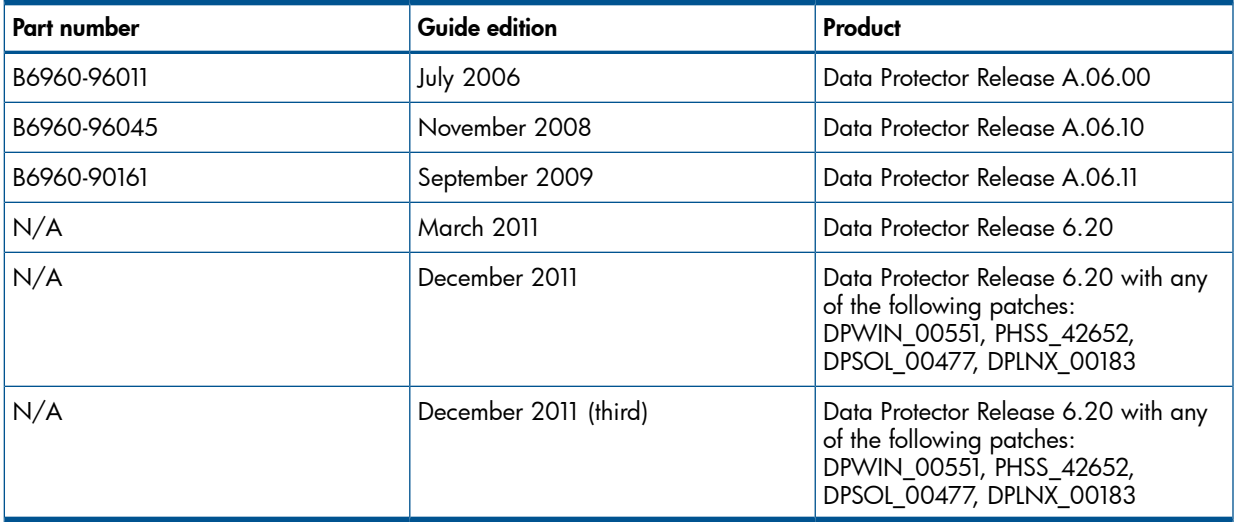

## <span id="page-6-0"></span>About this guide

<span id="page-6-1"></span>This guide describes zero downtime backup and instant recovery concepts and how these are used within Data Protector.

## Intended audience

This guide is intended for users interested in understanding the concepts of the Data Protector zero downtime backup and instant recovery capabilities and who wish to improve backup strategies for high-availability systems. It is recommended to use this guide together with the *HP Data Protector Concepts Guide* and the task-oriented *HP Data Protector Zero Downtime Backup Administrator's Guide* and *HP Data Protector Zero Downtime Backup Integration Guide*.

## <span id="page-6-2"></span>Documentation set

<span id="page-6-3"></span>Other documents and online Help provide related information.

#### Guides

Data Protector guides are available in the electronic PDF format. Install the PDF files during the Data Protector setup procedure by selecting the English Documentation (Guides, Help) component on Windows or the OB2-DOCS component on UNIX. Once installed, the guides reside in the *Data\_Protector\_home*\docs directory on Windows and in the /opt/omni/doc/C directory on UNIX.

You can find these documents from the Manuals page of the HP Information Management Digital Hub website:

<http://www.hp.com/go/imhub>

In the Storage section, click Storage Software and then select your product.

• *HP Data Protector Concepts Guide*

This guide describes Data Protector concepts and provides background information on how Data Protector works. It is intended to be used with the task-oriented online Help.

• *HP Data Protector Installation and Licensing Guide*

This guide describes how to install the Data Protector software, taking into account the operating system and architecture of your environment. This guide also gives details on how to upgrade Data Protector, as well as how to obtain the proper licenses for your environment.

- *HP Data Protector Troubleshooting Guide* This guide describes how to troubleshoot problems you may encounter when using Data Protector.
- *HP Data Protector Disaster Recovery Guide* This guide describes how to plan, prepare for, test, and perform a disaster recovery.

• *HP Data Protector Integration Guides*

These guides describe how to configure and use Data Protector to back up and restore various databases and applications. They are intended for backup administrators or operators. There are six guides:

◦ *HP Data Protector Integration Guide for Microsoft Applications: SQL Server, SharePoint Server, and Exchange Server*

This guide describes the integrations of Data Protector with the following Microsoft applications: Microsoft SQL Server, Microsoft SharePoint Server, and Microsoft Exchange Server.

◦ *HP Data Protector Integration Guide for Oracle and SAP*

This guide describes the integrations of Data Protector with Oracle Server, SAP R/3, and SAP MaxDB.

◦ *HP Data Protector Integration Guide for IBM Applications: Informix, DB2, and Lotus Notes/Domino*

This guide describes the integrations of Data Protector with the following IBM applications: Informix Server, IBM DB2 UDB, and Lotus Notes/Domino Server.

◦ *HP Data Protector Integration Guide for Sybase, Network Node Manager, and Network Data Management Protocol Server*

This guide describes the integrations of Data Protector with Sybase Server, HP Network Node Manager, and Network Data Management Protocol Server.

◦ *HP Data Protector Integration Guide for Virtualization Environments*

This guide describes the integrations of Data Protector with virtualization environments: VMware Virtual Infrastructure and VMware vSphere, Microsoft Hyper-V, and Citrix XenServer.

◦ *HP Data Protector Integration Guide for Microsoft Volume Shadow Copy Service*

This guide describes the integration of Data Protector with the Microsoft Volume Shadow Copy Service. This guide also documents application writer specifics.

• *HP Data Protector Integration Guide for HP Operations Manager for UNIX*

This guide describes how to monitor and manage the health and performance of the Data Protector environment with HP Operations Manager and HP Service Navigator on UNIX.

• *HP Data Protector Integration Guide for HP Operations Manager for Windows*

This guide describes how to monitor and manage the health and performance of the Data Protector environment with HP Operations Manager on Windows.

• *HP Data Protector Zero Downtime Backup Concepts Guide*

This guide describes Data Protector zero downtime backup and instant recovery concepts and provides background information on how Data Protector works in a zero downtime backup environment. It is intended to be used with the task-oriented *HP Data Protector Zero Downtime Backup Administrator's Guide* and the *HP Data Protector Zero Downtime Backup Integration Guide*.

• *HP Data Protector Zero Downtime Backup Administrator's Guide*

This guide describes how to configure and use the integration of Data Protector with HP P6000 EVA Disk Array Family, HP P9000 XP Disk Array Family, HP P4000 SAN Solutions, and EMC Symmetrix Remote Data Facility and TimeFinder. It is intended for backup administrators or operators. It covers the zero downtime backup, instant recovery, and the restore of filesystems and disk images.

• *HP Data Protector Zero Downtime Backup Integration Guide*

This guide describes how to configure and use Data Protector to perform zero downtime backup, instant recovery, and standard restore of Oracle Server, SAP R/3, Microsoft Exchange Server, and Microsoft SQL Server databases.

• *HP Data Protector Granular Recovery Extension User Guide for Microsoft SharePoint Server*

This guide describes how to configure and use the Data Protector Granular Recovery Extension for Microsoft SharePoint Server. The Data Protector Granular Recovery Extension is integrated into Microsoft SharePoint Server Central Administration and enables you to recover individual items. This guide is intended for Microsoft SharePoint Server administrators and Data Protector backup administrators.

• *HP Data Protector Granular Recovery Extension User Guide for VMware vSphere*

This guide describes how to configure and use the Data Protector Granular Recovery Extension for VMware vSphere. The Data Protector Granular Recovery Extension is integrated into VMware vCenter Server and enables you to recover individual items. This guide is intended for VMware vCenter Server users and Data Protector backup administrators.

• *HP Data Protector Media Operations User Guide*

This guide provides information for network administrators responsible for maintaining and backing up systems on the tracking and management of offline storage media. It describes the tasks of installing and configuring the application, performing daily media operations and producing reports.

• *HP Data Protector Product Announcements, Software Notes, and References*

This guide gives a description of new features of HP Data Protector 6.20. It also provides information on installation requirements, required patches, and limitations, as well as known issues and workarounds.

• *HP Data Protector Product Announcements, Software Notes, and References for Integrations to HP Operations Manager*

This guide fulfills a similar function for the HP Operations Manager integration.

- *HP Data Protector Media Operations Product Announcements, Software Notes, and References* This guide fulfills a similar function for Media Operations.
- <span id="page-8-0"></span>• *HP Data Protector Command Line Interface Reference* This guide describes the Data Protector command-line interface, command options and their usage as well as providing some basic command-line examples.

## Online Help

Data Protector provides Help topics and context-sensitive (F1) Help for Windows and UNIX platforms. You can access the online Help from the top-level directory of any installation DVD-ROM without installing Data Protector:

- **Windows:** Open DP\_help.chm.
- **UNIX:** Unpack the zipped tar file  $DP_{help}.tar.gz$ , and access the online Help system through DP\_help.htm.

## <span id="page-9-0"></span>Documentation map

### **Abbreviations**

<span id="page-9-1"></span>Abbreviations in the documentation map that follows are explained below. The guide titles are all preceded by the words "HP Data Protector".

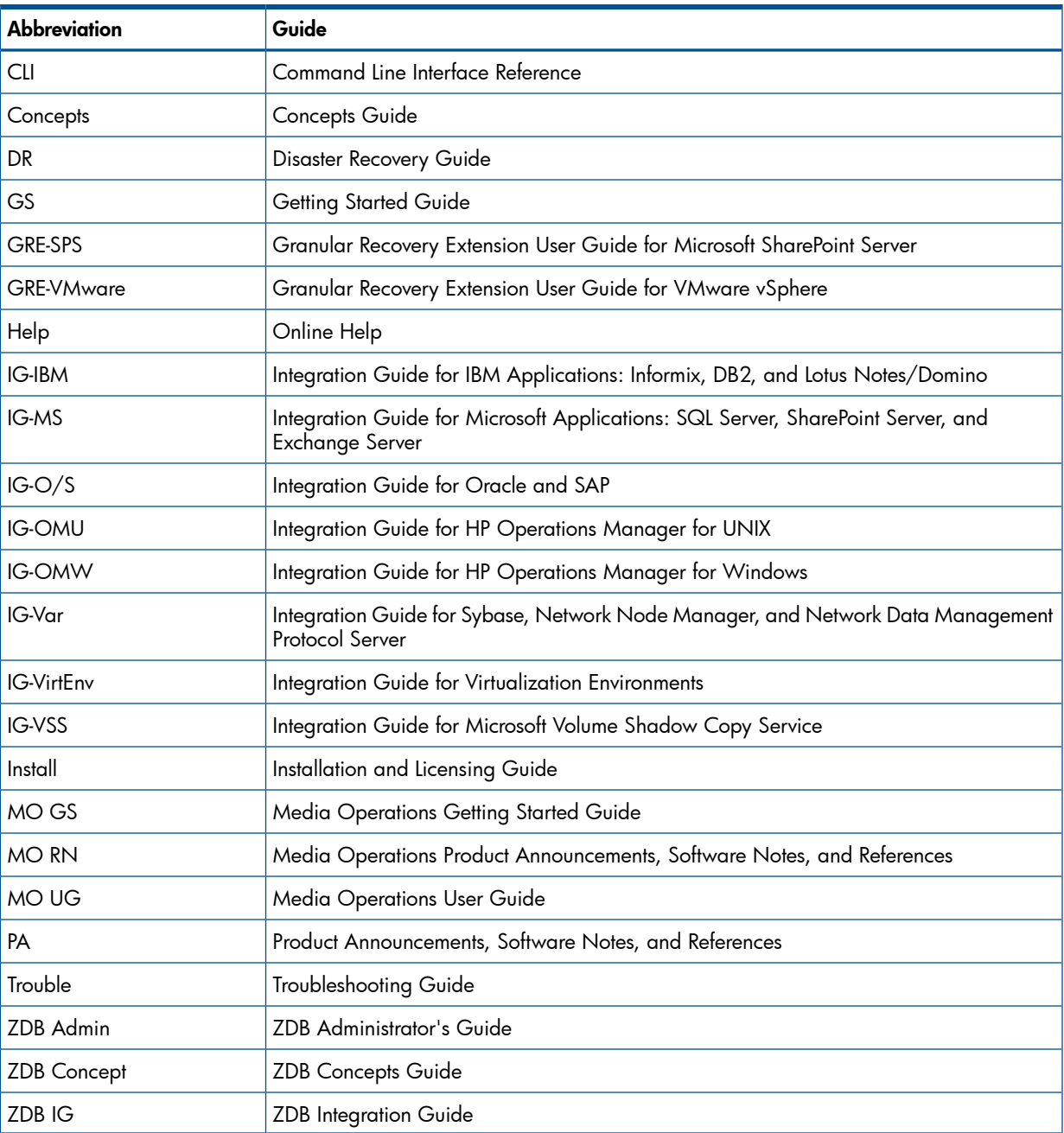

#### <span id="page-9-2"></span>Map

The following table shows where to find information of different kinds. Shaded squares are a good place to look first.

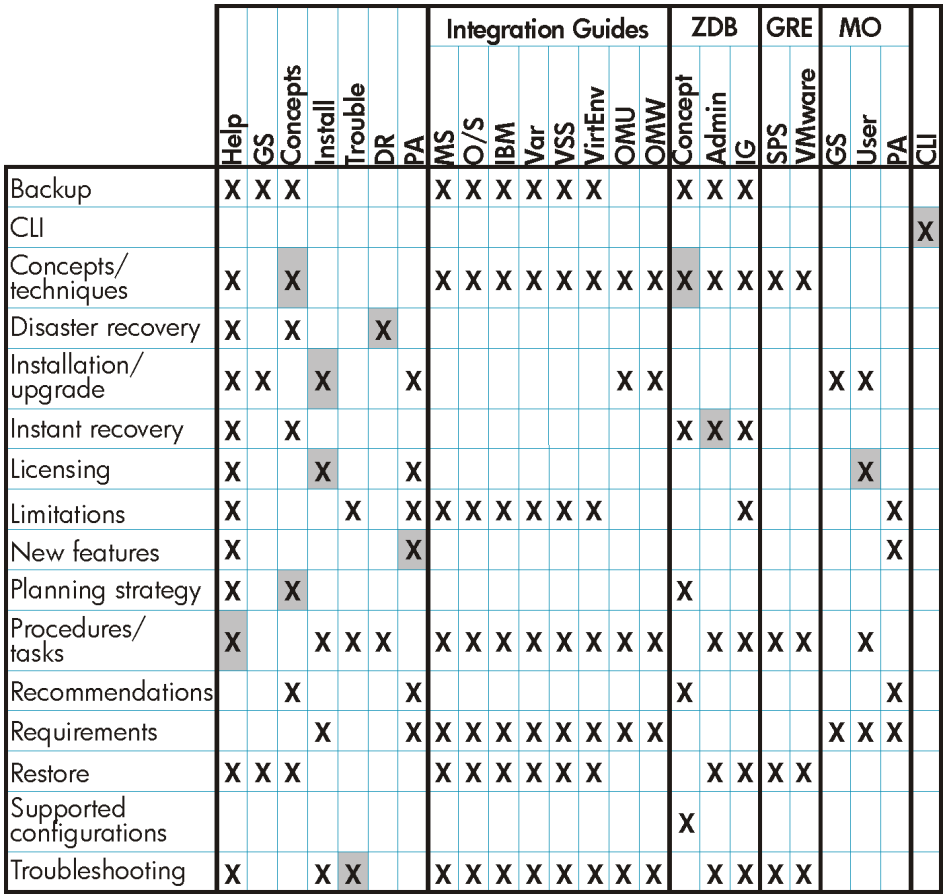

#### <span id="page-10-0"></span>**Integrations**

Look in these guides for details of the integrations with the following software applications:

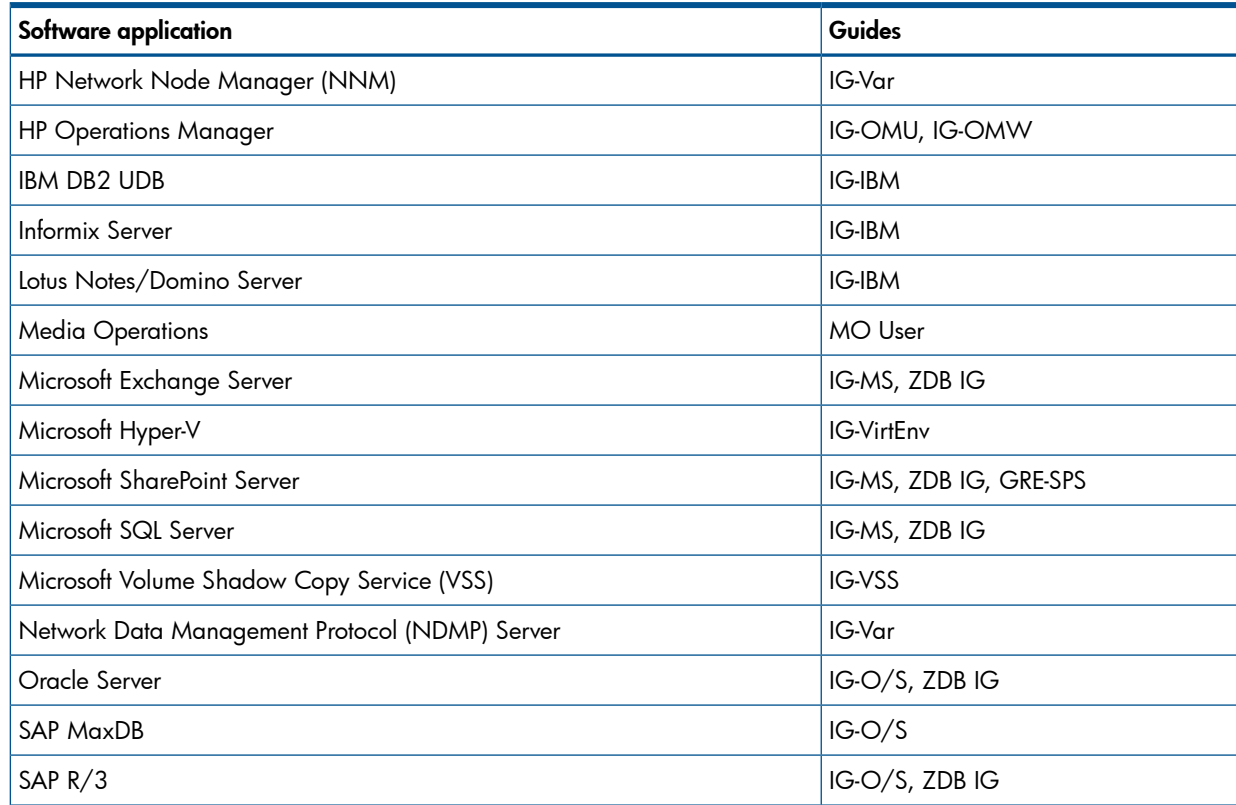

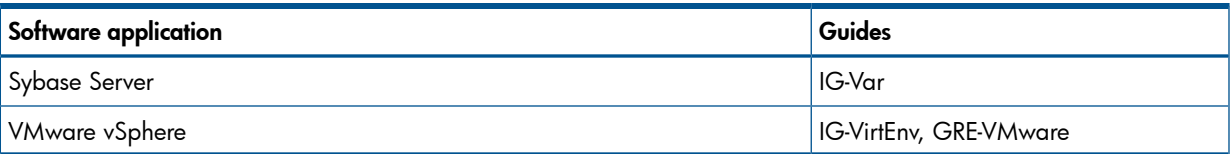

Look in these guides for details of the integrations with the following families of disk array systems:

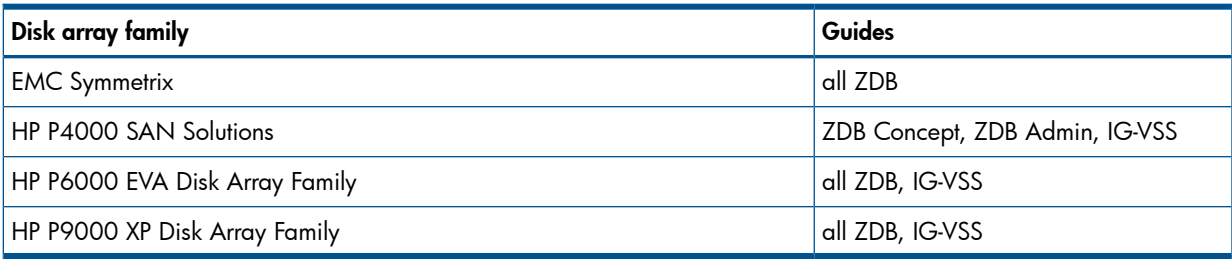

## <span id="page-11-0"></span>Document conventions and symbols

#### <span id="page-11-2"></span>Table 2 Document conventions

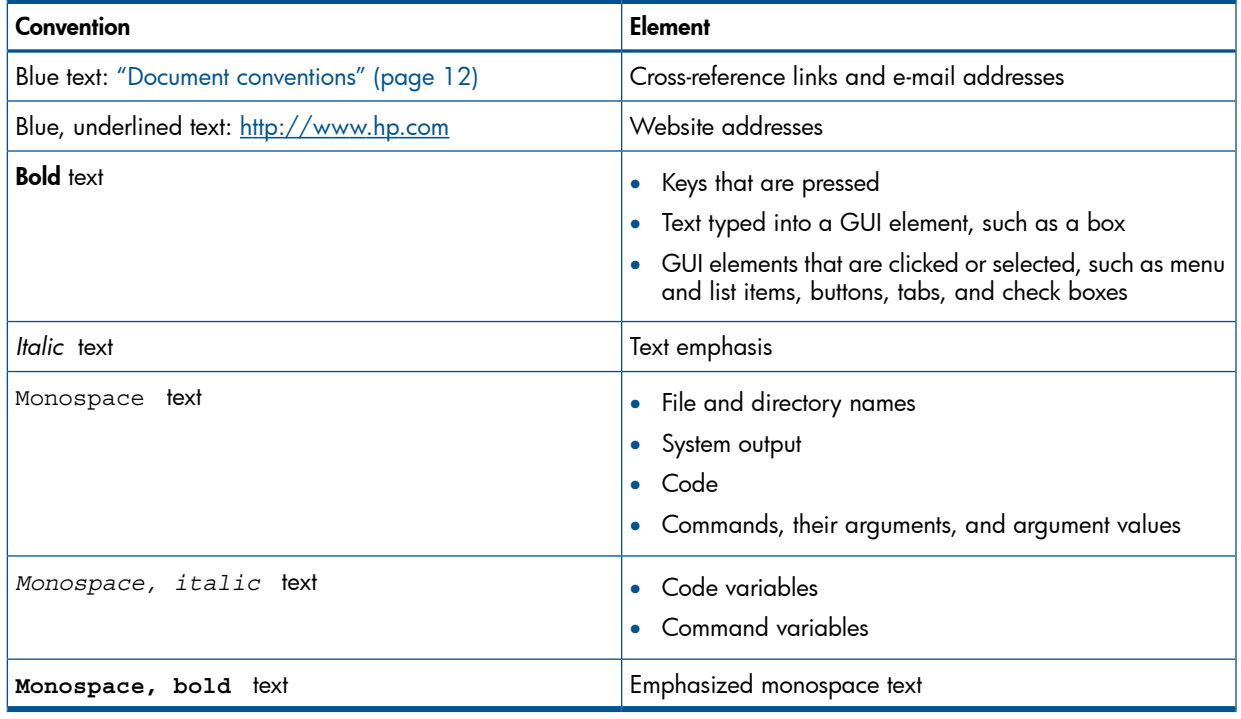

#### Δ CAUTION: Indicates that failure to follow directions could result in damage to equipment or data.

 $\odot$ IMPORTANT: Provides clarifying information or specific instructions.

<span id="page-11-1"></span>NOTE: Provides additional information.

 $\cdot \nabla$ TIP: Provides helpful hints and shortcuts.

## Data Protector graphical user interface

Data Protector provides a cross-platform (Windows and UNIX) graphical user interface. You can use the original Data Protector GUI (Windows only) or the Data Protector Java GUI. For information about the Data Protector graphical user interface, see the online Help.

#### Figure 1 Data Protector graphical user interface

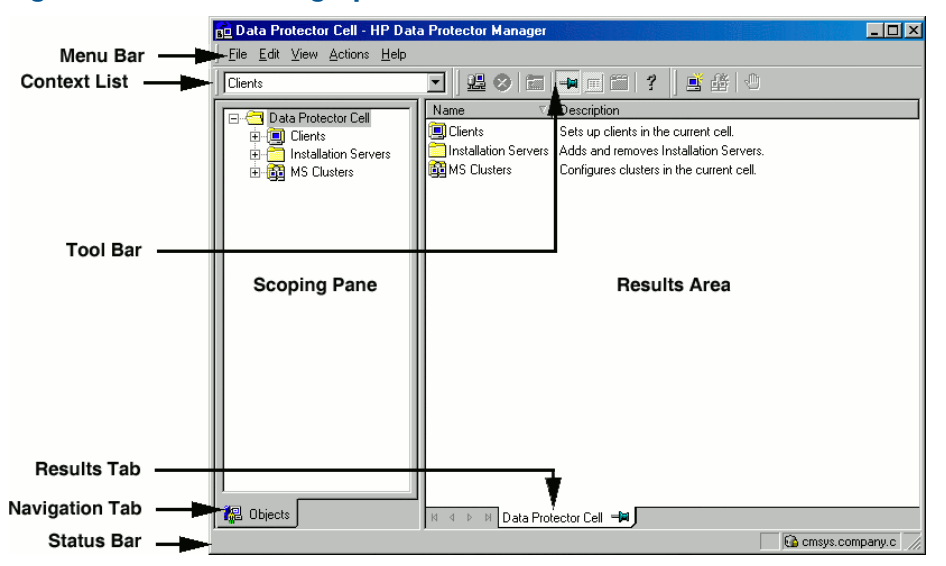

## <span id="page-12-0"></span>General information

<span id="page-12-1"></span>General information about Data Protector can be found at <http://www.hp.com/go/dataprotector>.

## HP technical support

For worldwide technical support information, see the HP support website:

<http://www.hp.com/support>

Before contacting HP, collect the following information:

- Product model names and numbers
- Technical support registration number (if applicable)
- Product serial numbers
- <span id="page-12-2"></span>• Error messages
- Operating system type and revision level
- Detailed questions

## Subscription service

<span id="page-12-3"></span>HP recommends that you register your product at the Subscriber's Choice for Business website: <http://www.hp.com/go/e-updates>

After registering, you will receive e-mail notification of product enhancements, new driver versions, firmware updates, and other product resources.

## HP websites

For additional information, see the following HP websites:

- <http://www.hp.com>
- <http://www.hp.com/go/software>
- <http://www.hp.com/go/imhub>
- <http://support.openview.hp.com/selfsolve/manuals>
- <http://www.hp.com/support/downloads>

## Documentation feedback

<span id="page-13-0"></span>HP welcomes your feedback.

To make comments and suggestions about product documentation, please send a message to <u>[DP.DocFeedback@hp.com](mailto:DP.DocFeedback@hp.com)</u>. All submissions become the property of HP.

## <span id="page-14-0"></span>1 Overview

## **Introduction**

<span id="page-14-1"></span>Zero downtime backup (ZDB) and instant recovery (IR) have two great advantages over other backup and restore techniques:

- Minimal downtime or impact on the application system during backup
- Short restore times (minutes instead of hours)

The growing requirement for data security for mission critical applications, together with the increasing sophistication of Storage Area Network (SAN) environments, has resulted in a rapid expansion in the use of large disk arrays containing RAID technology. These can hold large application databases, containing vast amounts of data.

By using storage virtualization techniques, disk arrays can be divided into many virtual disks. These can easily be copied within an disk array, perhaps many times dependent on disk array technology and the available storage space. This makes it possible to perform operations on copies of data without any risk to the original data. In particular, it enables effective backup solutions for applications in high-availability and mission-critical areas.

Conventional tape backup and restore techniques are not fast enough to handle the enormous amounts of data involved in a world of terabyte databases where information is expected to be available 24 hours a day.

<span id="page-14-2"></span>This guide describes ZDB and instant recovery techniques that use the potential of disk arrays to streamline backup and recovery.

## Zero downtime backup

Conventional methods of backing up to tape are not well suited for large database applications; either the database has to be taken offline or, if the application allows it, put into "hot-backup mode" while data in it is streamed to tape.

The first can cause major disruption to the application's operation. The second can produce many large transaction log files, putting extra load on the application system.

Zero downtime backup (ZDB) uses disk array technology to minimize the disruption. In very general terms, a copy or replica of the data is created or maintained on a disk array. This is very fast and has little impact on the application's performance. The replica can itself form the backup, or it can be streamed to tape without further interruption to the application's use of the source database.

Depending on the hardware and software with which it is created, a replica may be an exact duplicate (mirror, snapclone), or a virtual copy (snapshot) of the data being backed up.

In ZDB, replication (the process of creating or maintaining a replica) is the critical factor in minimizing interruption to the application.

#### Figure 2 Zero downtime backup and instant recovery concept

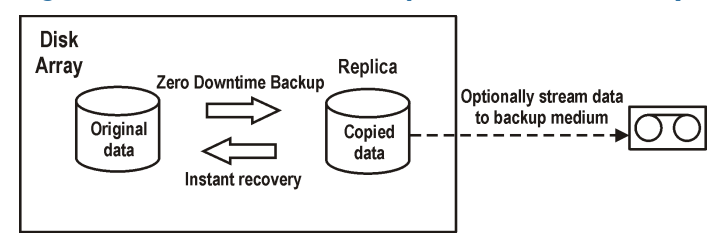

## Online and offline creation of replicas

<span id="page-15-0"></span>For database applications, backup can be performed with the database online or offline:

#### • Online backup

The database is placed in hot-backup mode while a replica of sections to be backed up is created. In this mode, any changes to the database are written to transaction logs, not the database itself. When the database is fully functional again, it is updated from the transaction logs. This allows the database to be operated on without stopping the application.

#### • Offline backup

Database operation is simply stopped while a replica is created. No transactions are possible during this time.

After the replica is created, the database returns to normal operation. Any subsequent backup operations, such as streaming data to tape, are performed on the replica, leaving the database online and unaffected.

<span id="page-15-1"></span>In both cases, the effect on the application is limited to the period during which the replica is created, much less than with standard tape backup techniques. For online backup, database operation is never stopped (zero downtime) and the effect on performance can be minimal, limited mainly to the effect of having to write increased information to the transaction logs.

### Creating replicas

Replication creates a replica of application or filesystem data at a particular moment.

The volumes containing the source or original data objects to be replicated are referred to as source volumes. These are replicated to an equivalent number of target volumes. When the replication process is complete, the data in the target volumes constitutes the replica.

Currently there are two basic replication techniques (described in more detail in ["Replication](#page-18-0) [techniques"](#page-18-0) (page 19)):

#### • Split mirror

A mirror is a dynamic duplicate of the source data, synchronized with it. Any changes to the source are also applied to the mirror.

The technique allows a duplicate of filesystem or application data to be created and maintained during normal application use.

To create a replica, the mirror is temporarily split from the source. Data is backed up from the mirror and the mirror is then resynchronized with the source.

For more details, see "Split mirror [replication"](#page-19-2) (page 20).

<span id="page-15-2"></span>• Snapshot

A snapshot replica is created by making a copy of data at a particular moment. The snapshot can be a full copy, thus independent of the source volume, or a virtual copy that still depends on the source volume.

For more details, see "Snapshot [replication"](#page-20-0) (page 21).

#### ZDB types

After a replica has been created, by whatever method, it can be backed up. It is mounted to a backup system connected to the disk array on which the replica was created. To take full advantage of ZDB, this should be a separate computer system. There are then three forms of ZDB:

- **ZDB to tape** see "ZDB to tape" [\(page](#page-42-0) 43)
	- 1. Data in the replica is streamed to tape according to the tape backup type you have selected (Full, Incr, Incr1-9).
	- 2. The replica can then be discarded.

Data can be restored from the tape using standard Data Protector techniques.

• **ZDB to disk** – see "ZDB to disk" [\(page](#page-42-1)  $43$ )

The replica is kept on the disk array and used as the backup.

Data can be restored using instant recovery (see "Instant [recovery"](#page-16-2) (page 17)), which recovers the complete replica.

- **ZDB to disk+tape** see "ZDB to [disk+tape"](#page-42-2) (page 43)
	- 1. Data in the replica is streamed to tape according to the tape backup type you have selected (Full, Incr, Incr1-9).
	- 2. The replica is kept on the disk array.

This provides extra flexibility because data can be restored in two ways:

- Using standard Data Protector restore from tape (allowing restore of individual backup objects)
- <span id="page-16-0"></span>• Directly from the replica using instant recovery (see "Instant [recovery"](#page-16-2) (page 17)) of the complete replica

## Support on disk arrays

#### Table 3 ZDB types and replication techniques versus disk array families

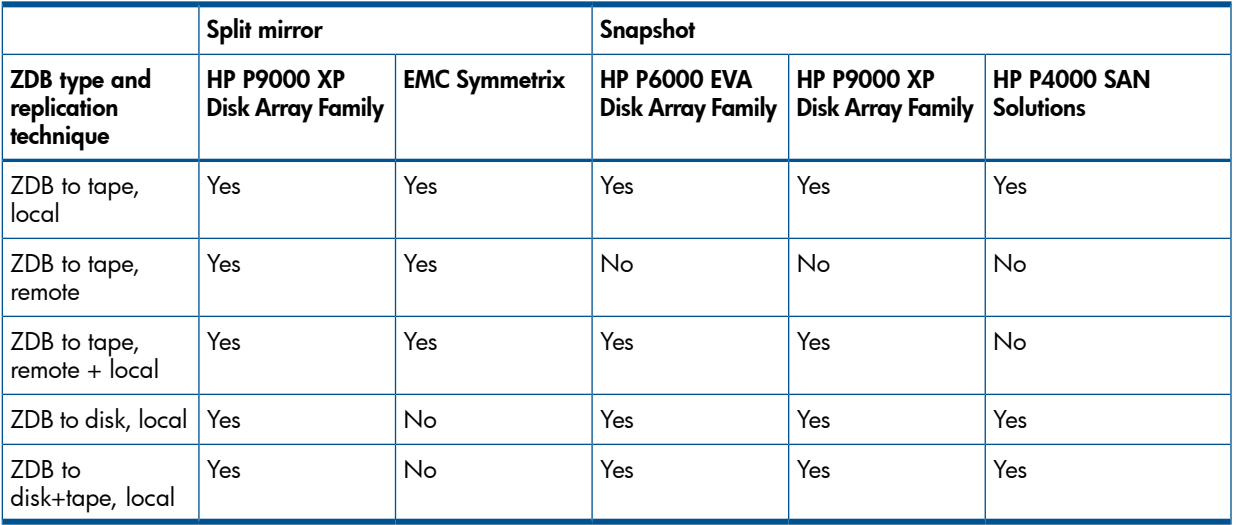

Local and remote refer to the disk array on which the replica is made, whether it is the same disk array on which the source data resides or a separate disk array on a remote site. For details of these terms and their implications, see:

- <span id="page-16-1"></span>• "Local [replication"](#page-19-1) (page 20)
- <span id="page-16-2"></span>• "Remote [replication"](#page-25-0) (page 26)
- "Remote plus local [replication"](#page-26-0) (page 27)

## Instant recovery and restore of ZDB data

#### Instant recovery

Instant recovery requires a replica to exist on the same disk array to which the data is to be restored. Application and backup systems are disabled and the contents of the replica are either restored directly to their original locations or presented to the system in place of contents of the source volumes. Because the restore is performed internally within the disk array, it runs at very high speed.

Once the restore is completed, the sections of the database or filesystem concerned are returned to their states at the time the replica was created and the application system can be re-enabled.

Depending on the application/database concerned, this may be all that is required. In some cases, additional action is required for full recovery, such as applying archived transaction log files that have been backed up separately.

<span id="page-17-0"></span>For details, see "Instant [recovery"](#page-50-1) (page 51).

#### Other ZDB data restore methods

Data backed up to tape can be restored using the standard Data Protector restore procedure.

For details, see the *HP Data Protector Concepts Guide*.

However, with specific disk array families, it is possible to first restore data from tape to update a replica and *then* restore the replica contents to their original locations. This is known as split mirror restore. Restoring the replica contents to their original locations is a similar process to instant recovery. It is only necessary to suspend application operation during this stage, minimizing the impact on the application.

For more details, see "Split mirror [restore"](#page-53-2) (page 54).

<span id="page-17-1"></span>NOTE: Replicas can be used for purposes other than instant recovery, such as data mining. Although Data Protector can create and administer replicas for such purposes, replicas created for the purpose of instant recovery should only be used for instant recovery. In the opposite case, loss of the backed up data may occur.

### Restore possibilities for ZDB types

#### Table 4 ZDB types versus restore possibilities

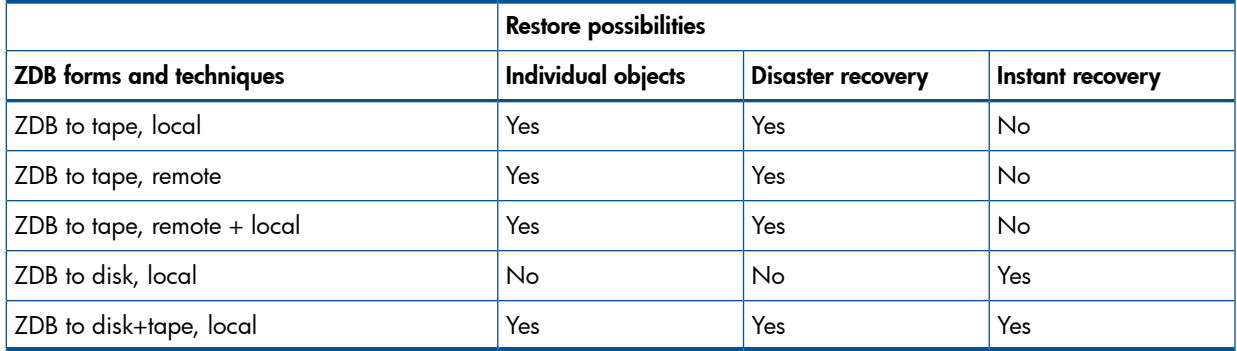

## <span id="page-18-0"></span>2 Replication techniques

## Disk array basics

<span id="page-18-1"></span>The replication techniques available depend on the type of disk array and the firmware/software installed.

Disk arrays support disk virtualization techniques, which enable the creation of virtual disks, logical volumes, and so on.

#### Figure 3 Disk virtualization

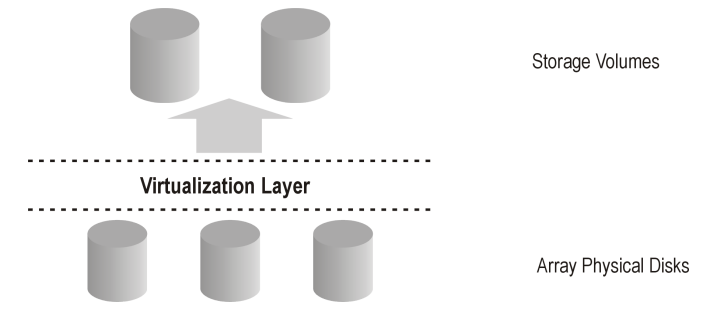

An array of physical disks is configured in such a way that it appears as one large block of data storage. This can then be divided into a number of virtual storage blocks, which are presented to the host/operating system.

<span id="page-18-2"></span>These blocks can have different names, but basically the techniques for their production are similar and, for simplicity, in this quide, are considered as **storage volumes**.

#### RAID technology

Disk arrays use **RAID technology** which is applied to the available storage by the RAID system, to provide data redundancy and improved data protection.

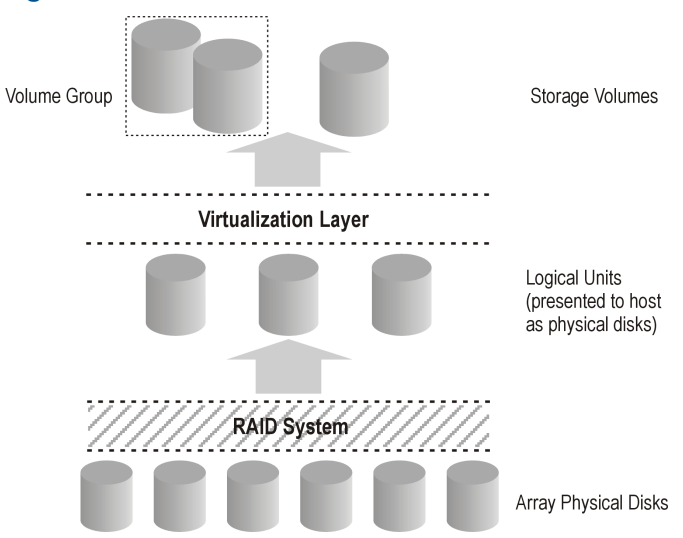

#### Figure 4 Disk virtualization with RAID

Various RAID levels are available, providing different levels of data redundancy, speed, and access time. In some cases, it is possible to adjust the balance between these attributes according to the amount of free storage available.

RAID systems operate by distributing data across the physical disks and presenting them to the host as logical units, which, in turn, can be regarded as the physical disks considered in the

<span id="page-19-0"></span>previous disk virtualization illustration. What are finally presented to the host operating system after virtualization are again virtual disks, or storage volumes.

## Replication techniques

Basic replication can be performed in three contexts:

- Local (source and target volumes on the same disk array)
- Local integrating with HP-UX LVM mirroring (source and target volumes on the same disk array, but at least two disk arrays are required)
- Remote (source and target volumes on different disk arrays)
- Remote plus local (remote plus local replication on the remote disk array)

From the operating system point of view, contents of particular source volumes and their replica are the same, whichever technique is used to produce the replica. However, the method used can affect such things as:

- the speed of replication
- the amount of storage space used
- the impact on the application involved
- <span id="page-19-1"></span>• data security

The following sections discuss methods of replication within each of these contexts.

## Local replication

**Local Disk Array** 

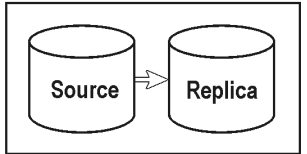

In **local replication**, data is replicated within the same disk array, that is, source and target volumes are both on the same disk array. There are two techniques:

- Split mirror
- Snapshot

#### Advantages of local replication

- The processes are fast.
- Disruption to the application or filesystem involved is minimized.
- All ZDB types (and therefore instant recovery) are supported, giving you flexibility in choosing your backup strategy.

#### Disadvantages

<span id="page-19-2"></span>• Both source data and replicas are vulnerable to catastrophic failure of the disk array or the local system.

There are two styles of local replication:

- split mirror replication
- snapshot replication

## Split mirror replication

In disk array terms, a mirror, is a dynamic copy of a source volume.

#### Figure 5 Split mirror replication

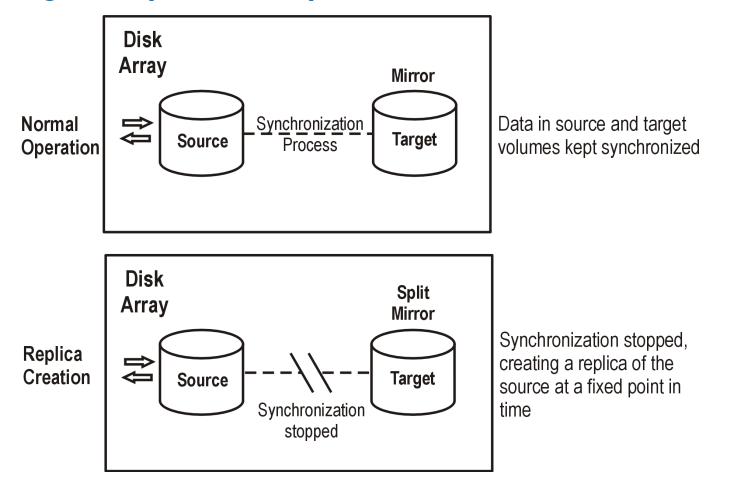

When a mirror is first created, data in it is synchronized until it is identical to that in the source volume. During normal application usage, the mirrors are kept synchronized with the source volumes. Any updates to the source volumes are also applied to the mirrors.

When a replica of the data at a fixed point in time is required for an administrative task (such as backup):

- 1. Synchronization between the mirrored volumes is stopped (the mirrors are split) leaving an independent replica of the source volumes.
- 2. The replica is used for the backup or other task, leaving the application to continue virtually unaffected using the source data.
- 3. If necessary, after the work on the replica is complete, the two sets of data can be resynchronized until mirrored data is required for another administrative task.

Splitting is very fast and has minimal impact on the application system.

#### Characteristics of split mirror replicas

• A split mirror replica is a complete duplicate (or clone) of the source volumes, which, from the point of view of the host/operating system, is identical to the source at the moment the duplicate was created.

At the physical disk or logical unit level, a complete physical copy of contents of the source storage blocks exists.

<span id="page-20-0"></span>• It is completely independent of the original.

Because there is a separate physical copy of data, there is a higher likelihood that these target volumes will remain intact and available, if the disk array hardware experiences a partial failure that impacts the source volumes.

#### Snapshot replication

Snapshot replicas are created at a particular instant and are immediately available for use. Unlike split mirror replicas, no data is copied initially, but rather, a duplicate of the original storage is created through virtualization. At that moment, the replica is a virtual copy. The actual data is shared by both source and replica.

After that, when data in the source volumes is changed for the first time, the original data is first copied to the snapshot and then the source data is updated. Over time, the snapshot references partly its own independent data and partly shared data (in the form of pointers to unchanged source data). However, from the host or operating system's point of view, the snapshot always contains a full copy of the source volumes at the time it was created.

The supported integrations of arrays with Data Protector enable you to create the following types of snapshots:

- Standard snapshot (also known as "pre-allocated snapshot", "fully-allocated snapshot", or simply "snapshot"), where enough space is allocated when the snapshot is created to hold a full copy of all the source data.
- Vsnap (also known as "virtually capacity-free snapshot", or "demand-allocated snapshot"), where no space is pre-allocated.
- Snapclone, which starts as a standard snapshot but where data is copied as a background task until the snapclone is a complete physical copy of the source volumes at the time it was created.

<span id="page-21-0"></span>These are described below in more detail.

#### Standard snapshot

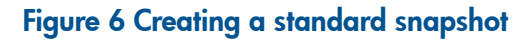

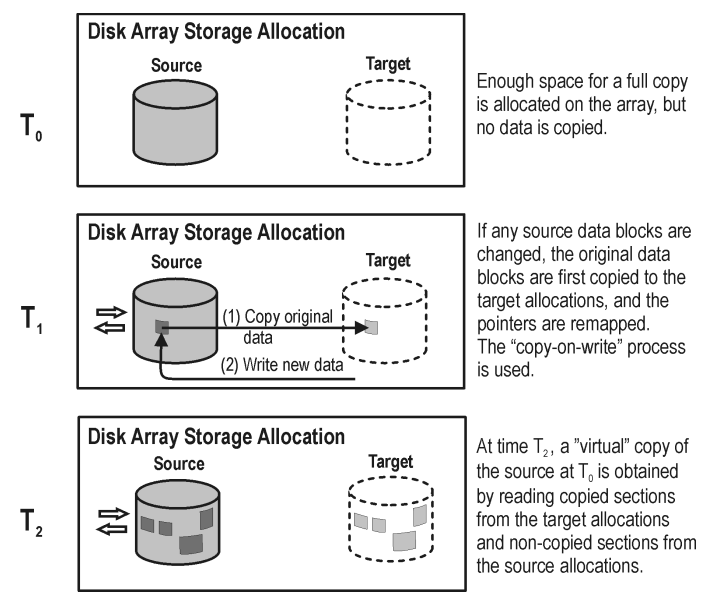

**1.** At time  $T_0$ , storage capacity equal to that taken up by the source volumes concerned is allocated on the disk array for the target volumes.

No data is copied from the source storage blocks. Instead, pointers are mapped to the storage blocks holding the original data and the copy is completely virtual. From a host's perspective, however, a complete replica of the source volumes at time  $T_0$  exists in the target volumes and it is ready for use.

**2.** After snapshot creation, the first time T<sub>0</sub> source data needs to be updated, it is first copied to target storage blocks and pointers in the snapshot are remapped to these copies. Only then is the source data updated.

This is known as "copy-on-write".

3. The snapshot is now partly real (where source data has been copied) and partly virtual. When the replica is accessed, any previously copied data is read from the target storage blocks and any data that has not been copied is read from the source storage blocks. From a host's perspective, therefore, a complete replica of the source data at time  ${\mathsf T}_0$  still exists.

#### Characteristics of standard snapshots

- A standard snapshot is not an independent duplicate of the original data (it is however possible that in time, every single storage block in the source volume has been updated and therefore copied).
- Adequate space is guaranteed for the snapshot, even if all the data in the source volume changes.
- It is space-inefficient. Enough space is always reserved for all the data to be changed, though normally only part is used. While the snapshot exists, the rest of the reserved space cannot be used for any other purpose.

#### Impact on application performance

<span id="page-22-0"></span>When a backup system accesses the snapshot, it reads disk blocks from both the source volumes and the replica. Consequently, both the application and the backup systems disk resources are used, which results in the application performance degradation when the disk array is excessively loaded.

#### Vsnap

With vsnap snapshot, no storage capacity is reserved at the start. Otherwise, the process is very similar to that for the standard snapshot:

#### Figure 7 Creating a vsnap

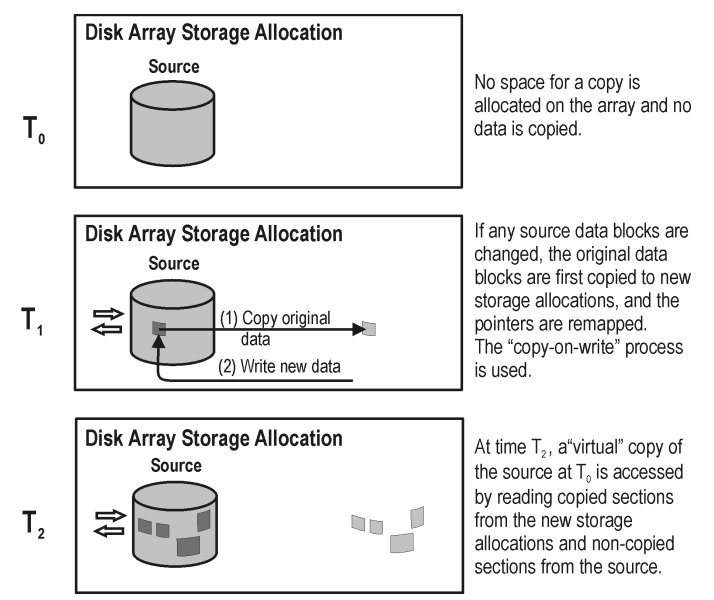

- **1.** At time  $T_0$ , only pointers are copied to the target, as for a standard snapshot, but no space is reserved for the target volumes. The snapshot takes up no storage space other than that required for the pointers.
- **2.** After snapshot creation, the tirst time T<sub>0</sub> source data needs to be updated, "copy-on-write" is used, as in standard snapshots. Storage space is required only for the changed data.
- 3. As with standard snapshots, the snapshot is now partly real and partly virtual.

#### Characteristics of vsnaps

- Like the standard snapshot, a vsnap is not an independent duplicate of the original data.
- A vsnap requires independent disk capacity management to guarantee enough space for replica growth. If space on the disk array runs out, vsnap updates will fail, and it could affect general disk array operation.
- It is space-efficient. The vsnap only uses the space is needs.
- It is intended to be short-lived. Since the storage requirement for vsnaps is dynamic, the disk array may run out of space if there are many changes to the source volumes after the snapshots have been created. Other storage requests to a disk array can also cause the disk array to run out of storage.

#### Impact on application performance

<span id="page-23-0"></span>As with standard snapshots, when a backup system accesses the snapshot, it reads disk blocks from both the source volumes and the replica. Consequently both the application and the backup systems disk resources are used, which can result in the application performance degradation in cases where the disk array is excessively loaded.

#### Snapclone

Snapclone starts as a standard snapshot and ends up as a complete duplicate (or clone), similar to a split mirror replica.

#### Figure 8 Creating a snapclone

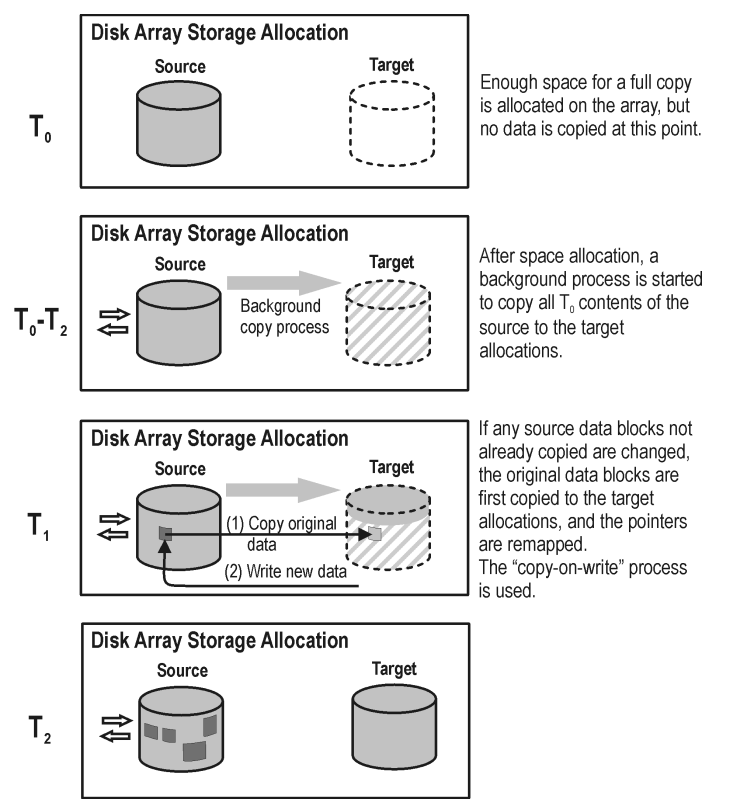

Data Protector snapclones are created in combination with a storage object called a **container** to speed up the snapclone creation process and reduce the impact on source volumes during copy of data. A container is the space on a disk array, which is pre-allocated for later use as a standard snapshot, vsnap, or snapclone. It can be either created from free disk space or converted from a storage volume that is no longer needed.

The process of a snapclone creation is as follows:

- 1. Containers of the same size and storage redundancy level as of the source volumes are created on the disk array if they do not exist yet.
- **2.** The write cache policy on the source volumes is set to the write-through mode, so that all data in the cache is written to physical disks.
- 3. A standard snapshot is created, including allocation of enough space for a full copy.
- 4. A background process starts to copy all unchanged data from source storage blocks to target storage blocks. At this point, the write cache policy automatically reverts to write back mode.
- 5. If source data that has not already been copied by the background process needs to be updated, it is first copied (copy-on-write), as in a standard snapshot.

During execution of the background copy process, if the snapshot is required for use, the copy is partly virtual and partly real, as in a standard snapshot.

6. When all data has been copied to the target storage locations, the background process is stopped and a standalone duplicate, or clone, of the source at time  ${\tt T}_0$  remains.

#### Characteristics of snapclones (after copying finishes)

- A snapclone is a complete duplicate of the source volume, which, from the point of view of the host and operating system, is identical to the source at the moment the replica was created. At the physical disk, or logical unit level, a complete physical copy of contents of the source storage blocks exists.
- It is completely independent of the original.

Because the physical copy is complete, if the contents of the source volume are lost or corrupted, the contents of the target volume are not affected.

It is intended to be long-lived.

#### Impact on application performance

• The background data copying process can affect application performance, through competition for resources. Copying can take a significant period of time when producing snapclones of large databases.

By using containers, the impact of the data copy process on the application performance is reduced. The time frame for which the application is required to stay in the backup mode is shortened significantly as well.

<span id="page-24-0"></span>• If a system accesses a snapclone before the cloning process is finished, disk blocks not yet copied are read from the source volume. In the case of ZDB to tape or ZDB to disk+tape, data is read by using both application and backup systems disk resources; this can degrade the application's performance. To avoid this, Data Protector delays copying snapclone data to tape by up to 90 minutes if the cloning process is still in progress. This is the default; you can change it in the Data Protector GUI when configuring a backup specification.

#### Local replication integrating with HP-UX LVM mirroring

Local replication integrating with HP-UX LVM mirroring is a specific integration, which reduces the amount of storage which needs to be replicated in order to get a complete version. At the same time, LVM mirroring can be configured to provide functionality similar to that of HP Continuous Access (CA) or EMC Symmetrix Remote Data Facility (SRDF) in remote plus local replication environments on split mirror and snapshot arrays.

#### Advantages of local replication integrating with LVM mirroring

- Disk space usage is reduced by making a copy of part of the total disks used.
- It may be easier to set up and administer an LVM mirroring environment than a pure CA or SRDF environment.
- Costs for LVM mirroring environments are lower than for CA or SRDF environments because no CA/SRDF licenses are required. A BC license is only required on the system where the replicas are created.

#### **Disadvantages**

- A setup for LVM mirroring configurations can be more complex and has stricter requirements than that for BC or TimeFinder environments.
- <span id="page-25-0"></span>• LVM mirroring configurations introduce increased complexity in performing instant recovery. With specific disk arrays, instant recovery for the data backed up in LVM mirroring configurations is not supported.

## Remote replication

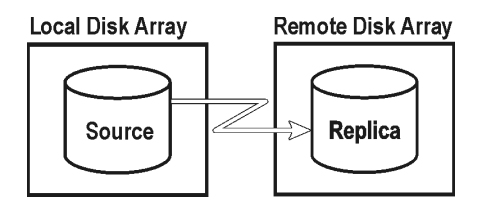

In remote replication, data is replicated to a separate remote disk array. Once established, remote replication operations continue unattended, providing continuous, real-time remote data replication.

#### Advantages of remote replication

- Protects from catastrophic failure, such as loss of the storage system or the entire computing center.
- Suitable for disaster recovery.
- Ensures continuous availability of important data.

#### Disadvantages

- Network and fibre channel connectivity transfer speeds increase the effect of replication on application or database performance.
- The need for synchronous transmission may affect application systems.
- <span id="page-25-1"></span>At least two disk arrays are required, with associated licenses, increasing cost.
- The necessity for maintaining synchronization remotely can have an impact on performance and the application.

#### Split mirror replication

As with local mirroring, a duplicate of the source volumes is created and maintained on the target volumes, only in this case the target volumes are on a remote disk array. Once established, the target volumes are kept synchronized with the source volumes on the local disk array.

When a replica of the source volumes at a particular point in time is required, the synchronization between the mirrored volumes is stopped. The remote disk array then contains a fixed copy, or independent replica, of the source volumes on the local disk array.

However, if the arrays are installed at separate sites, the continuous remote synchronization may take place over several kilometers and this can impact performance on the application system. For Data Protector, the link to the remote system must usually be synchronous. With CA however, asynchronous communication is supported; Data Protector changes to synchronous mode for copying data to the mirror and then changes back to asynchronous.

You can choose this configuration for disaster recovery purposes (often in a cluster environment) where the potential benefits outweigh the disadvantages of maintaining the CA link. To break the link for backup purposes would reduce disaster recovery coverage and make failover impossible. Compare "Remote plus local [replication"](#page-26-0) (page 27).

## Remote plus local replication

<span id="page-26-0"></span>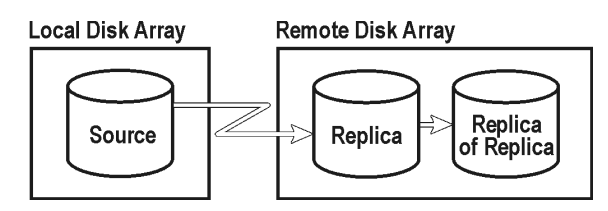

Remote plus local replication uses both remote and local replication; replicas are created on a remote disk array using remote replication, and then used as the source volumes for a local replication.

This configuration is typically used if the remote site functions as a disaster recovery site and a split of the remote pairs is not possible. To automate failover, a cluster application can be used.

#### Advantages of remote plus local replication

As for remote replication, plus:

- Allows you to create tape backup without further affecting the application system or database.
- Maintains the possibility of automated failover.
- On P6000 EVA Array, you can influence the Data Protector behavior in case of a failover and choose to either follow the replication direction or maintain replica location.

#### <span id="page-26-1"></span>Disadvantages

As for remote replication.

#### Split mirror replication

#### Remote part of replication

Mirrored volumes are set up with the source and target volumes on separate disk arrays as with remote replication.

Once established, the mirror volumes on the remote disk array are kept synchronized with the source volumes. For Data Protector, the link between the arrays must be synchronous.

#### Local part of replication

The target volumes of the remote replication stage become source volumes for local replication on the remote disk array.

<span id="page-26-2"></span>When a replica is required, synchronization between the locally mirrored volumes is stopped (the mirror is split), but synchronization is still maintained between the remotely mirrored volumes. The local replica on the remote disk array (the replica of the replica) is then a fixed copy, or independent replica, of the source volumes on the local disk array.

#### Snapshot replication

#### Remote part of replication

The data is written from the application system to the source volumes on a local array, and is replicated to the target volumes on a remote disk array. Applications continue to run unaffected while data replication goes on in the background.

#### Local part of replication

The target volumes of the remote replication stage become source volumes for local replication on the remote disk array.

Snapshot replica volumes are created at a particular instant and are immediately available for use. For more information, see "Snapshot [replication"](#page-20-0) (page 21).

**NOTE:** Remote plus local replication provides a method for understanding and handling replica creation in non-failover and failover scenarios, thus enabling you to perform ZDB at either the source or destination site.

## <span id="page-28-0"></span>3 Using Data Protector for ZDB and instant recovery

## Data Protector cells

<span id="page-28-1"></span>Data Protector uses the concept of the **managed cell**. The following figure shows how a cell is set up for ZDB and IR purposes:

#### Figure 9 Data Protector cell set up for ZDB and IR

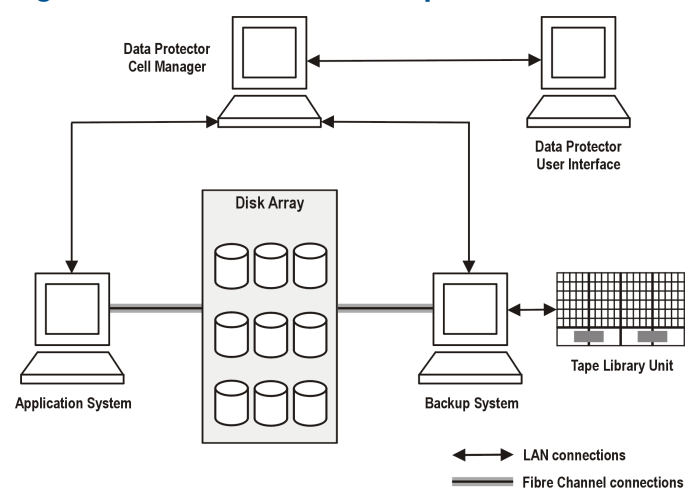

<span id="page-28-2"></span>To be able to use ZDB and IR techniques, the application database or filesystem data to be backed up must be on a disk array to which the application and backup systems are both directly attached. The tape library or other tape device is optional for ZDB and IR applications.

#### Cell components

For a typical Data Protector cell, operational software components should be installed on the hardware as shown in the figure that follows.

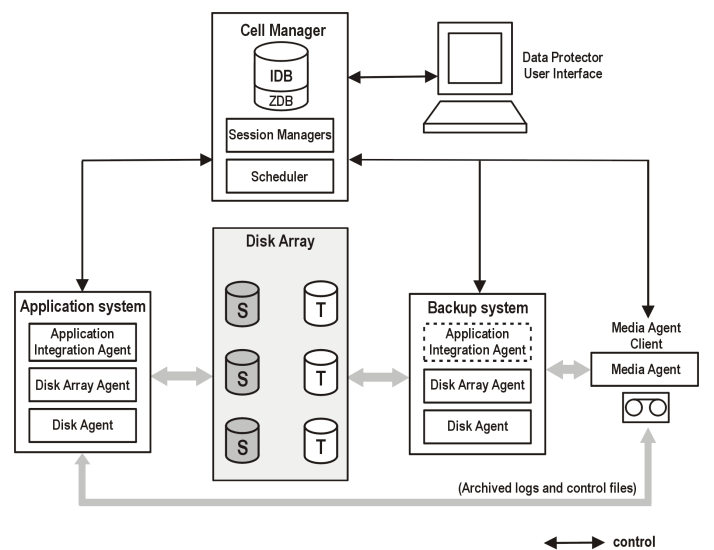

#### Figure 10 Location of software components for ZDB and IR

#### Cell Manager

<span id="page-29-1"></span><span id="page-29-0"></span>The Cell Manager is the main system of the cell. For information about the functions the Cell Manager performs in a Data Protector cell, how to access the Cell Manager, and coexistence of the Cell Manager with other Data Protector components, see the *HP Data Protector Concepts Guide*.

#### Application systems

Each application system for which replicas are to be created must have the following Data Protector components installed:

- A disk array agent or ZDB agent, which controls interaction between the Data Protector Cell Manager and the disk array on which the application database/filesystem is installed. Each supported type of disk array has its own dedicated agent.
- <span id="page-29-2"></span>An **application integration agent**, which controls interaction between the Data Protector Cell Manager and the application. Data Protector requires the agent to perform functions such as controlling the state of the database during the backup and restore sessions for database applications. Without this agent, only filesystem backup is available.

#### Backup system

It is the system to which a replica is presented after it is created, so it is the system by which the replica can be accessed for subsequent processing, whether or not the data contained in it is to be backed up to tape. It also performs various checks and administration functions.

<span id="page-29-3"></span>The backup system must have a relevant Data Protector ZDB agent installed. In some cases, it may also require an application integration agent.

Generally, the backup system should not be the same as the application system.

#### ZDB database

The ZDB database is an extension to the Data Protector internal database (IDB) on the Cell Manager. It holds array-specific information about replicas needed for instant recovery purposes.

The ZDB database has a separate section for each disk array that natively supports ZDB and IR within Data Protector:

- SMISDB for HP P6000 EVA Disk Array Family
- XPDB for HP P9000 XP Disk Array Family

Additionally, a separate section contains operating system information such as file system or volume management configurations:

• SYSDB

The exact information stored in the ZDB depends on the disk array. Generally speaking, each section contains the following types of information:

- Information on replicas kept on disk arrays, including:
	- Backup session ID
	- When the backup session was performed
	- Name of the backup specification used in the backup session
	- Name, ID, and WWN of the target volume created in the session
	- **HP P6000 EVA Disk Array Family:** Name and ID of the disk array unit on which the target volume resides
	- **HP P6000 EVA Disk Array Family:** Information on the target volume type (standard snapshot, vsnap, or snapclone)
	- Information about home (CA+BC configurations)
	- ID of the source volume used in the backup session
- Whether the target volume can be used for instant recovery (IR flag)
- Whether the target volume can be deleted (purge flag)
- The application and backup systems involved in the session
- Disk array volumes excluded from the replica set rotation and other kinds of use.
- Additional configuration information:
	- HP P6000 EVA Disk Array Family: defined disk group pair relationships
	- **HP P9000 XP Disk Array Family:** detected P9000 XP Array command devices

This information is written to the ZDB database whenever a replica is created, and is deleted from the database whenever a replica is deleted.

The ZDB database stores information only about ZDB sessions that have the **Keep the replica after** the backup option selected in the backup specification. Replicas created in ZDB-to-tape sessions without this option selected are deleted from the ZDB database after the backup.

Information on ZDB-to-tape sessions and some information on ZDB-to-disk+tape sessions is also stored in other parts of the IDB.

<span id="page-30-0"></span>The sections of the ZDB database and their use are fully described in the *HP Data Protector Zero Downtime Backup Administrator's Guide*.

#### User interfaces

<span id="page-30-1"></span>You can use either the Data Protector graphical user interface (GUI) or command-line interface (CLI) to perform ZDB and IR operations.

#### **GUI**

The GUI enables you to administer your ZDB environment from a single system. You can:

- Create backup specifications for ZDB, schedule them, and start ZDB sessions.
- Monitor active operations.
- Use Data Protector reporting and notification capabilities.
- In the Instant Recovery context, browse for sessions marked for instant recovery, define necessary options, and start an instant recovery session.
- In the Restore context, browse for sessions stored on a backup medium, define necessary options, and start the standard Data Protector restore procedure from tape.

The following is an example of the GUI window, where the backup options for a ZDB session running on P6000 EVA Array are selected.

#### Figure 11 Data Protector GUI

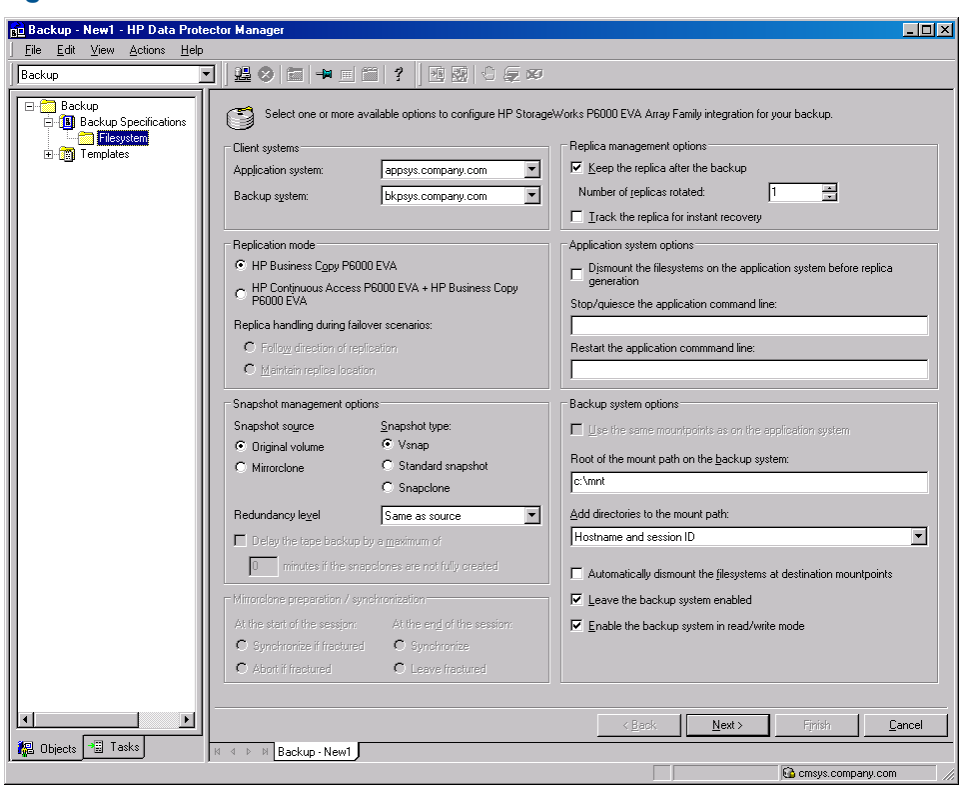

<span id="page-31-0"></span>CLI

You can use the CLI to perform most ZDB and IR operations available in the GUI, but some administrative tasks can only be done using the CLI:

- Querying, synchronizing, and purging the ZDB database
- Checking the consistency of the ZDB database
- Manually deleting a replica or replica set when it is no longer needed, together with information on it stored in the ZDB database
- <span id="page-31-1"></span>Excluding or including replicas from use with Data Protector.
- HP P6000 EVA Disk Array Family only: Setting disk group pairs.

For details on available commands, see the *HP Data Protector Command Line Interface Reference*.

## Disk array integrations available with Data Protector

Data Protector supports the following disk arrays capable of creating replicas and, in most cases, replica sets:

#### Table 5 Disk arrays integrating with Data Protector

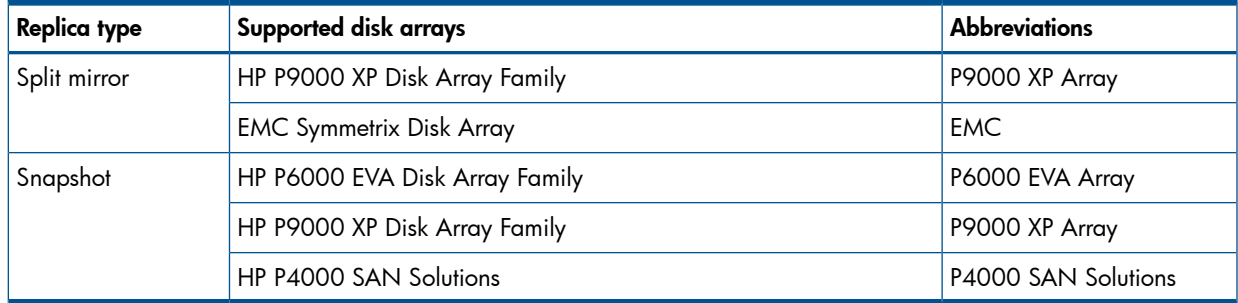

For the current list of configurations supported by HP, see <http://www.hp.com/support/manuals>.

## HP P6000 EVA Disk Array Family

<span id="page-32-0"></span>The Data Protector P6000 EVA Array integration supports the creation of standard snapshots, vsnaps, and snapclones.

The following configurations are possible using the Data Protector P6000 EVA Array integration:

- Local replication
- Local replication integrating with LVM mirroring
- Remote plus local replication (giving the greatest level of data protection)

<span id="page-32-1"></span>For further examples of P6000 EVA Array configurations, see "Supported [configurations"](#page-60-0) (page 61).

#### P6000 EVA Array storage presentation

P6000 EVA Array uses virtualization technology, which organizes physical disks into **disk groups**. Each disk group is a storage pool from which **virtual disks** are allocated. A virtual disk is limited by the boundaries of a disk group, but may span over any number of physical disks within one disk group. You cannot control the exact allocation of virtual disks on physical disks, but you can influence it by choosing different protection characteristics. For that, RAID technology is used, which provides various levels of data redundancy, speed, and access time.

#### <span id="page-32-2"></span>Local replication

<span id="page-32-3"></span>For local replication, the HP Business Copy (BC) P6000 EVA configuration is used. This enables you to create replicas that can be used for instant recovery purposes, regardless of the snapshot type used. Large replica sets can be created on the disk array. While the maximum number of replicas in a replica set consisting of standard snapshots and vsnaps is limited by the firmware revision of the P6000 EVA storage system, the maximum number of replicas in a replica set consisting of snapclones is limited only by the remaining storage capacity of the disk array.

#### Local replication integrating with LVM mirroring

The Data Protector P6000 EVA Array integration supports LVM mirroring in configurations where volume groups are LVM-mirrored from one P6000 EVA Array (or more P6000 EVA Array units) to another P6000 EVA Array (or other P6000 EVA Array units). The LVM-mirrored source volumes and their LVM mirrors belong to the same logical volume.

For this configuration, you need at least two disk arrays located in physically separate sites.

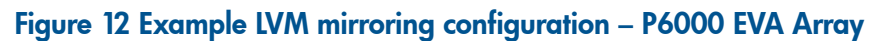

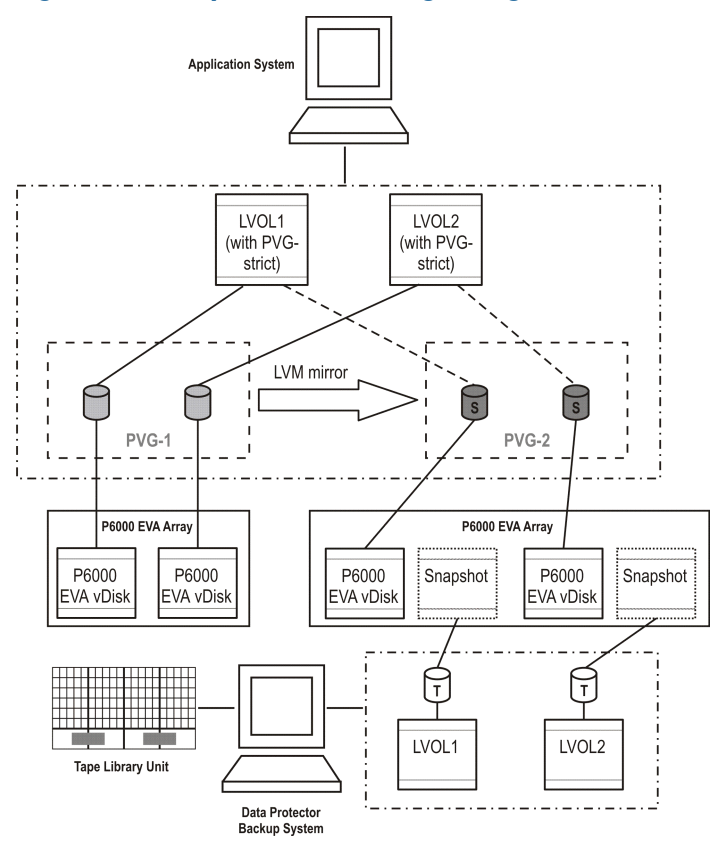

#### <span id="page-33-0"></span>Remote plus local replication

For remote plus local replication, a combination of HP BC P6000 EVA and HP Continuous Access (CA) P6000 EVA is used. This enables creation of snapshot replicas on a remote machine, and then creation of local replicas of those replicas on the remote machine.

For this configuration, you need at least two disk arrays located in physically separate sites.

#### Figure 13 Example HP CA+BC P6000 EVA configuration

<span id="page-33-1"></span>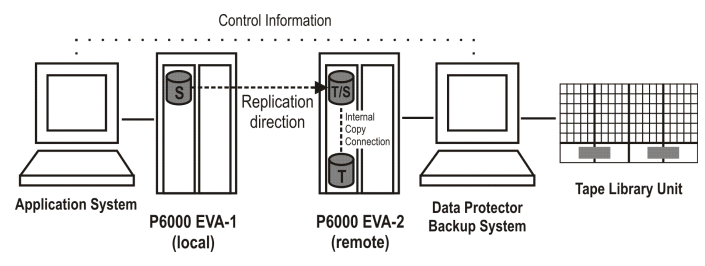

## HP P9000 XP Disk Array Family

The following configurations are possible using the Data Protector P9000 XP Array integration:

- Local replication
- Local replication integrating with LVM mirroring
- Remote replication
- Remote plus local replication (giving the greatest level of data protection)

A separate backup system is connected to the disk array containing the target volumes, while the source volumes are connected to the application system. Data can be streamed to tape from the replica after the mirrors have been split or snapshots have been created, so that during the backup, the application system remains online and available for use.

#### Local replication

<span id="page-34-0"></span>For local replication, the HP Business Copy (BC) P9000 XP configuration is used. This enables you to create either first-level mirrors or volumes to be used for snapshot storage for instant recovery purposes, in other words, a replica set.

#### Figure 14 Example HP BC P9000 XP configuration

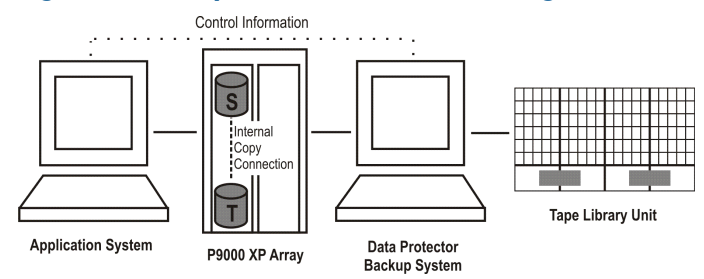

<span id="page-34-1"></span>For further examples of P9000 XP Array configurations, see ["Supported](#page-65-0) HP P9000 XP Disk Array Family [configurations"](#page-65-0) (page 66).

#### Local replication integrating with LVM mirroring

The Data Protector P9000 XP Array integration supports HP-UX Logical Volume Manager mirroring (LVM mirroring) in configurations where one logical volume on one physical disk (LDEV) is mirrored onto a logical volume on another physical disk (LDEV).

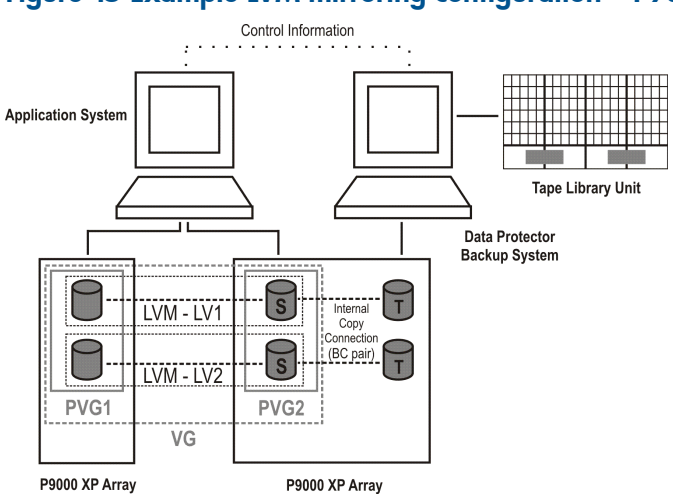

#### Figure 15 Example LVM mirroring configuration – P9000 XP Array

#### <span id="page-34-2"></span>Remote replication

For remote replication, the HP Continuous Access (CA) P9000 XP configuration is used. This enables you to create remote split mirror replicas on a remote system a considerable distance away. The following two types of interfaces are supported for HP CA P9000 XP:

- Extended Serial Adapter (ESCON) for large distances
- Fibre Channel (FC) for distances up to 2 km

You can increase the Fibre Channel distance by using FC switches with built-in single-mode fibre multiplexors.

#### Figure 16 Example HP CA P9000 XP configuration

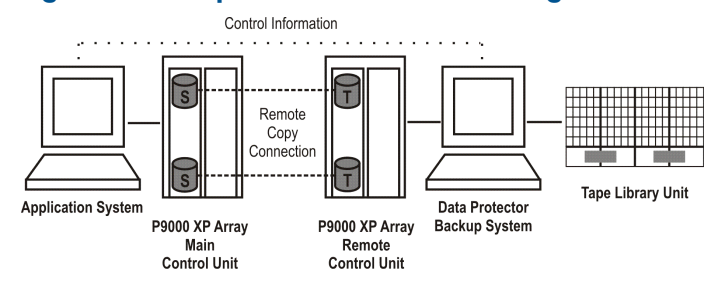

#### Remote plus local replication

<span id="page-35-0"></span>For remote plus local replication, a combination of HP CA P9000 XP and HP BC P9000 XP configurations is used. This enables creation of split mirror replicas on a remote system, and then creation of local split mirror or snapshot replicas of those replicas on the remote system.

You need at least two disk arrays, located in physically separate sites.

When a replica is required, the integration splits the BC pair. To ensure data consistency, the CA pair status is checked before the BC pair split is executed. This ensures that all data from the Main Control Unit is in the Remote Control Unit.

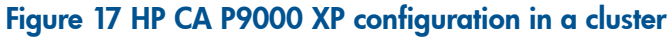

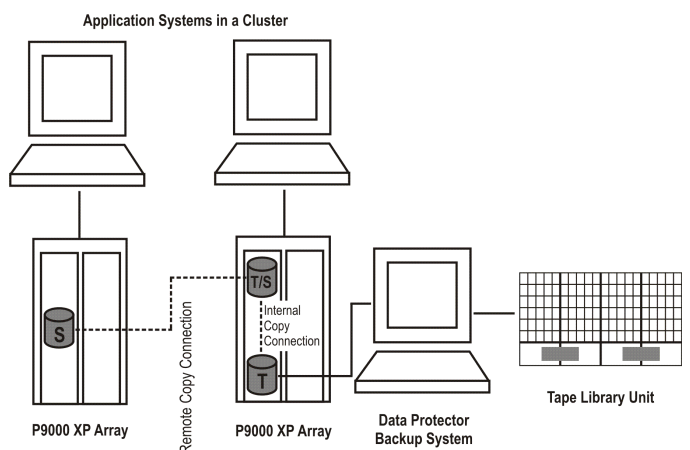

<span id="page-35-1"></span>For more information about cluster configurations, see the *HP Data Protector Zero Downtime Backup Administrator's Guide*.

## HP P4000 SAN Solutions

<span id="page-35-2"></span>HP P4000 SAN Solutions support the creation of snapshots which use demand-allocated storage space and are based on the "redirect on write" technique. With this disk array family, Data Protector only supports local replication.

## EMC Symmetrix

The following configurations are possible using the Data Protector EMC integration:

- Local replication
- Local replication integrating with LVM mirroring
- Remote replication
- Remote plus local replication

The integration enables you to create single split mirror replicas that can be used for ZDB to tape and split mirror restore purposes.
NOTE: Instant recovery is not supported.

A separate backup system is connected to the disk array containing the target volumes, while the source volumes are connected to the application system. Data from the replica is streamed to tape after the pair has been split, so that during the backup, the application system remains online and available for use.

For further examples of EMC Symmetrix configurations, see ["Supported](#page-71-0) EMC Symmetrix [configurations"](#page-71-0) (page 72).

### Local replication

For local replication, the **EMC Symmetrix TimeFinder configuration** is used.

#### Figure 18 Example TimeFinder configuration

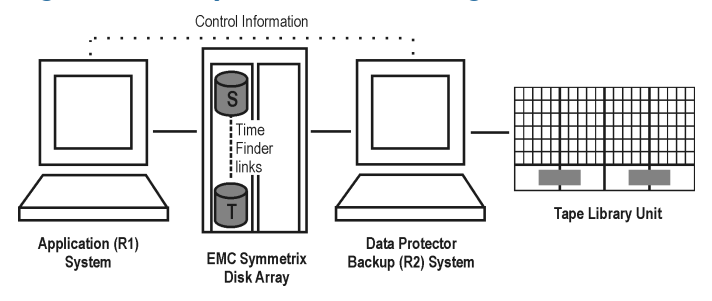

### Local replication integrating with LVM mirroring

The Data Protector EMC integration supports LVM mirroring in configurations where one logical volume on one physical disk is mirrored onto a logical volume on another physical disk.

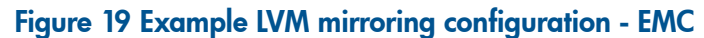

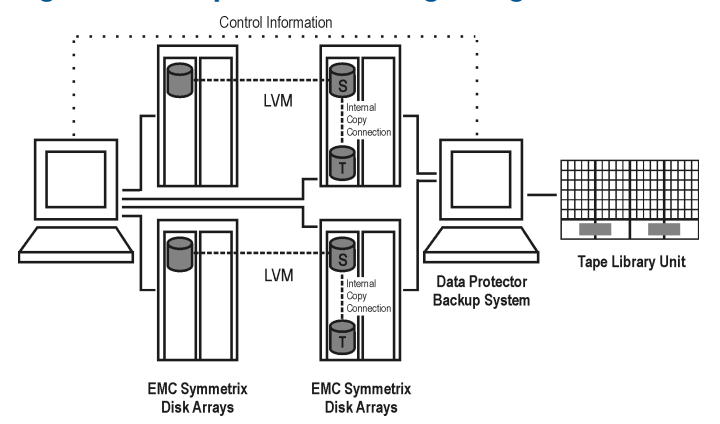

### Remote replication

For remote replication, the **EMC Symmetrix Remote Data Facility (SRDF) configuration** is used. This enables you to create split mirror replicas on a remote system.

#### Limitation

A cluster configuration is not supported in this environment.

At least two disk arrays, located in physically separate sites, are needed for such a configuration.

### Figure 20 Example SRDF configuration

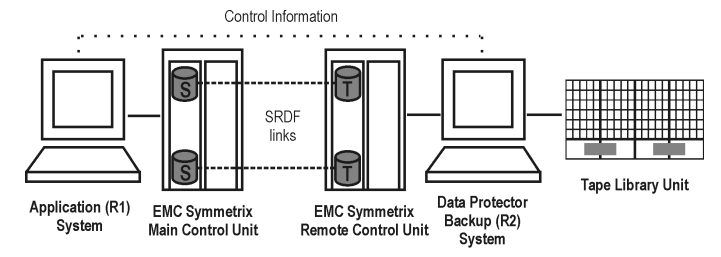

### Remote plus local replication

For remote plus local replication, a combination of SRDF and TimeFinder configurations is used. This enables the creation of split mirror replicas on a remote system, and then creation of local replicas of those replicas on the remote system. At least two disk arrays, located in physically separate sites, are needed for such a configuration.

When a replica is required, the integration splits the TimeFinder pair. To ensure data consistency, the SRDF pair status is checked before the TimeFinder pair split is executed. This ensures that all data from the EMC Symmetrix Main Control Unit is in the EMC Symmetrix Remote Control Unit.

Typically, this configuration is used if the remote site functions as a disaster recovery site and a split of the SRDF pairs is not possible.

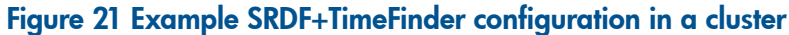

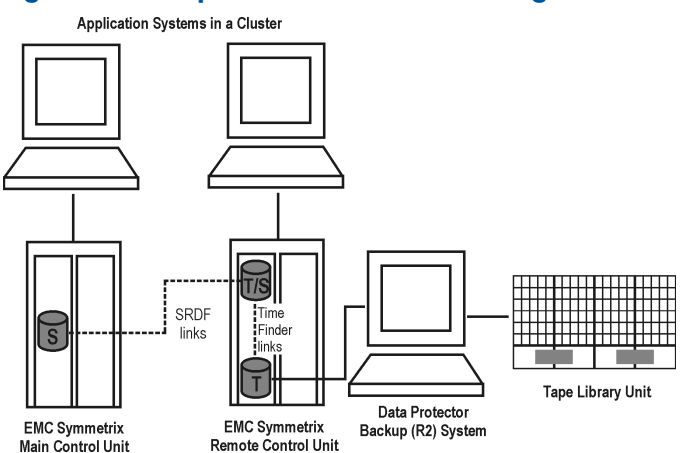

For more information about cluster configurations, see the *HP Data Protector Zero Downtime Backup Administrator's Guide*.

# Application integrations

Data Protector supports integration of supported disk arrays with the following database applications and replication types (online or offline):

- Oracle online and offline backup
- SAP  $R/3$  online and offline backup
- Microsoft SQL Server online backup
- Microsoft Exchange Server filesystem-based offline backup

Microsoft SQL Server and Microsoft Exchange Server are also supported through the Data Protector MS Volume Shadow Copy Integration. For details, see *HP Data Protector Zero Downtime Backup Integration Guide*.

For information on online and offline backup, see "Freezing operation of the [application](#page-45-0) or [database"](#page-45-0) (page 46).

All replication techniques (local, remote, remote plus local) are available for all database applications supported by Data Protector. However, not all application integrations are supported for all ZDB agents or their platforms. For details, see the latest support matrices at  $\frac{http://}{http://}$  $\frac{http://}{http://}$  $\frac{http://}{http://}$ [www.hp.com/support/manuals.](http://www.hp.com/support/manuals)

### Application data consistency

A simple ZDB of logical volumes or disks guarantees only filesystem consistency, but not application data consistency. After an instant recovery of such a backup, the database may not recover properly. For supported integrations, Data Protector ensures that the application is set to the backup mode (online backup) or shut down (offline backup), but you must back up transaction logs separately. For non-integrated applications, you must ensure that the backup is usable for database recovery. You can either shut down the application or set it to an appropriate mode by using pre-exec scripts.

### Transaction logs

When backing up database applications online, you need to back up separately any archived database transaction logs in order to be able to perform a complete database recovery. The transaction logs should not be backed up in the same zero downtime backup session as the rest of the database data.

You can only back up the archived database transaction logs to disk or tape by running a separate ordinary Data Protector backup session after the ZDB session. The script that starts the backup session can be specified in the **Post-exec** option in the Data Protector ZDB backup specification. This way, backup of the transaction logs is started automatically after the replica creation completes.

### Restore

For details of restore methods available with supported database applications, see the latest support matrices at [http://www.hp.com/support/manuals.](http://www.hp.com/support/manuals)

With instant recovery, you can recover a database to the point in time at which the replica was created. In most cases however, to fully recover the database, the transaction logs must be applied afterwards. Using these logs, you can also roll forward the database to a certain point in time.

For detailed instructions on how to use the Data Protector disk array integrations with the database applications, see the *HP Data Protector Zero Downtime Backup Integration Guide*.

# Application integrations and Microsoft Volume Shadow Copy Service

In the traditional backup model, the backup application coordinates various systems and components involved in the backup process: the application and backup systems, and the disk array. This is the case with the Data Protector HP P9000 XP Disk Array Family and HP P6000 EVA Disk Array Family integrations, where HP StorageWorks P9000 XP Agent and HP StorageWorks P6000 EVA SMI-S Agent control the disk array and the Data Protector integrations interact with the database applications.

On Windows systems, a unified backup and restore service—the Microsoft Volume Shadow Copy Service (VSS)—coordinates the components involved in the backup process. The VSS model provides a standardized interface to the applications (writers) and disk arrays (providers).

The writers interact with the applications, providing a list of items that can be backed up. Data integrity is provided by the writers on the operating system and application levels.

The hardware providers replace the disk array agent functionality and behave from the Data Protector point of view similarly to disk array agents.

When performing an instant recovery of the data that were backed up in a zero downtime backup session with the Data Protector Microsoft Volume Shadow Copy Service integration, you can select to use the Microsoft Virtual Disk Service or the disk array agent. The selection also depends on the way the backup was made.

For detailed instructions on how to use the Data Protector Microsoft Volume Shadow Copy Service integration, see the *HP Data Protector Zero Downtime Backup Integration Guide*.

# 4 Replica life cycle

# **Overview**

This chapter describes the life cycle of replicas, summarized in the following diagram.

### Figure 22 Replica life cycle

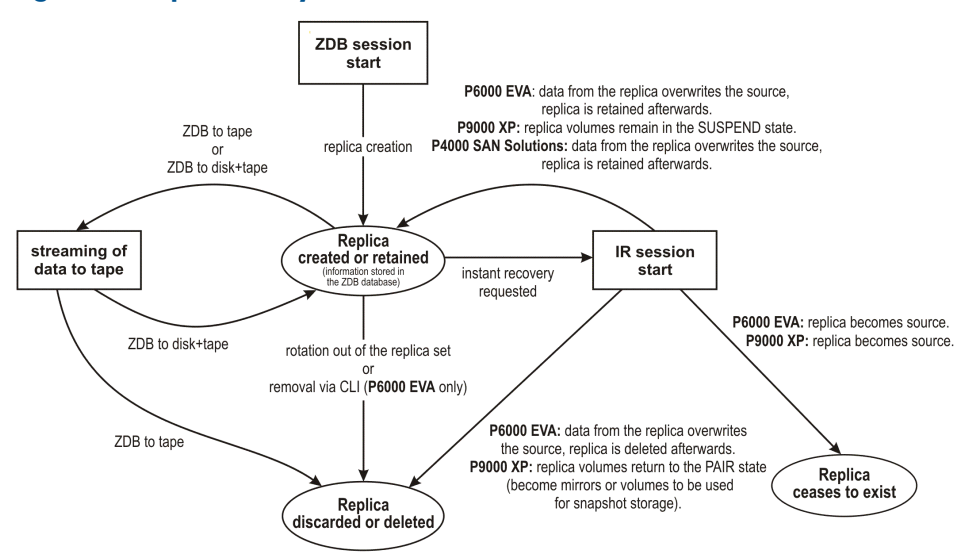

A replica life cycle depends on the following:

- the disk array model
- the Data Protector components involved in the ZDB and IR sessions
- the options selected for the zero downtime backup session
- the instant recovery method which is either selected from the available ones or enforced by specific replica types
- other options selected for the instant recovery session

# Creating replicas

With both split mirror and snapshot replication techniques, the basic idea is the same: to produce copies or images of the storage volumes (source volumes) containing the specified data objects. These copies are created in other storage volumes (target volumes) on the same disk array, and which can then be presented to a host system.

In all cases, only complete source volumes on the disk array can be replicated. Even if the data selected for replication only take up a small part of a source volume, the full source volume is replicated.

ZDB sessions that create replicas are defined by **backup specifications**, which contain all the information required to run a ZDB session:

- The type of application or filesystem data to be backed up
- The source data to be backed up
- The type of replica (or replica set see "Replica set [rotation"](#page-41-0) (page 42)) to be created
- The type of disk array on which the data resides
- The application and backup systems to be used
- Replica management and replica mounting options

For applications not fully integrated with Data Protector, you can also set options to stop the application before replication and restart it afterwards.

After you have created a backup specification, it is stored on the Cell Manager and can be reviewed or updated at any time.

A backup session can then be started interactively by an operator using the Data Protector user interface, or scheduled to start automatically at specified times.

NOTE: With some database applications, when an online backup session is run, it is also necessary to back up the log file currently in use by the database. This is done by backing up the log to a file, which can then be streamed to tape if required.

It is generally *not* recommended to include the log file in the volumes to be replicated. With some integration agents, this is not allowed. With others, it reduces or limits some restore scenarios.

After successful backup, details of the backup session are saved to the ZDB part of the IDB.

### Replica sets

A replica set is a collection of replicas created at different times using the same backup specification. Replica sets are normally used when creating replicas for instant recovery purposes. The maximum number of replicas that you can define for a replica set depends on one or more of the following factors: replica type, the disk array model, the installed disk array firmware revision, snapshot type used for the target volumes (only with snapshot replicas).

<span id="page-41-0"></span>In Data Protector, the members of a set can undergo replica set rotation, either interactively or at times specified in the scheduler. Note that specific disk array models do not support replica set rotation.

### Replica set rotation

When you create a backup specification for ZDB and instant recovery purposes, you need to specify the maximum number of replicas in the replica set. Each time the backup is run, a new replica is created and added to the set. When the specified maximum number of replicas is reached, the next replica to be created replaces the oldest replica in the set. With some replica types, this is achieved by directly overwriting the oldest replica, in other cases, the oldest replica must be deleted before the new replica is created.

### Scheduling replication

If you want replication sessions to be run automatically, enter details of required times into the Data Protector **scheduler** when creating or modifying the backup specification. You can either schedule a single session at a specific time, or regular sessions, repeated over periods of days, weeks, or months.

# Using replicas

Once you have created replicas or replica sets, what happens to them depends on the form of ZDB used:

- **ZDB to tape:** Stream the data in the replica to tape. After that the replica is discarded.
- **ZDB to disk:** Keep it on the disk array for instant recovery purposes.
- **ZDB to disk+tape:** Stream the data in the replica to tape and keep it on the disk array for instant recovery purposes.

After ZDB to disk and ZDB to disk+tape sessions, one or more replicas can be kept on an disk array. You can use replica set rotation to maintain a set of replicas created at different times using the same backup specification, where each new replica replaces the oldest replica in the set. Each replica continues to exist until it is either rotated out of the replica set, you delete it using the Data Protector CLI, or it is "consumed" in sessions using a specific instant recovery method.

## ZDB to tape

With ZDB to tape, a replica is normally only kept on an disk array temporarily. It effectively allows a staged backup-to-tape process.

After creation, the replica is mounted on the backup system and backup objects specified in the backup specification are streamed to tape (or other backup medium).

After the backup is complete, the replica is no longer required for backup purposes, so by default it is automatically deleted from the disk array. You can, however, opt to keep the replica on the disk array to reserve space on the disk array for future ZDB-to-tape sessions using the same backup specification. This way, you guarantee there is enough space on the disk array for your backup.

#### $\mathbb{O}$ IMPORTANT: The replica is *not* available for instant recovery.

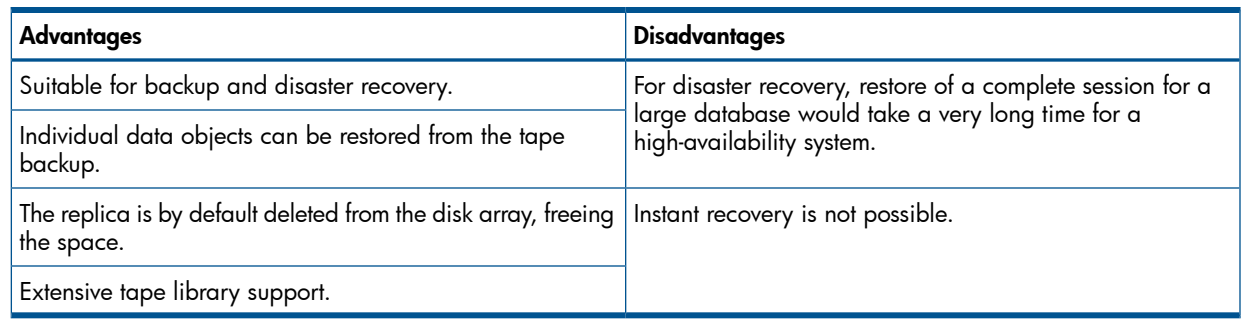

### ZDB to disk

With ZDB to disk, the replica is kept on the disk array and used as the backup image for instant recovery purposes.

One or more replicas can be kept on a disk array. You can use replica set rotation to maintain a set of replicas created at different times, where each new replica replaces the oldest replica in the set.

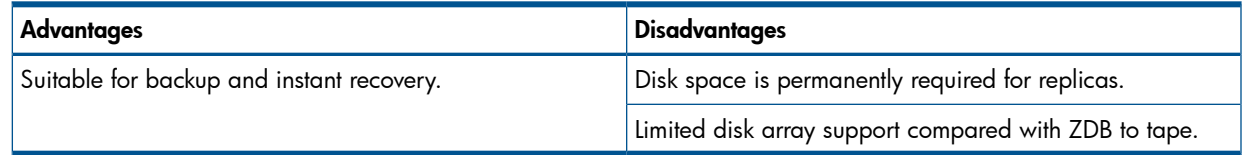

### ZDB to disk+tape

ZDB to disk+tape is basically a combination of ZDB to disk and ZDB to tape.

A replica is created on disk, exactly as in ZDB to disk, and then the replica is streamed to tape other backup medium. The disk replica is retained and, unlike in ZDB to tape, *can* be used for instant recovery.

Replication method/disk array support is the same as for ZDB to disk.

It is possible to specify ZDB-to-disk+tape sessions in the same schedule as ZDB-to-disk sessions, using the same backup specification. This means you can set up more sophisticated backup arrangements, such as performing ZDB to disk for six days per week and ZDB to disk+tape for the seventh day, using the same backup specification. This enables greater flexibility for restore. Note that the same replica set will be used for both types of session.

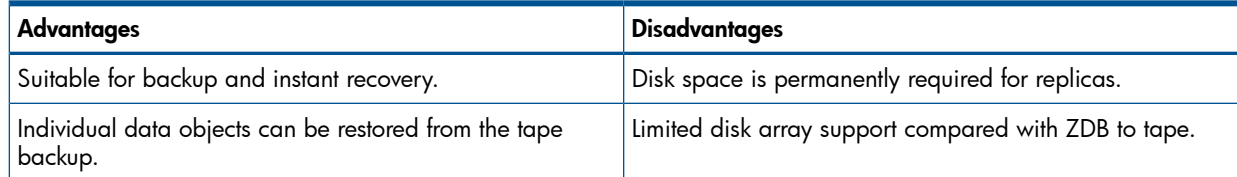

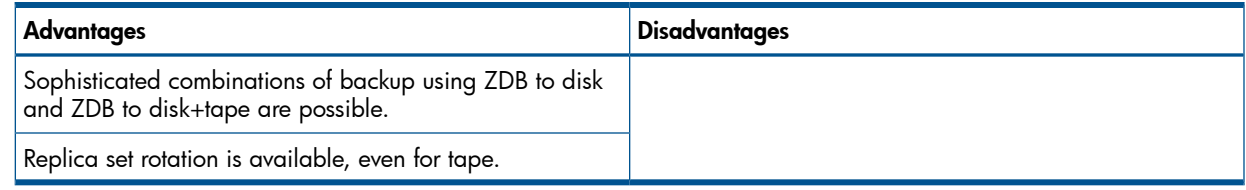

### Instant recovery

Using a replica created in a ZDB to disk or ZDB to disk+tape session, instant recovery enables you to restore data objects to their states at a particular point in time. For details of the process, see "Instant [recovery"](#page-50-0) (page 51).

What happens to the replica after an instant recovery session depends on the disk array model, the selected available instant recovery method, and other options selected (GUI) or specified (CLI) for the instant recovery session:

- With HP P9000 XP Disk Array Family:
	- By switching the disks (in case of split-mirror replicas), the replica ceases to exist as a replica. ◦
	- By resynchronizing the source volumes (in case of split-mirror replicas) or restoring the data from the replica to the source volumes (in case of snapshot replicas):

– If only the Data Protector HP StorageWorks P6000 EVA SMI-S Agent is used, the replica can be retained on the disk array or not, depending on the options selected (GUI) or specified (CLI) for the instant recovery session.

– If the Data Protector MS Volume Shadow Copy Integration and the Data Protector HP StorageWorks; P6000 EVA SMI-S Agent are used, the replica is retained on the disk array

- With HP P6000 EVA Disk Array Family:
	- By switching the disks, the replica ceases to exist as a replica.
	- By copying the replica data back to the source volumes, the replica is retained on the disk array.
- With HP P4000 SAN Solutions:, the replica data is copied back to the source volumes, and the replica is retained on the disk array. However, for each target volume that is selected for instant recovery, if newer target volumes exist for the same source volume, they are removed from the disk array automatically, regardless of the replica set they belong to.

# Deleting replicas

Replicas can be deleted automatically or manually:

- *Automatically:*
	- When a replica becomes the oldest member of a replica set, it is automatically overwritten (or deleted) when a new replica is created in the set. ◦

You can however exclude replicas from use to protect them. For more information, see the *HP Data Protector Zero Downtime Backup Administrator's Guide*.

- If a replica is used for a ZDB-to-tape session, it is automatically deleted after the session unless you explicitly specify that it should be retained.
- A replica is deleted after instant recovery if the instant recovery options are configured so.
- A replica can no longer be used as a replica after a session using a specific instant recovery method: with HP P9000 XP Disk Array Family or HP P6000 EVA Disk Array

Family, and with the instant recovery method of switching the disks, the replica ceases to exist as a replica after it becomes the recovered source.

- With HP P4000 SAN Solutions, a target volume (not the entire replica) is automatically removed from the disk array when an older target volume created for the same source volume is used for instant recovery. Such a target volume is removed even if it belongs to another replica set. The automatic removal of newer target volumes is invoked by the disk array itself.
- *Manually:*

When replicas are no longer required to be used by Data Protector, you can delete them from the disk array using the Data Protector CLI.

# 5 ZDB session process

# ZDB process overview

With conventional Data Protector backup, application operation is affected for the whole of the backup session, until streaming of the data to backup medium is complete. With Data Protector zero downtime backup, application operation is only affected during the creation of a replica.

The principal steps in a ZDB process are:

- 1. Locate the data objects for backup. See ["Locating](#page-45-1) data objects" (page 46).
- 2. Freeze operation of the application database. See "Freezing operation of the [application](#page-45-0) or [database"](#page-45-0) (page 46)
- 3. Create a replica containing the specified data objects. See ["Creating](#page-46-0) a replica" (page 47).
- 4. If backup to tape is required, stream the replica to tape. See ["Streaming](#page-46-1) the replica to tape" [\(page](#page-46-1) 47).
- <span id="page-45-1"></span>5. If the ability to perform instant recovery is required, record information about the session. See "Recording session [information"](#page-47-0) (page 48).

# Locating data objects

Data that will be backed up is located and prepared as follows:

- 1. Data Protector starts processes on the application and backup systems.
- 2. The Backup Session Manager reads the backup specification for ZDB and passes the necessary instructions to the application integration agent and the disk array agent on the application system, and to the disk array agent on the backup system.

The ZDB agent on the application system resolves data objects to filesystems (if any), volume groups (if any), and the underlying storage volumes. These data objects may come directly from a backup specification or may be provided by one of supported application integrations.

For details, see the *HP Data Protector Concepts Guide*.

<span id="page-45-0"></span>3. The application system is prepared, bringing data into a consistent state. For online backup, the database is quiesced. For offline backup, the database is taken offline. If the ZDB option Dismount the filesystems on the application system before replica generation (HP P6000 EVA Disk Array Family) or Dismount the filesystems on the application system (HP P9000 XP Disk Array Family) is selected, the filesystems involved are dismounted.

# Freezing operation of the application or database

While a replica is being created, operation of the application or section of the database concerned must be frozen.

The application integration agent puts the application database or filesystem into the required state. This could be with all database updates stopped for an offline replication, or with all database updates re-routed to log files in the case of an online replication:

In **offline** replication, the database is taken offline, so that all file  $I/O$  is stopped while the replica is created. The database is usually placed into a consistent state, for instance by applying any previously unapplied redo logs.

Although creating a replica is very fast, the application is offline for a short time, so this method is less suitable for high availability applications.

In online replication, the database is placed into hot-backup mode while the replica is created. In this mode, the database remains online, but all database I/O is diverted to transaction log files instead of updating the database. After the replica is made, the transaction log files are applied to the database to bring it up-to-date.

This method of replication reduces impact on the application to a minimum, making it suitable for uninterrupted operations.

The steps concerned in these operations can be controlled automatically when backing up database applications supported by Data Protector. However, it is also possible to set up similar behavior when backing up other applications or filesystems; pre- and post-exec options enable you to specify scripts to run before and after replication.

In both cases, the effect of the backup process on the application is limited to the period during which the replica is created. In the "online" case, database operation is never stopped (zero downtime) and the effect on performance is minimal, limited mainly to the effect of having to write increased information to the transaction logs.

<span id="page-46-0"></span>Both online and offline backup are also available within Data Protector without using ZDB replication techniques. However, there is a much greater impact on application/database operation since with conventional backup to tape, a database has to be put into hot-backup mode or taken offline for the whole of a backup session.

# Creating a replica

- 1. A replica is created.
- 2. The application system is resumed. Any dismounted filesystem is remounted.

In the case of an offline backup, the database can be brought back online and normal operation started again.

In the case of an online backup, transaction log files and cached information from the replica creation period are applied to the database.

3. The backup system environment is prepared for the replica's disks and data. New devices are detected by scanning. Any volume groups are imported and activated. Filesystems are mounted.

# Replicating the data objects

With the database/filesystem in the required state, the disk array agents on the application system and the backup system are triggered to perform the replication.

The two disk array agents act as a pair:

- On the application system, the agent resolves the specified data to the volumes containing it.
- On the backup system, the agent allocates the volumes required for the replica.

The disk array then creates the replica on its disks.

<span id="page-46-1"></span>The replication method depends on the type of disk array being used, whether the disk array is configured for local or remote replication, whether LVM mirroring is required or not, and so on. For information on how split mirror and snapshot replication is performed, see ["Replication](#page-18-0) [techniques"](#page-18-0) (page 19).

# Streaming the replica to tape

- 1. In ZDB to tape and ZDB to disk+tape, the replica is streamed to tape.
- 2. The backup system is cleaned. Filesystems are dismounted. New volume management systems are deactivated and removed.

# Backing up a replica to tape

### Creating mount points

<span id="page-47-1"></span>Before data can be moved from the replica to tape or other backup medium, the replica must first be mounted on the backup system.

Data Protector creates mount points on the backup system and mounts filesystems in the replica to them. The process depends on whether an application, disk image, or filesystem backup is being performed.

### Standard data movement to tape

As specified in the backup specification, data objects are streamed to tape using the Data Protector Media Agent.

Data Protector writes the information to tape as though the data objects are coming from their original locations, rather than the replica, so that the session information on tape and in the IDB are as if a conventional backup to tape has been performed. This means that data objects from ZDB-to-tape and ZDB-to-disk+tape sessions can be restored directly to the application system, using the standard restore procedure.

#### Incremental ZDB

Incremental ZDB is a *filesystem* ZDB to tape or ZDB to disk+tape session in which Data Protector streams to tape only files that fit the incremental backup criteria, the same criteria that are used for incremental non-ZDB sessions. Note that the replica is created in the same way for both full and incremental ZDB sessions.

### The replica after creation

After the replica is created:

- With *ZDB to disk* and *ZDB to disk+tape*, the replica remains on the disk array for instant recovery purposes. If it is part of a replica set, it remains on the disk array until it is the oldest replica in the set. After that, it is replaced by the replica created in the first next ZDB-to-disk or ZDB-to-disk+tape session performed using the same backup specification (except if it is excluded from use).
- After a *ZDB to tape* session, when the data has been backed up to tape, the replica is automatically deleted by default. You can opt to keep the replica on the disk array, but it cannot be used for instant recovery.

For information on ZDB options, see the *HP Data Protector Zero Downtime Backup Administrator's Guide*.

# Mounting the replica on the backup system

Data Protector creates mount points on the backup system and mounts the filesystems of the replica to them. The mount point paths depend on whether an application or filesystem backup is being performed and the backup specification options you select in the GUI. You can also choose to leave the filesystems mounted on the mount point paths after the ZDB session completes.

<span id="page-47-0"></span>With the VSS integration, the backup specification options selected in the GUI determine whether mount points are created on the backup system, and if the replica filesystems are mounted to the mount point paths in the read-write or read-only mode.

# Recording session information

At this stage, created replicas can be recycled for the next session. If instant recovery has been enabled, additional IR session information is stored in the IDB, and the replicas retained in case IR is required.

## Writing session information to the IDB

As with a conventional Data Protector backup, ZDB session information is written to the IDB throughout the session, including information on the backup medium and data objects available for restore.

- For *ZDB to disk* and *ZDB to disk+tape*, disk array-specific information about the replica is also written to the ZDB database for instant recovery purposes.
- For *ZDB to tape*, no instant recovery information is recorded in the ZDB database even if the replica is kept on the disk array after a backup.

The ZDB database is an extension of the IDB on the Cell Manager. It has separate sections for each disk array that natively supports ZDB and IR within Data Protector:

- SMISDB for P6000 EVA Array
- XPDB for P9000 XP Array

Information is written to the ZDB database whenever a replica is created, and deleted when the replica is deleted.

For details on the sections of the ZDB database and their use, see the *HP Data Protector Zero Downtime Backup Administrator's Guide*.

# 6 Instant recovery and other restore techniques from ZDB sessions

### **Overview**

With instant recovery, you restore complete replicas, at high speed, with minimum impact on the application system. All volumes containing the data objects specified in the backup specification are returned to their states at a specific point in time.

After a ZDB session, you can view the associated restore objects and restore sessions in the following GUI contexts:

- After ZDB to tape or ZDB to disk+tape, in the **Restore** context, enabling restore of data objects from tape.
- After ZDB to disk or ZDB to disk+tape, in the Instant Recovery context, enabling restore from replicas.

Alternatively, you can use the Data Protector CLI.

The restore methods depend on the type of ZDB session performed and the type of disk array being used. The available methods are described in the sections that follow.

### Instant recovery

#### **Availability**

In local replications:

- from ZDB to disk
- from ZDB to disk+tape

NOTE: Instant recovery is not supported on EMC arrays; for them, only ZDB to tape is possible.

#### Features

You can restore complete replicas, at high speed, with minimum impact on the application system. All volumes containing the data objects specified in the backup specification are returned to their states at a specific point in time.

#### More information

### See "Instant [recovery"](#page-16-0) (page 17).

Because of the different types of replicas involved and various disk array limitations, the detailed restore process is different for each disk array type. For more information, see the *HP Data Protector Zero Downtime Backup Administrator's Guide*.

### Standard Data Protector restore

### **Availability**

In local and remote replication:

- from ZDB to tape
- from ZDB to disk+tape

### Features

You can restore individual backup objects directly from tape to the application system.

What is available for standard restore depends on what is actually streamed to tape. This, in turn, depends on how the ZDB-to-tape or ZDB-to-disk+tape backup specification is created. If the complete contents of the source volumes are selected in the backup specification, all objects will be streamed to tape. If not, only the selected backup objects will be streamed to tape, even though the whole of the source volumes are replicated.

#### More information

See the online Help index: "standard restore procedure".

### Split mirror restore

NOTE: With the speed of contemporary SAN-attached, very fast tape drives, if is usually quicker to restore directly to the application system than use split mirror restore.

### **Availability**

In local replications on specific disk array models:

- from ZDB to tape
- from ZDB to disk+tape

Available for disk image, filesystem, and filesystem-based application backups.

#### Features

You can potentially restore anything from an individual backup object to the whole contents of the replica, with minimum impact on the application system. Split mirror restore can be used to perform a low impact restore for a system that is partially corrupted, but still operational.

What is available for split mirror restore depends on what is actually streamed to tape, as for standard restore above.

#### <span id="page-50-0"></span>More information

See "Split mirror [restore"](#page-53-0) (page 54).

### Instant recovery

With instant recovery, lost or corrupt data is replaced with known good data, which was previously replicated to other volumes on a disk array. This previously replicated data is handled on the complete storage volume level. The remainder of the process depends on the application being recovered:

- Where a *filesystem* has been replicated, this step is all that is required to return the data to its state at the moment the replica was created.
- For a *database application*, you may need to perform additional operations to fully recover the database after performing instant recovery, such as restoring and applying transaction log files. In this way, you may be able to recover the database to a later point in time than that at which the replica was created, if log files for that time exist (commonly known as roll forward). This usually involves the use of another backup medium or device. For more information, see the *HP Data Protector Zero Downtime Backup Integration Guide*.

During instant recovery, either target volumes are presented to the system in place of source volumes (this instant recovery method is only available with snapclones) or a data copy operation is performed in which data located on the source volume is replaced by data located on the target volumes. These operations are performed internally within the disk array, involving no other backup medium or device. This makes instant recovery very fast.

In instant recovery sessions that only use Data Protector disk array agents, you cannot define which backup objects specified in the backup specification should be restored; only a complete backup object set can be selected for instant recovery and, hence, only the complete replica can be

restored. Additionally, on UNIX systems with configured LVM, not only the volumes constituting the replica are restored, but entire volume groups in which these volumes reside are returned to the state they were in when the replica was created.

In instant recovery sessions that use the Data Protector Microsoft Volume Shadow Copy Service integration, you can individually select backup objects specified in the backup specification for instant recovery, as long as all backup objects stored on each individual volume to be involved in the instant recovery session are selected. Only the volumes containing the objects selected for instant recovery are restored, and other volumes of the same volume groups are left intact.

Replicas cannot be displayed or selected directly in the Data Protector GUI, but the sessions that created replicas available for instant recovery can.

Because of the different types of replicas involved and various disk array limitations, the restore process details are different for each disk array type and also depend on the involvement of Data Protector Microsoft Volume Shadow Copy Service integration. For more information on the HP P6000 EVA Disk Array Family, HP P9000 XP Disk Array Family, and HP P4000 SAN Solutions, see the *HP Data Protector Zero Downtime Backup Administrator's Guide*. For more information on the Data Protector Microsoft Volume Shadow Copy Service integration, see the *HP Data Protector Integration Guide for Microsoft Volume Shadow Copy Service*.

### Instant recovery process

The following is an example of instant recovery:

### Figure 23 Instant recovery example

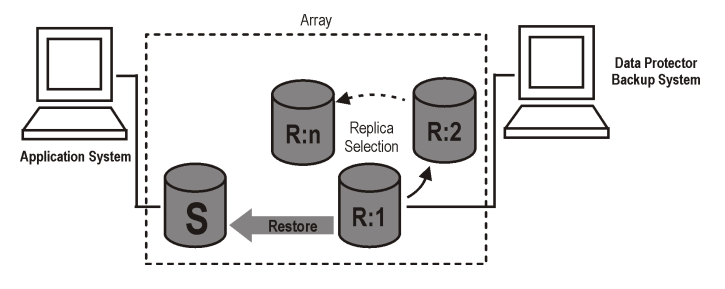

- 1. Decide which replica you want to restore and select the ZDB session that created it.
- 2. Select the instant recovery options, which are primarily provided for selecting the instant recovery method and the data safety level.

Depending on the operating system, selected instant recovery method, and disk array model, these options enable you to:

- UNIX systems with configured LVM: Check if configurations of the volume groups involved in the instant recovery have not changed since the replica to be restored was created. This check also verifies that CRCs performed on the data in the replica to be restored match those produced when the replica was created.
- With specific instant recovery methods, keep the replica on the disk array after the instant recovery session – for situations with potential problems with any step after data restore.
- **HP P6000 EVA Disk Array Family:** Remove the presentation of replica volumes to systems other than the backup system.
- 3. Optionally, perform a preview of the instant recovery session to provide an extra level of security.

NOTE: Instant recovery preview is not available in instant recovery sessions that use the Data Protector Microsoft Volume Shadow Copy Service integration.

4. Start the instant recovery.

Data Protector then:

- **1.** Starts processes on the application system and the backup system.
- 2. Extracts the session information from the IDB and the array-specific information associated with the session from the ZDB database.
- 3. Performs the necessary checks to verify that all required conditions for a successful instant recovery are met (including any instant recovery options specified).
- 4. Prepares the application system by deactivating any volume groups (on UNIX systems with configured LVM) and dismounts any filesystems associated with the replica.
- 5. Restores the original data.

Depending on the disk array model, the instant recovery method – either selected from the available ones or enforced by specific replica types, and other options selected for the instant recovery session, the following instant recovery methods are available:

- With HP P6000 EVA Disk Array Family, two instant recovery methods are possible:
	- Switching the disks ◦

The selected snapclone replica is substituted with the original source volumes. Any host presentations that were created for the original source volumes are then created for the restored snapclone volumes which effectively become the new source volumes. As far as Data Protector is concerned, the snapclone replica is deleted from the associated replica set. Another instant recovery is not possible. The old source volumes can be retained or removed.

For this method, depending on the Data Protector components involved in the zero downtime backup session, either only the Data Protector HP StorageWorks P6000 EVA SMI-S Agent is used or the Data Protector Microsoft Volume Shadow Copy Service integration and the Microsoft Virtual Disk Service are used.

◦ Copying the replica data back to the source volumes

Data from the replica is copied back to the original storage. You can retain the source volumes or not.

If you choose to retain the source volumes, the process depends on the snapshot type used for the target volumes:

– If the target volumes are standard snapshots or vsnaps, new snapshots of the source volumes are created inside the same disk group first, the data from the existing replica is restored to the source volumes afterwards. Original data is retained in the newly created snapshots.

– If the target volumes are snapclones, containers are created in the disk group of the source volumes first, the data from the existing replica is restored to the containers, and finally the source volumes are switched with the containers.

If you choose not to retain the source volumes, the data from the existing replica is restored to the source volumes without prior operations.

For this method, depending on the Data Protector components involved in the zero downtime backup session, either only the Data Protector HP StorageWorks P6000 EVA SMI-S Agent is used or the Data Protector Microsoft Volume Shadow Copy Service integration and the Data Protector HP StorageWorks P6000 EVA SMI-S Agent are used.

- With HP P9000 XP Disk Array Family, two instant recovery methods are possible:
	- Switching the disks: ◦

The selected split mirror replica is substituted with the original source volumes. Any host presentations that were created for the original source volumes are then created for the restored replica volumes which effectively become the new source volumes. As far as Data Protector is concerned, the replica is deleted from the associated

replica set. Another instant recovery is not possible. The old source volumes can be retained or removed.

For this method, the Data Protector Microsoft Volume Shadow Copy Service integration and the Microsoft Virtual Disk Service are used.

Resynchronizing the source volumes (with split mirror replicas) or restoring the data from snapshots to the source volumes (with snapshot replicas):

If a split mirror replica is used, the source volumes are resynchronized with those of the selected replica. If a snapshot replica is used, data from the selected replica is copied to the source volumes.

For this method, depending on the Data Protector components involved in the zero downtime backup session, either only the Data Protector HP StorageWorks P9000 XP Agent is used or the Data Protector Microsoft Volume Shadow Copy Service integration and the HP StorageWorks P9000 XP Agent are used.

- With HP P4000 SAN Solutions, only one instant recovery method is possible:
	- Copying the replica data back to the source volumes

Data from the replica is copied back to the original storage, and the source volumes are not retained. The replica is retained, but if newer replicas than the one selected for instant recovery exist in the replica set, they are removed from the disk array.

For this method, both the Data Protector Microsoft Volume Shadow Copy Service integration and the Data Protector HP StorageWorks P4000 Agent are used.

6. Re-enables any volume groups that it disabled and re-mounts any filesystems that it dismounted.

After instant recovery, the contents of the source volumes are returned to the state they were in when the replica was created.

### Instant recovery and LVM mirroring

Instant recovery is supported for ZDB sessions produced on HP-UX systems with an LVM mirroring plus HP BC P6000 EVA or HP BC P9000 XP configurations. However, it is necessary to perform additional manual steps. For information, see the *HP Data Protector Zero Downtime Backup Administrator's Guide*.

### Instant recovery in a cluster

<span id="page-53-0"></span>Instant recovery is supported for an application or a filesystem running in a cluster environment on the application system. However, you need to perform additional steps. For information, see the *HP Data Protector Zero Downtime Backup Administrator's Guide*. For VSS integration-specific information, see the *HP Data Protector Zero Downtime Backup Integration Guide*.

### Split mirror restore

NOTE: With the speed of contemporary SAN-attached tape drives, if is usually quicker to restore directly to the application system than use split mirror restore.

In split mirror restore, backup objects are first moved from tape to a replica (either existing or newly created for the purpose) on the backup system. Data from the replica is then restored to the source volumes available to the application system, effectively replacing the existing contents of the source volume. It can be used to restore complete sessions or individual backup objects.

The method can be used to restore data from filesystem or disk image ZDB-to-tape or ZDB-to-disk+tape sessions produced under the following conditions:

- On P9000 XP Array, using the HP Business Copy (BC) P9000 XP configuration.
- On EMC, using the Symmetrix TimeFinder, SRDF, or combined (SRDF+TimeFinder) configurations.

### Split mirror restore process

The following is an example of a split mirror restore process on P9000 XP Array:

### Figure 24 Split mirror restore example

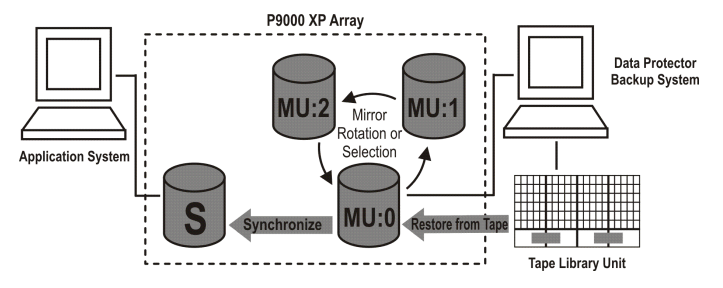

- 1. Select a replica to use for the restore or create a new replica to produce an up-to-date duplicate of the source volumes.
- 2. Restore the required objects from tape to the replica through the backup system.
- **3.** Restore data from the replica, effectively replacing the data located on the source volumes with the data stored in the replica.

After the process is complete, the contents of the selected replica replace those of the source volumes:

- The backup objects restored from tape to the replica are returned to their states at the time the ZDB session was performed.
- The rest of the contents are returned to their states at the time the replica was created.

# 7 Planning

# **Introduction**

To plan your ZDB strategy, you need to consider the following steps:

- 1. Define the requirements and constraints for backups, such as:
	- How often does your data need to be backed up?
	- Do you need additional copies of the backed up data on additional media sets?
- 2. Understand the factors that affect disk array performance.
- 3. Prepare a backup strategy that supports your backup concept and how it is implemented.

This chapter provides some important information and considerations that will help you plan your backup solution and improve ZDB performance.

### Flexibility in recovery

For maximum flexibility in recovery to a point in time:

- Create replicas regularly and keep them on the disk array.
- Back up log files regularly.

To control disk array space usage:

• By defining a backup policy based on scheduled ZDB backup sessions, set up a time-based series of replicas, with each replica corresponding to a particular point in time. The number of replicas in such a replica set depends on the available disk array space and the desired time range.

Note that with specific types of snapshot replicas, the maximum number of replicas in the set may be limited by the disk array model and/or the installed disk array firmware revision.

• HP P6000 EVA Disk Array Family only: Choose an appropriate snapshot type.

# Split mirror disk arrays

The HP P9000 XP Disk Array Family and EMC Symmetrix Disk Array integrations provide options enabling you to define your backup policy, such as:

- Move the mirror copy of the original data to tape.
- Leave the mirror split or resynchronize it.
- Prepare the next disk for backup.

For example backup policies, see the *HP Data Protector Zero Downtime Backup Administrator's Guide*.

You can find general recommendations and limitations about the split mirror disk array's performance discussed in this chapter.

# Snapshot disk arrays

If you use the Data Protector HP P6000 EVA Disk Array Family integration, consider the following when planning your backup strategy:

- type of snapshot (standard snapshot, vsnap, or snapclone)
- replica redundancy level see the *HP Data Protector Zero Downtime Backup Administrator's Guide*
- other disk array-specific considerations see "Disk array-specific [considerations"](#page-56-0) (page 57)
- instant recovery see "Disk array-specific [considerations"](#page-56-0) (page 57) and the *HP Data Protector Zero Downtime Backup Administrator's Guide*

If you use the Data Protector HP P9000 XP Disk Array Family integration, consider the following when planning your backup strategy:

- replica type (split mirror or snapshot) see "Disk array-specific [considerations"](#page-56-0) (page 57)
- instant recovery see "Disk array-specific [considerations"](#page-56-0) (page 57) and the *HP Data Protector Zero Downtime Backup Administrator's Guide*

If you use the Data Protector HP P4000 SAN Solutions integration, consider the following when planning your backup strategy:

<span id="page-56-0"></span>• instant recovery – see "Disk array-specific [considerations"](#page-56-0) (page 57).

### Disk array-specific considerations

### Replica creation on P6000 EVA Array

A new snapclone for a particular source volume can only be created if creation of the previous snapclone for the same volume has finished. If it has not, Data Protector automatically retries the operation a configurable number of times at configurable intervals. Standard snapshots and vsnaps are not subjected to this constraint.

You can shorten the time frame during which the performance of the application system is affected during zero downtime backup sessions by using mirrorclones, at the expense of the disk array storage space:

1. Using HP Command View (CV) EVA, create mirrorclones of the original storage volumes on which your application data resides.

Mirrorclone creation may be time-consuming and makes shortening the backup window impossible if it is triggered while a Data Protector ZDB session is already running. This step helps you avoid such situations.

2. In the ZDB backup specification that will be used in ZDB sessions, select mirrorclone as the snapshot source.

For details, see the *HP Data Protector Zero Downtime Backup Administrator's Guide*.

### Replica set rotation on P6000 EVA Array

A replica cannot be reused in the following cases:

- One of the target volumes that is a snapclone has a snapshot attached to it.
- One of the target volumes to be reused is presented to a system.

"Reuse" means that a replica in the replica set is removed and a new one created. This typically happens with the oldest replica when the specified maximum number of replicas in the replica set is reached and a new replica is required.

If the replica to be reused is in use and therefore locked by another session, Data Protector StorageWorks P6000 EVA SMI-S Agent creates a new replica, and marks the existing replica for deletion. You can manually remove such residual replicas using the omnidbsmis command at a later time. For details, see the *HP Data Protector Command Line Interface Reference*.

Mirrorclones that are automatically created by Data Protector in particular ZDB sessions cannot be used for instant recovery and are therefore excluded from the replica set rotation.

For details, see the *HP Data Protector Zero Downtime Backup Administrator's Guide*.

### Instant recovery on P6000 EVA Array

Instant recovery can be performed regardless of the snapshot type used for the target volumes. If newer replicas than the one selected for instant recovery exist in the replica set, they are preserved regardless of the snapshot type they use: standard snapshot, vsnap, or snaplcone.

Before choosing a snapshot type for the zero downtime backup session, consider the following:

- The fastest instant recovery method is switching the disks, which is only available for the snapclone snapshot type.
- When a replica consisting of standard snapshots or vsnaps is selected for instant recovery, and newer replicas from the selected replica exist in the replica set, the instant recovery process lasts longer than usual. The reason is that not only the source volumes, but all newer replicas must be updated during the session as well. In such circumstances, you can influence the time required for instant recovery by carefully defining the number of replicas in the replica set.

If snapshots of mirrorclones were created in the corresponding zero downtime backup session, during instant recovery, the data from mirrorclone snapshots is restored to the original volumes, rather than the mirrorclones themselves.

### Replica type selection on P9000 XP Array

When creating a ZDB backup specification, you cannot directly select a desired replica type in the Data Protector GUI. You can ensure that Data Protector uses a specific replica type by specifying the appropriate mirror unit (MU) numbers or number ranges. When a source volume belonging to a particular MU number is used in a zero downtime backup session, the Data Protector HP StorageWorks P9000 XP Agent chooses the replica type according to the type of the paired virtual disk which must be pre-configured using HP P9000 XP Remote Web Console.

#### Instant recovery on P9000 XP Array

When a replica is selected for instant recovery, if newer replicas than the selected replica exist in the replica set, they are preserved after the session regardless of their type: split mirror or snapshot.

Before choosing a replica type to be used in the ZDB session running in scope of your backup policy, consider the following: the instant recovery process runs fastest when a split mirror replica is selected for instant recovery, and the P9000 XP Array feature Quick Restore mode is enabled during pre-configuration of replica volumes on the disk array.

### Replica sets on P4000 SAN Solutions

Although you can create replica sets, replica set rotation is not supported with this disk array family.

### Instant recovery on P4000 SAN Solutions

When a target volume is selected for instant recovery, if newer target volumes than the selected one exist for the same source volume, they are removed from the disk array automatically, regardless of the replica set they belong to. If a particular newer target volume cannot be removed, for example, because its smartclone exists on the disk array, the instant recovery session fails. The instant recovery session also fails if a newer snapshot not created by Data Protector exists for the source volume selected for instant recovery.

When the same source volume is included in several ZDB backup specifications, running an instant recovery session based on a particular ZDB backup specification may result in the inability to perform instant recovery sessions based on other ZDB backup specifications. Such a problem occurs if the following operations take place in the presented order:

- An instant recovery session based on a particular ZDB backup specification (specification A) is run, and a newer target volume from the one selected for instant recovery is removed from the disk array. The removed target volume was created in a ZDB session (session B) based on another ZDB backup specification (specification B).
- 2. An instant recovery session corresponding to the ZDB session (session B) is started.

# Concurrency handling

## Locking

### Backup device locking

Regular (non-ZDB) Data Protector backup and restore sessions lock a tape device used in the session at the beginning of a backup or restore session and unlock it at the end of the session. The Data Protector tape device locking is described in detail in the online Help. With ZDB integrations, the tape device locking is changed so that a device is locked only for the time needed to transfer data to or from a tape device:

- During a ZDB-to-tape session or a ZDB-to-disk+tape session, the lock occurs after the replica is created but before the replicated data is streamed to tape.
- During a split mirror restore session (supported on specific disk array families), the lock occurs after the replica is created, but before the backup data is moved from a tape device to the replica.

A device is released when the transfer of data to or from a tape device is finished.

During a ZDB-to-disk or instant recovery session, tape devices are not used, so there is no tape device locking with these two operations.

### Disk locking

To prevent a ZDB or instant recovery session from accessing storage volumes that may still be in use by another session, an internal disk locking mechanism is introduced by Data Protector. With this, storage volumes are locked for the time during which they are being used by another operation.

Data Protector issues a warning and aborts a session if it cannot lock storage volumes needed for the required operation (because they are already locked by another process).

# Backup scenarios

Your backup strategy may consist of full and incremental backups. These sessions are not necessarily exclusively ZDB or non-ZDB. You can combine them in various ways. The following combinations are supported:

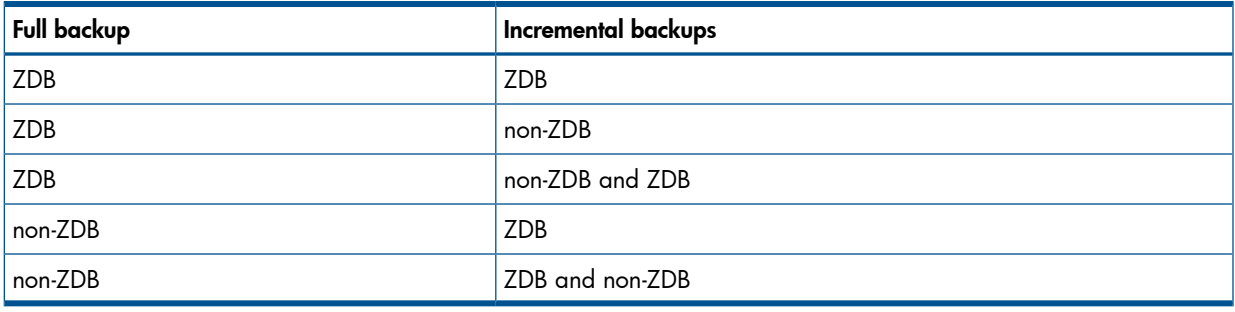

### Table 6 Backup scenarios

NOTE: If you want to back up the same objects in ZDB and non-ZDB sessions, create separate backup specifications for each backup type. For example, one for ZDB to disk+tape, one for ZDB to tape, and one for non-ZDB session.

Ensure that the selected backup objects in the backup specifications match (the same client, mount point, and description). Otherwise, during restore, incremental and full backups from the tape cannot be included in the same restore chain because Data Protector treats these backups as separate objects.

Here are some advantages of incremental ZDB sessions:

- Good instant recovery granularity (provided that you have selected the Track the replica for instant recovery option in the backup specification)
- Reduced impact on the application system performance during backup
- Reduced amount of data that is streamed to tape

### Example

To provide good instant recovery granularity, by creating replicas every two or three days and keeping them for instant recovery purposes, and to reduce the amount of data that is streamed to tape, you can decide for the following backup strategy:

- Full ZDB to disk+tape sessions on Sundays
- Incremental ZDB to disk+tape sessions on Tuesdays and Thursdays
- Incremental ZDB to tape sessions on other weekdays

In this scenario, configure the backups as follows:

- Create a ZDB to disk+tape backup specification and schedule full backups on Sundays and incremental backups on Tuesdays and Thursdays.
- Create a ZDB to tape backup specification and schedule incremental backups on Mondays, Wednesdays, Fridays, and Saturdays.

To restore your data, you can then use either replicas (quick restore) or backups from the tape. You can also combine the two restore types by restoring replicas first and then restoring individual files from a specific backup image from the tape.

# A Supported configurations

# **Introduction**

This appendix gives you information on the configurations supported on different disk arrays. The configurations described are supported by Hewlett-Packard. For an up-to-date list of supported configurations, see the latest support matrices at [http://www.hp.com/support/manuals.](http://www.hp.com/support/manuals) If you want to back up data in a configuration not listed, this does not mean that it cannot be supported. Contact your local HP representative or HP consulting to investigate the supportability of additional configurations.

The single-host (BC1) configuration, where a single system acts as the application system and the backup system, is not recommended because of performance issues. With the BC1 configuration, only filesystem and disk image backups are possible.

The HP P6000 EVA Disk Array Family single-host (BC1) configuration based on Linux platform is not supported. In such a configuration, a single Linux system acts as the application system and the backup system.

In the following table, disk arrays supported by Data Protector and capable of creating replicas and, in most cases, replica sets are listed.

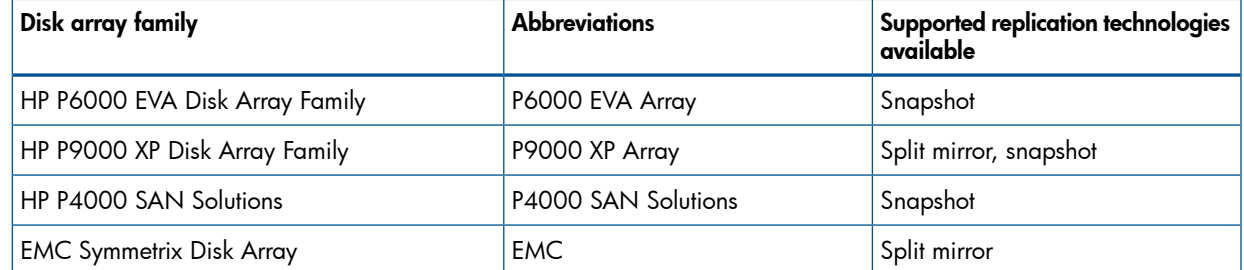

### Table 7 Disk arrays integrating with Data Protector

For all supported configurations, a ZDB backup specification can only include one application system and one backup system. You can, however, have multiple ZDB backup specifications for each application system, and you can use these to back up the same application system simultaneously to different filesystems. For information on configurations with multiple application systems, see ["Creating](#page-47-1) mount points" (page 48). With all configurations, original data and backup data can be spread across multiple disk arrays of the same type.

Note that each configuration has a specific behavioral pattern imposing specific requirements on the control functions to guarantee backup and recovery functionality.

# Supported HP P6000 EVA Disk Array Family configurations

### Local replication configurations

For local replication, HP BC P6000 EVA configuration is used.

A separate backup system needs to be connected to a disk array. After the replica is created, Data Protector scans for new disks on the backup system, creates device files (UNIX systems), and performs all other necessary steps to mount the filesystems on the backup system so that it can access the replicated data. Data is streamed to tape from the replica, while the application system continues with operations.

"HP BC P6000 EVA snapshot [configuration](#page-61-0) 1" (page 62) through "HP BC P6000 EVA [snapshot](#page-61-1) [configuration](#page-61-1) 3" (page 62) are examples of supported local replication configurations.

### <span id="page-61-0"></span>Figure 25 HP BC P6000 EVA snapshot configuration 1

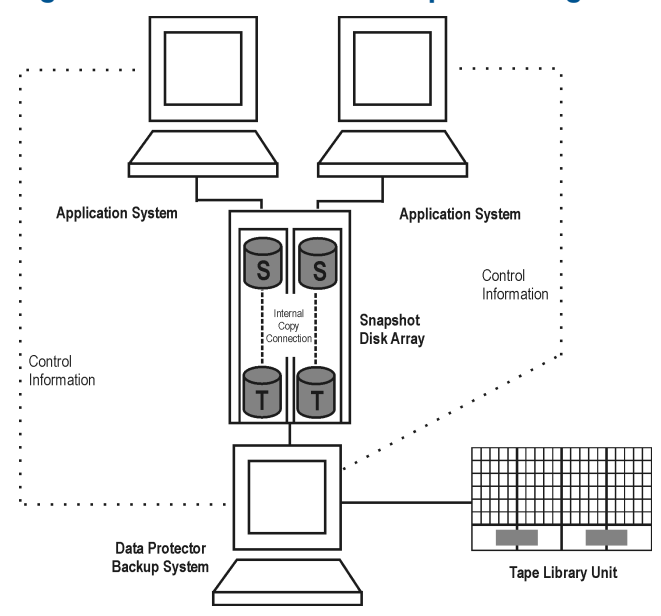

### Figure 26 HP BC P6000 EVA snapshot configuration 2

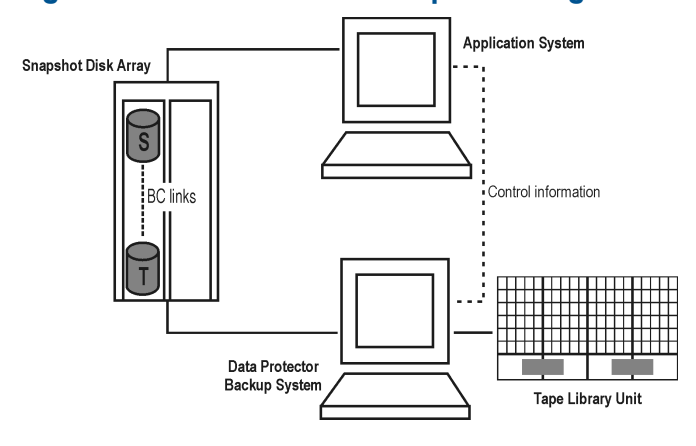

<span id="page-61-1"></span>Figure 27 HP BC P6000 EVA snapshot configuration 3

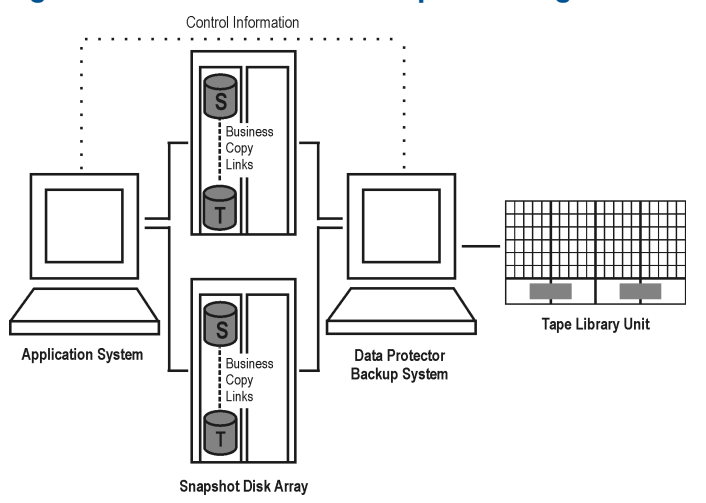

### Local replication configurations with HP-UX LVM mirroring

It is recommended to group the physical volumes of a volume group into physical volume groups (PVGs) and specify the PVG-strict policy for the mirror creation. With that, the mirrors of one logical volume will belong to different PVGs, which helps avoid certain situations, such as mirroring a logical volume onto the same disk.

"Supported LVM mirroring [configuration](#page-62-0) 1" (page 63) through ["Supported](#page-64-0) LVM mirroring [configuration](#page-64-0) 3" (page 65) are examples of supported LVM mirroring configurations on P6000 EVA Array.

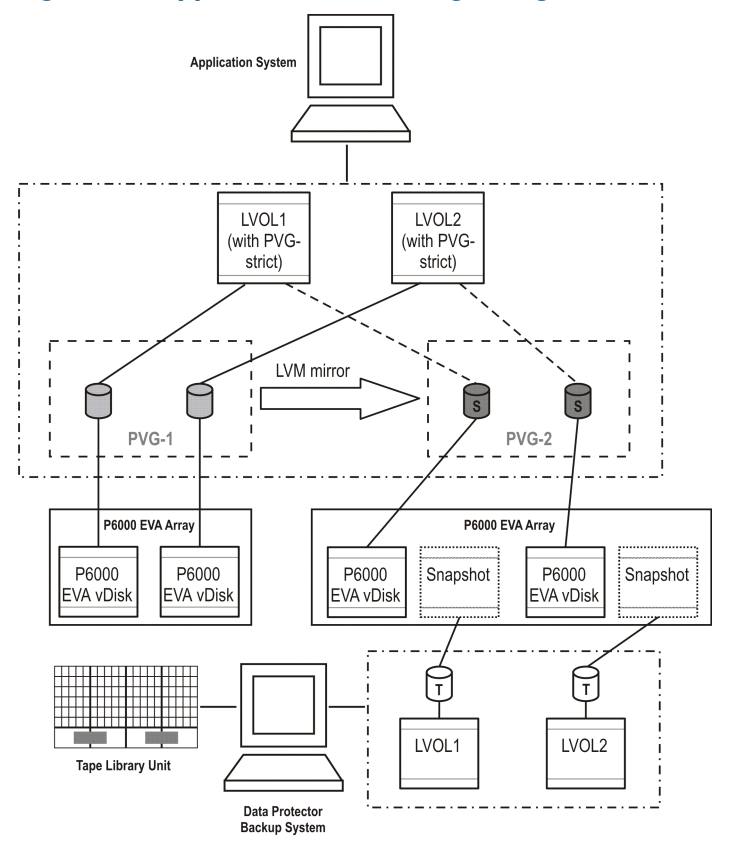

<span id="page-62-0"></span>Figure 28 Supported LVM mirroring configuration 1

All logical volumes in a volume group are specified as backup objects in a backup specification. All logical volumes (with their extent distributions) are on different physical volumes within a PVG.

Replicas are only created for those storage volumes that are found in that PVG. Later, these replicas are presented to the backup system for further backup of the selected backup objects.

Both PVG-1 and PVG-2 satisfy the mirror selection rules. However, as the HP StorageWorks P6000 EVA SMI-S Agent always attempts to select a secondary mirror, it will choose PVG-2 for the HP BC P6000 EVA pair replication.

Figure 29 Supported LVM mirroring configuration 2

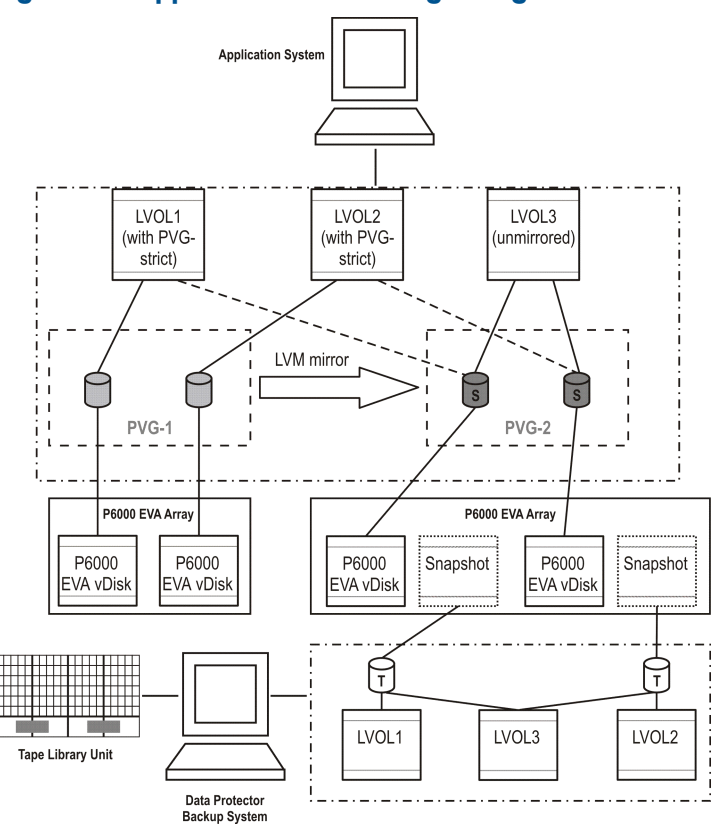

Only selected logical volumes are included in a backup specification. Still, the PVG selected is the one that hosts all logical volumes of that volume group.

In this configuration, only PVG-2 can satisfy the mirror set selection rules, so it is selected for the BC pair replication.

<span id="page-64-0"></span>Figure 30 Supported LVM mirroring configuration 3

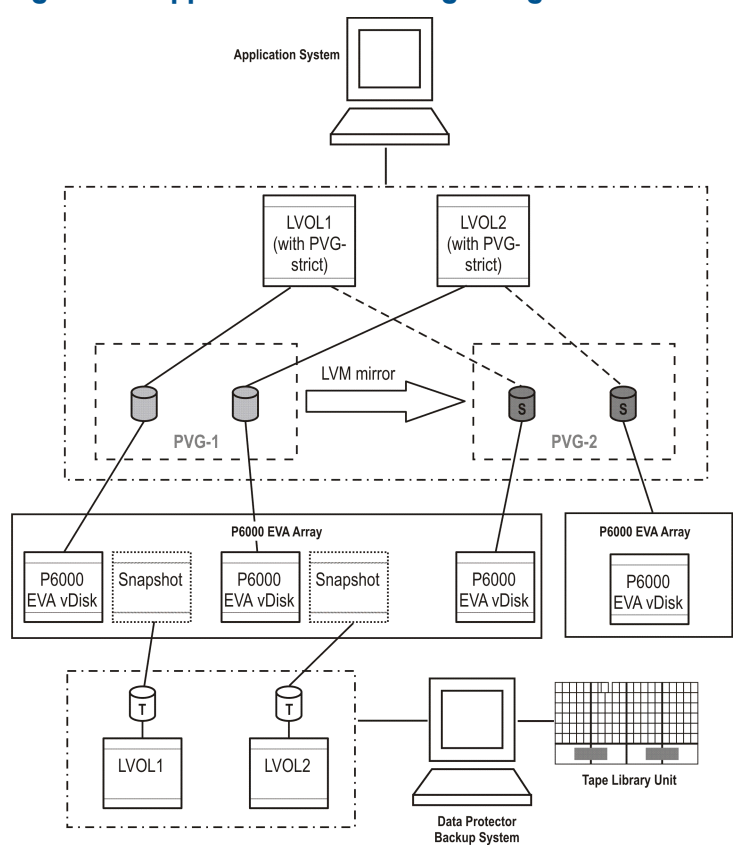

Some of the secondary mirror members are hosted by the primary mirror disk array, so they cannot be replication candidates. The primary mirror set is therefore selected for the BC pair replication. For more information about LVM mirroring and mirror selection rules, see the *HP Data Protector Zero Downtime Backup Administrator's Guide*.

### Remote plus local replication configurations

<span id="page-64-1"></span>For remote plus local replication on P6000 EVA Array, HP CA+BC P6000 EVA configuration is used.

"HP CA+BC P6000 EVA [configuration](#page-64-1) 1" (page 65) through "HP CA+BC P6000 EVA [configuration](#page-65-0) 3" [\(page](#page-65-0) 66) are examples of supported remote plus local configurations on P6000 EVA Array.

### Figure 31 HP CA+BC P6000 EVA configuration 1

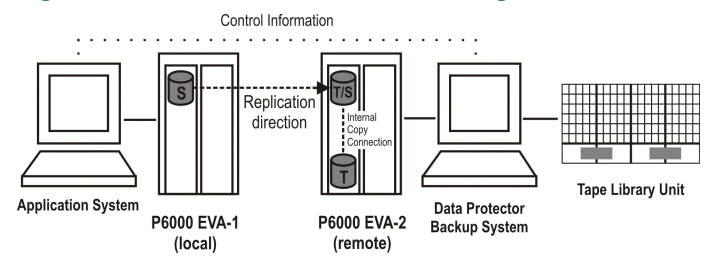

This configuration represents an ideal (non-failover) scenario.

### Figure 32 HP CA+BC P6000 EVA configuration 2

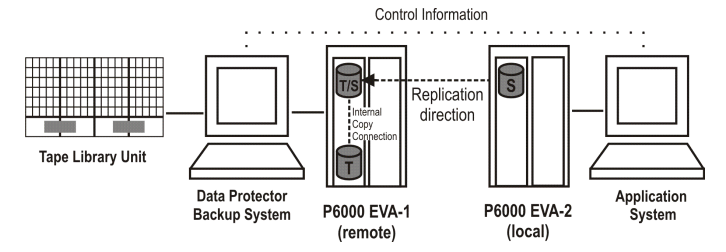

<span id="page-65-0"></span>This configuration represents a failover scenario with a reversed replication direction.

### Figure 33 HP CA+BC P6000 EVA configuration 3

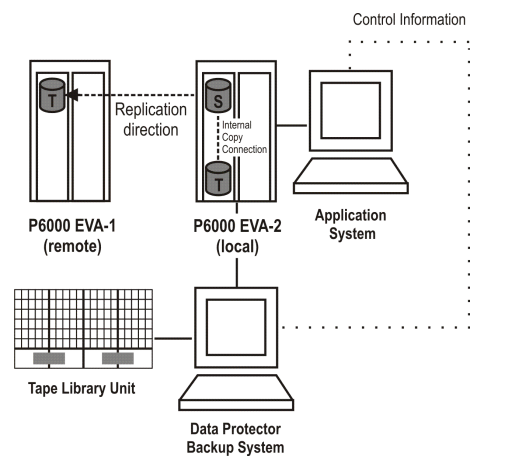

This configuration represents a failover scenario with maintained replica location.

# Supported HP P9000 XP Disk Array Family configurations

### Local replication configurations

<span id="page-65-1"></span>"HP BC P9000 XP [configuration](#page-65-1) 1" (page 66) through "HP BC P9000 XP [configuration](#page-66-0) 3" (page 67) are examples of supported local replication configurations on P9000 XP Array.

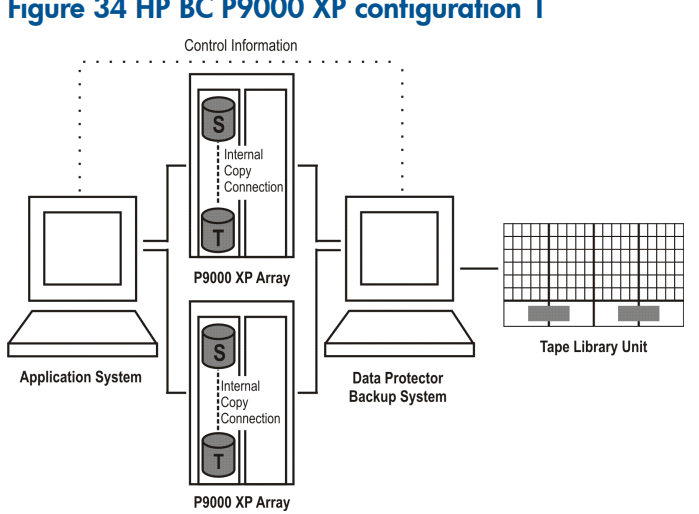

### Figure 34 HP BC P9000 XP configuration 1

#### Figure 35 HP BC P9000 XP configuration 2

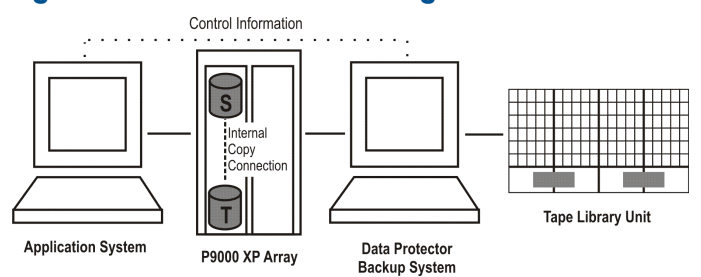

#### <span id="page-66-0"></span>Figure 36 HP BC P9000 XP configuration 3

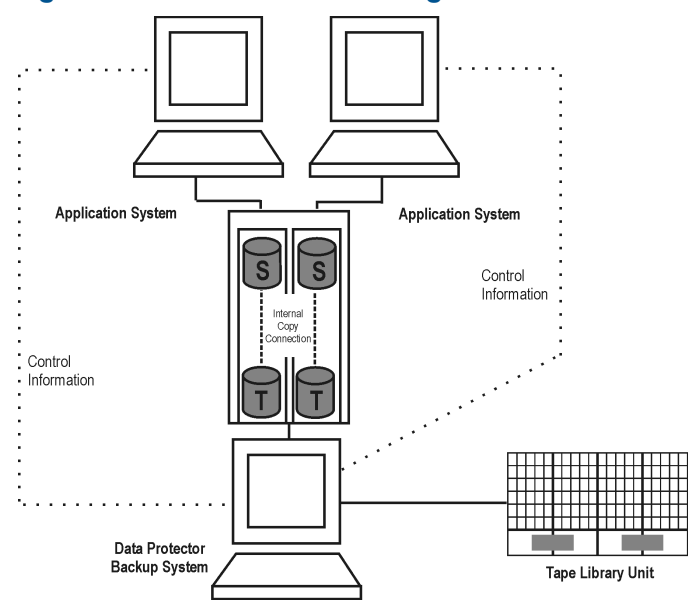

### Single-host (BC1) configuration

The figure that follows shows a single-host configuration, also called **BC1 configuration**.

### Figure 37 HP BC1 P9000 XP configuration

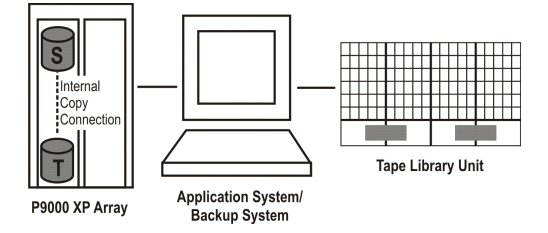

### Cascading configurations

The HP P9000 XP Disk Array Family allows you to configure additional second-level mirrors or snapshot volumes for each first-level mirror or snapshot volume. This is referred to as a **cascading** configuration. However, Data Protector only uses first-level mirrors or snapshot volumes in zero downtime backup, instant recovery, and split mirror restore sessions.

The figure that follows is an example of the cascading configuration, where MU:0, MU:1 and MU:2 are first-level mirrors supported by Data Protector, and the six mirrors underneath are the second-level mirrors.

### Figure 38 Cascading configuration

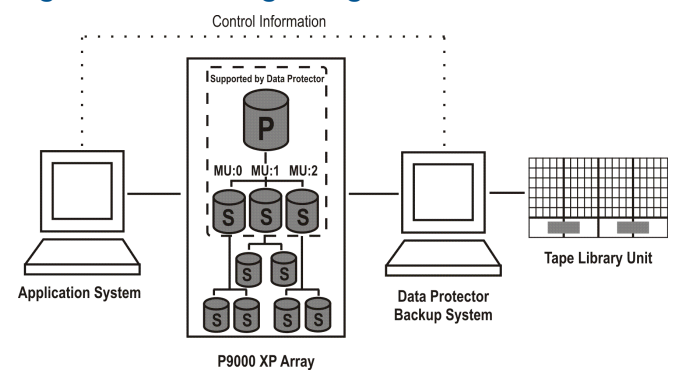

### Local replication configurations with HP-UX LVM mirroring

<span id="page-67-0"></span>"LVM mirroring [configuration](#page-67-0) 1" (page 68) through "LVM mirroring [configuration](#page-68-0) in a cluster" [\(page](#page-68-0) 69) are examples of supported LVM mirroring configurations on P9000 XP Array.

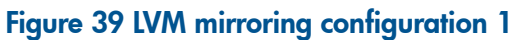

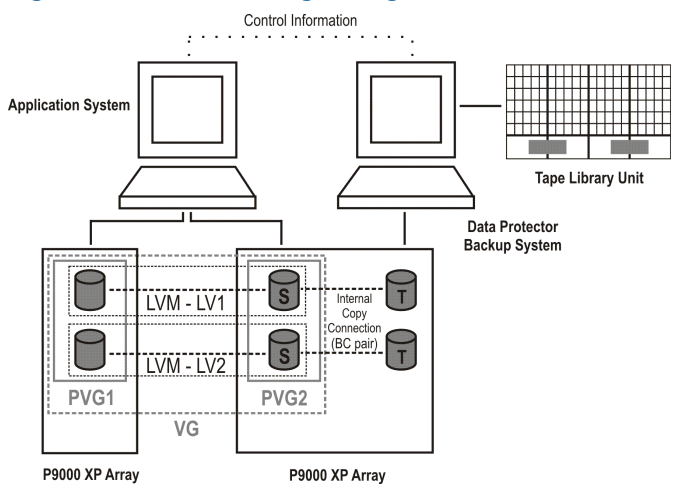

### Figure 40 LVM mirroring configuration 2

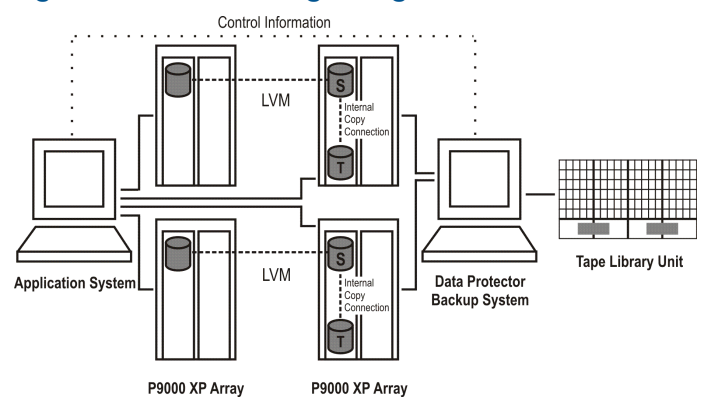

### Figure 41 LVM mirroring configuration 3

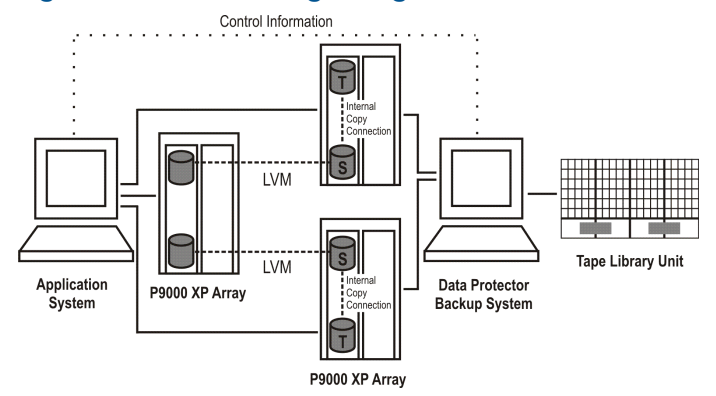

#### Figure 42 LVM mirroring configuration 4

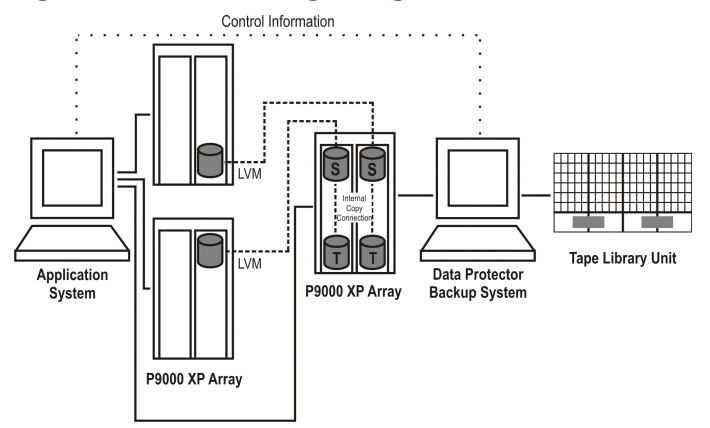

#### <span id="page-68-0"></span>Figure 43 LVM mirroring configuration in a cluster

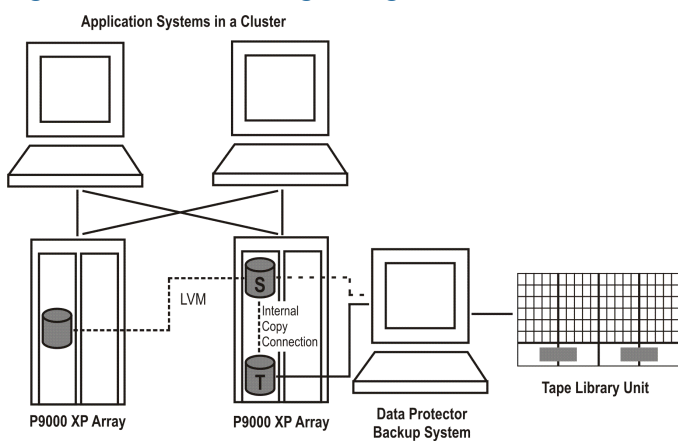

### Remote replication configurations

A single backup system and a single P9000 XP Array can be used to back up multiple main disk arrays. See "HP CA P9000 XP [configuration](#page-69-0) 4" (page 70). With this approach, you can build a central backup site. At least two disk arrays, located in physically separate sites, are needed for such a configuration.

"HP CA P9000 XP [configuration](#page-69-1) 1" (page 70) through "HP CA P9000 XP [configuration](#page-69-0) 4" [\(page](#page-69-0) 70) are examples of supported remote replication configurations on P9000 XP Array.

### <span id="page-69-1"></span>Figure 44 HP CA P9000 XP configuration 1

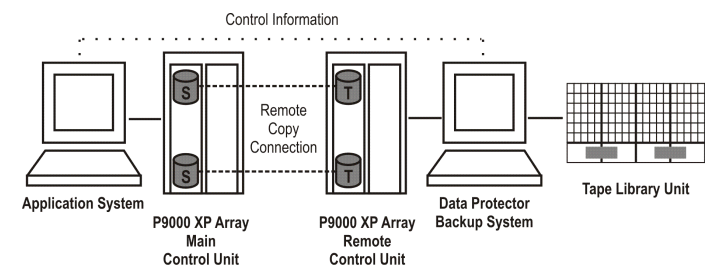

### Figure 45 HP CA P9000 XP configuration 2

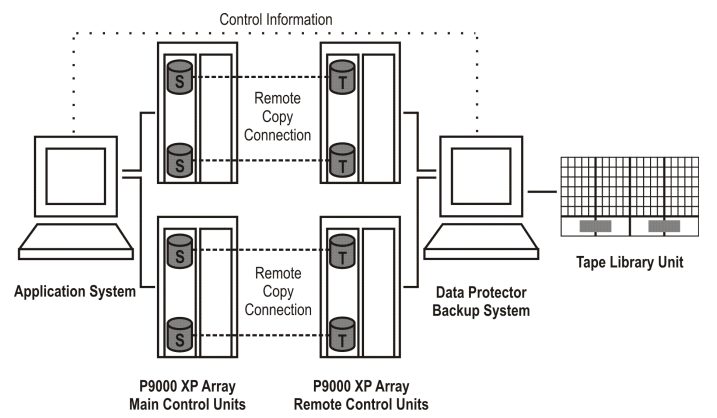

### Figure 46 HP CA P9000 XP configuration 3

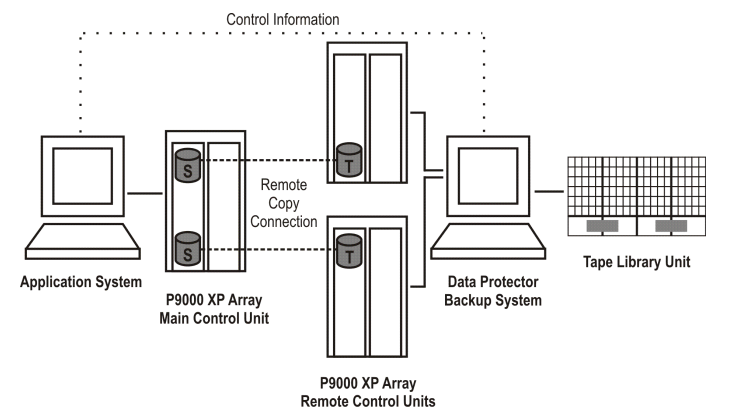

### <span id="page-69-0"></span>Figure 47 HP CA P9000 XP configuration 4

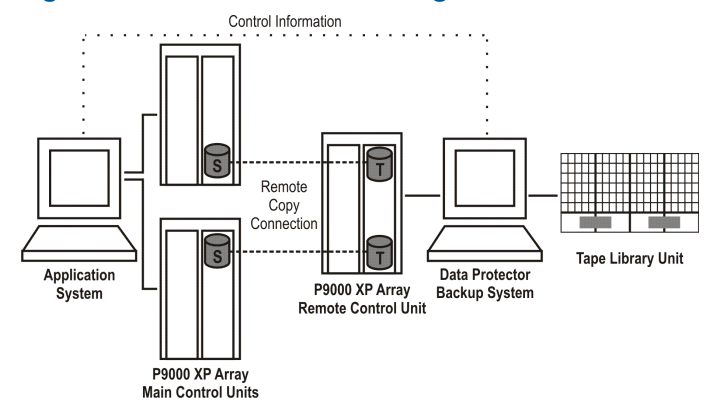

## Remote plus local replication configurations

#### Limitations

- On HP-UX, it is recommended that only the BC target volume is connected to the backup system. If for any reason the CA target volume is connected as well, special care must be taken. For more information, see the *HP Data Protector Zero Downtime Backup Administrator's Guide*.
- The asynchronous CA configuration as a part of the combined CA+BC configuration is not supported.

"HP CA+BC P9000 XP [configuration](#page-70-0) 1" (page 71) through "HP CA+BC P9000 XP [configuration](#page-71-1) 4" [\(page](#page-71-1) 72) are examples of supported remote plus local replication configurations on P9000 XP Array.

#### <span id="page-70-0"></span>Figure 48 HP CA+BC P9000 XP configuration 1

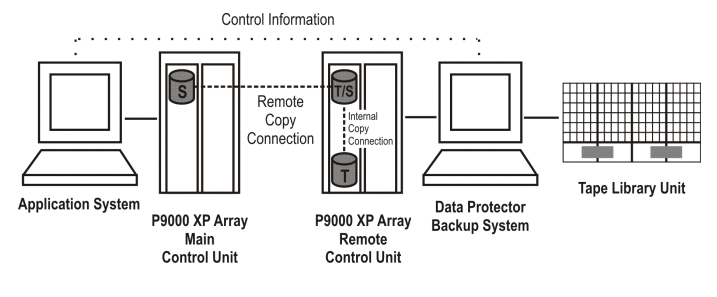

### Figure 49 HP CA+BC P9000 XP configuration 2

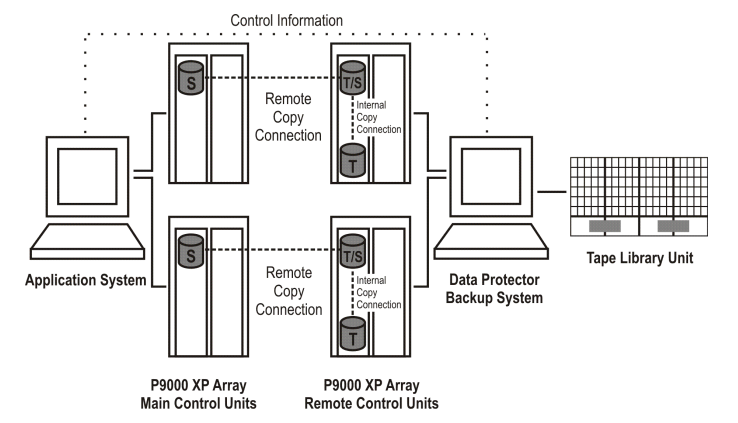

### Figure 50 HP CA+BC P9000 XP configuration 3

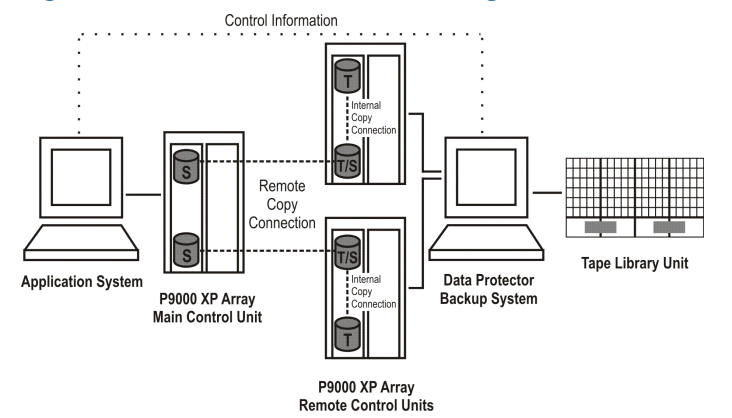

### <span id="page-71-1"></span>Figure 51 HP CA+BC P9000 XP configuration 4

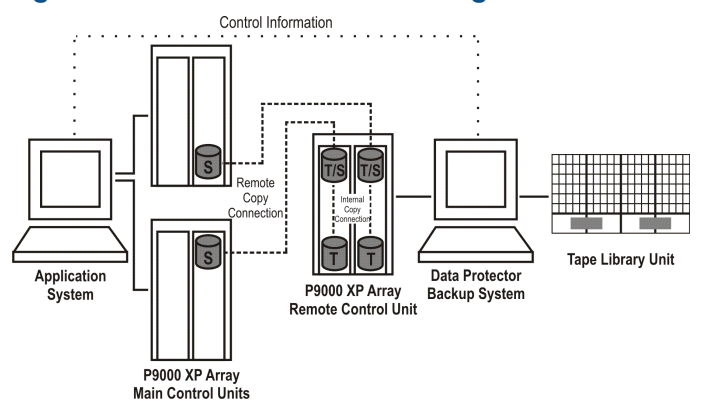

### Cluster configurations

The figure that follows is an example of an HP CA+BC P9000 XP Array configuration in a cluster.

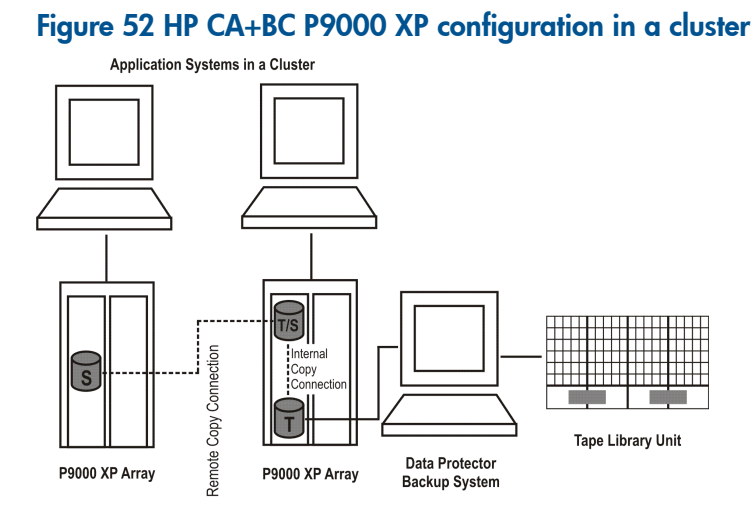

<span id="page-71-0"></span>For more information about cluster configurations, see the *HP Data Protector Zero Downtime Backup Administrator's Guide*.

# Supported EMC Symmetrix configurations

# Local replication configurations

For local replication, the EMC Symmetrix TimeFinder configuration is used.

"TimeFinder [configuration](#page-72-0) 1" (page 73) through "TimeFinder [configuration](#page-72-1) 3" (page 73) are examples of supported local replication configurations on EMC.
Figure 53 TimeFinder configuration 1

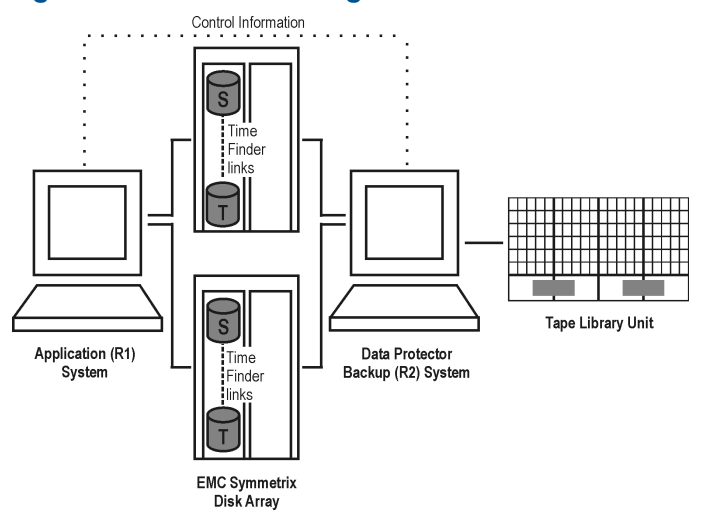

#### Figure 54 TimeFinder configuration 2

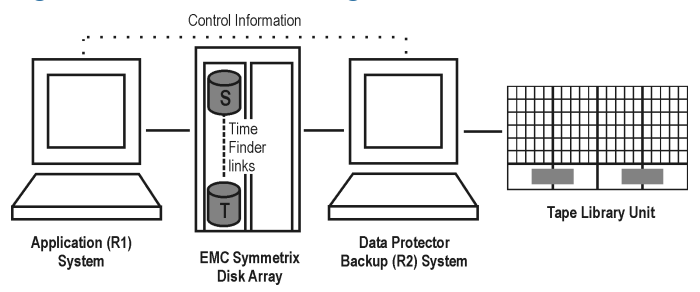

## Figure 55 TimeFinder configuration 3

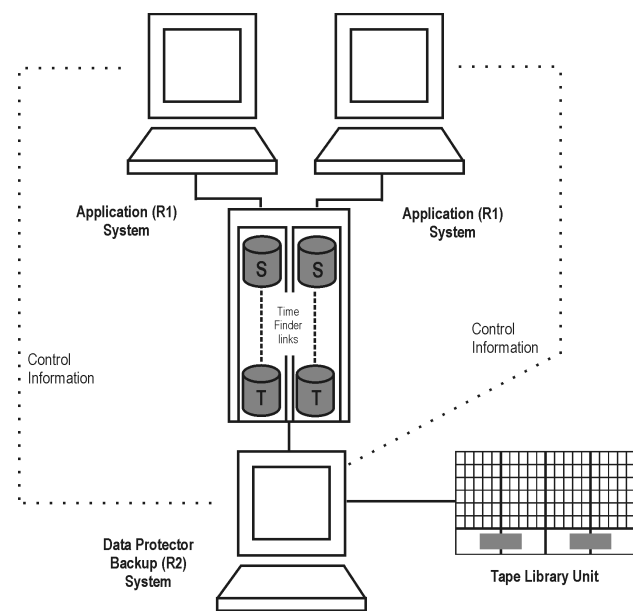

# Local replication configurations with HP-UX LVM mirroring

"LVM mirroring [configuration](#page-73-0) 1" (page 74) through "LVM mirroring [configuration](#page-74-0) 5" (page 75) are examples of supported LVM mirroring configurations on EMC.

# <span id="page-73-0"></span>Figure 56 LVM mirroring configuration 1

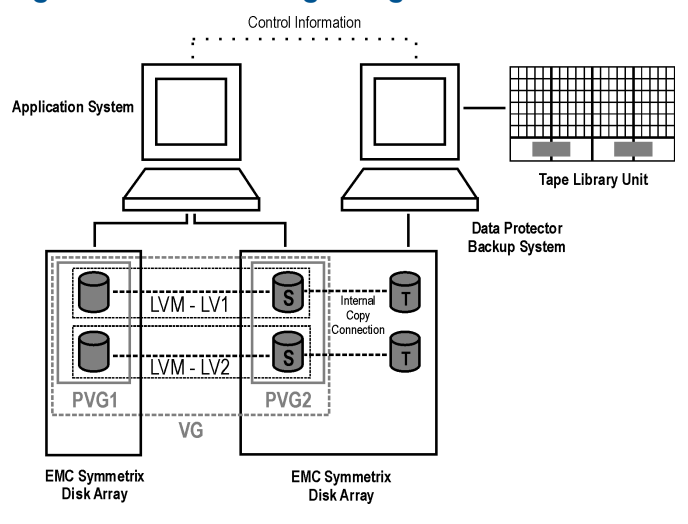

## Figure 57 LVM mirroring configuration 2

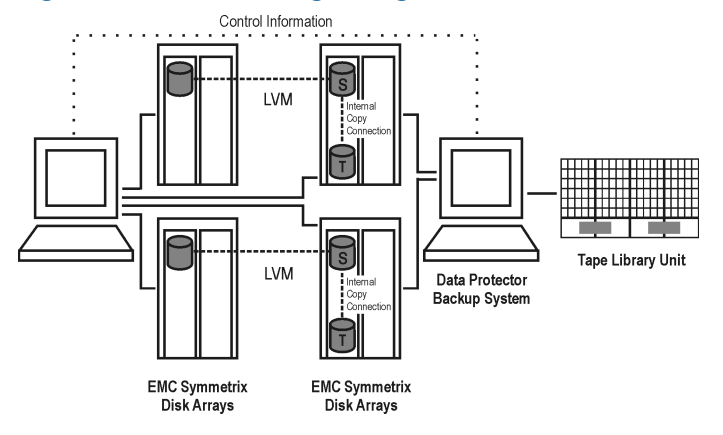

## Figure 58 LVM mirroring configuration 3

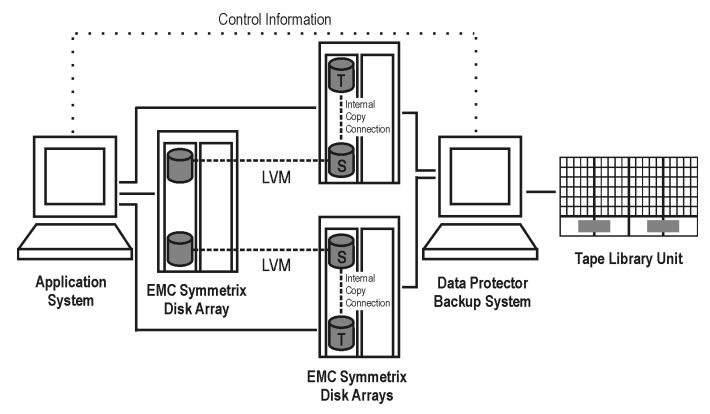

Figure 59 LVM mirroring configuration 4

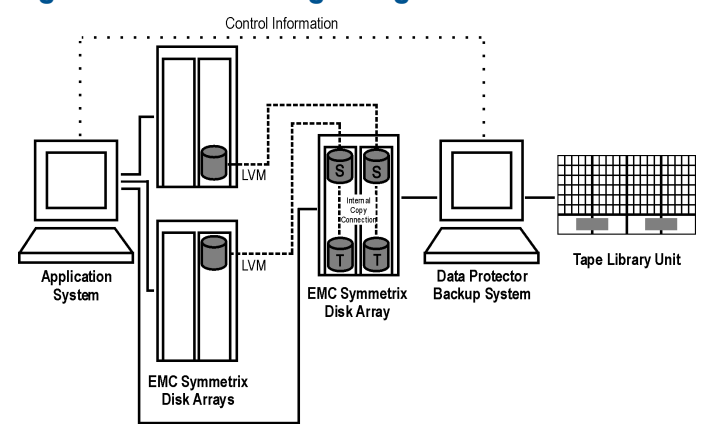

### <span id="page-74-0"></span>Figure 60 LVM mirroring configuration 5

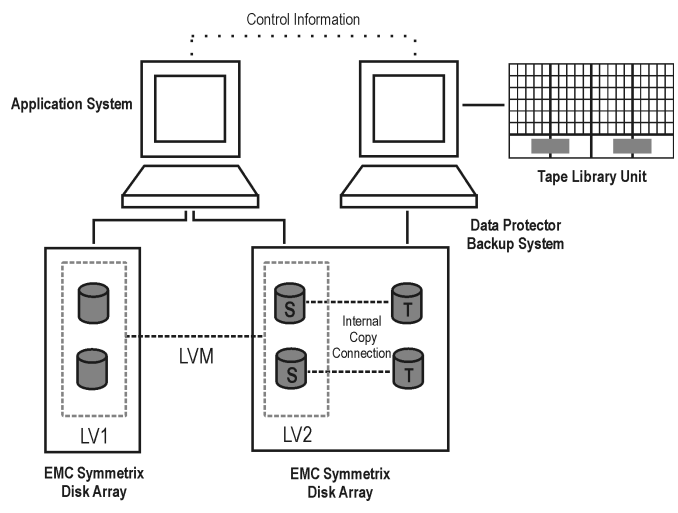

# Remote replication configurations

<span id="page-74-1"></span>"SRDF [configuration](#page-74-1) 1" (page 75) through "SRDF [configuration](#page-75-0) 4" (page 76) are examples of supported remote replication configurations on EMC.

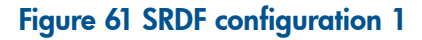

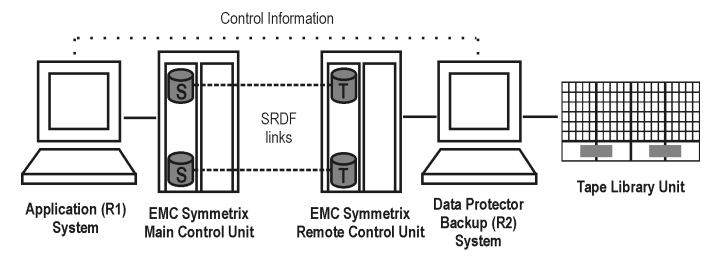

Figure 62 SRDF configuration 2

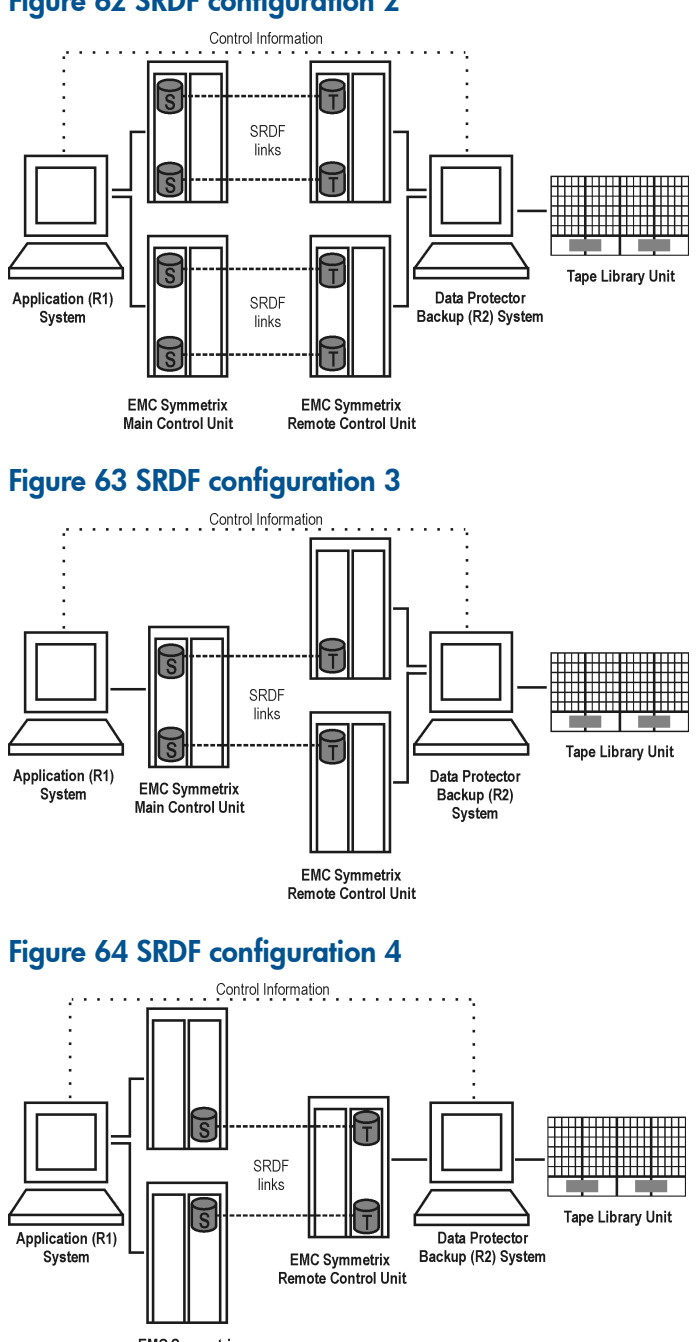

<span id="page-75-0"></span>**EMC Symmetrix** Main Control Unit

# Remote plus local replication configurations

It is recommended that only the TimeFinder target volume is connected to the backup system. If for any reason the SRDF target volume is connected as well, special care must be taken. For more information, see the *HP Data Protector Zero Downtime Backup Administrator's Guide*.

["SRDF+TimeFinder](#page-76-0) configuration 1" (page 77) through ["SRDF+TimeFinder](#page-76-1) configuration 4" [\(page](#page-76-1) 77) are examples of supported remote plus local replication configurations on EMC.

## <span id="page-76-0"></span>Figure 65 SRDF+TimeFinder configuration 1

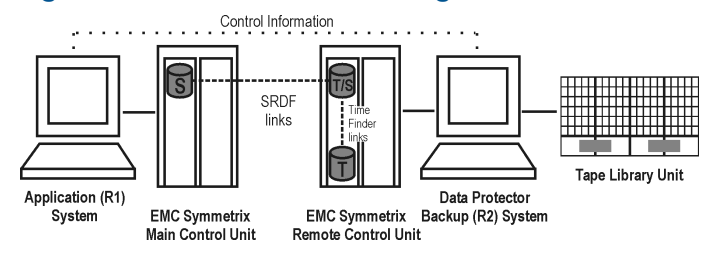

### Figure 66 SRDF+TimeFinder configuration 2

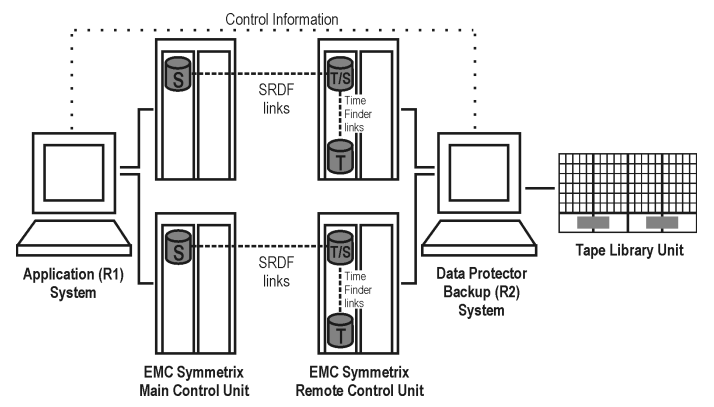

#### Figure 67 SRDF+TimeFinder configuration 3

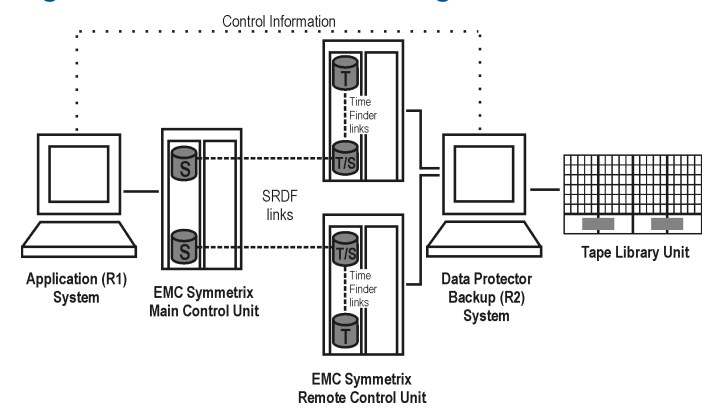

## <span id="page-76-1"></span>Figure 68 SRDF+TimeFinder configuration 4

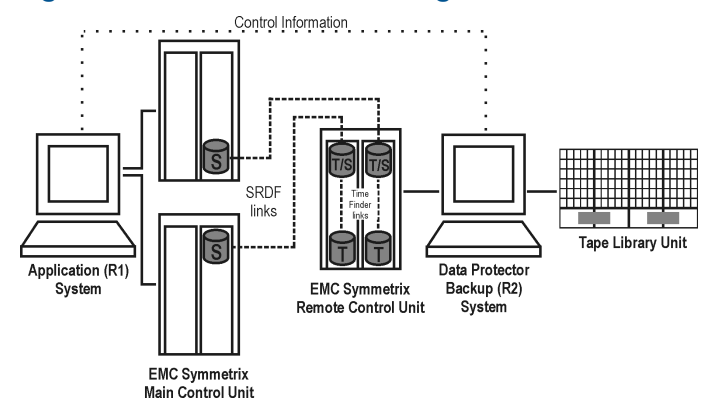

## Cluster configurations

The figure that follows is an example of an SRDF+TimeFinder configuration in a cluster.

# Figure 69 SRDF+TimeFinder configuration in a cluster

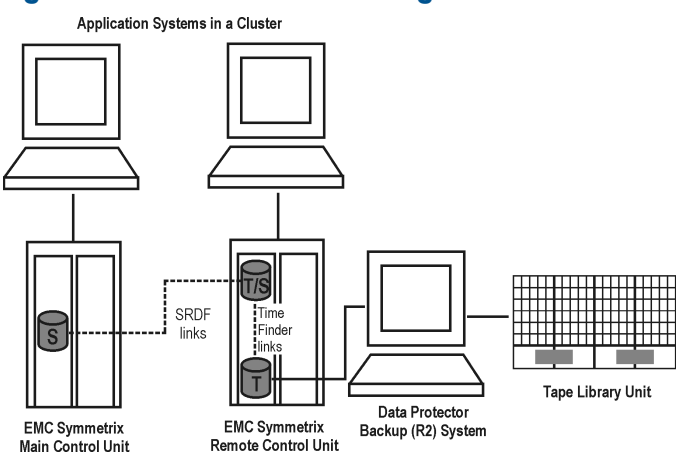

For more information about cluster configurations, see the *HP Data Protector Zero Downtime Backup Administrator's Guide*.

# **Glossary**

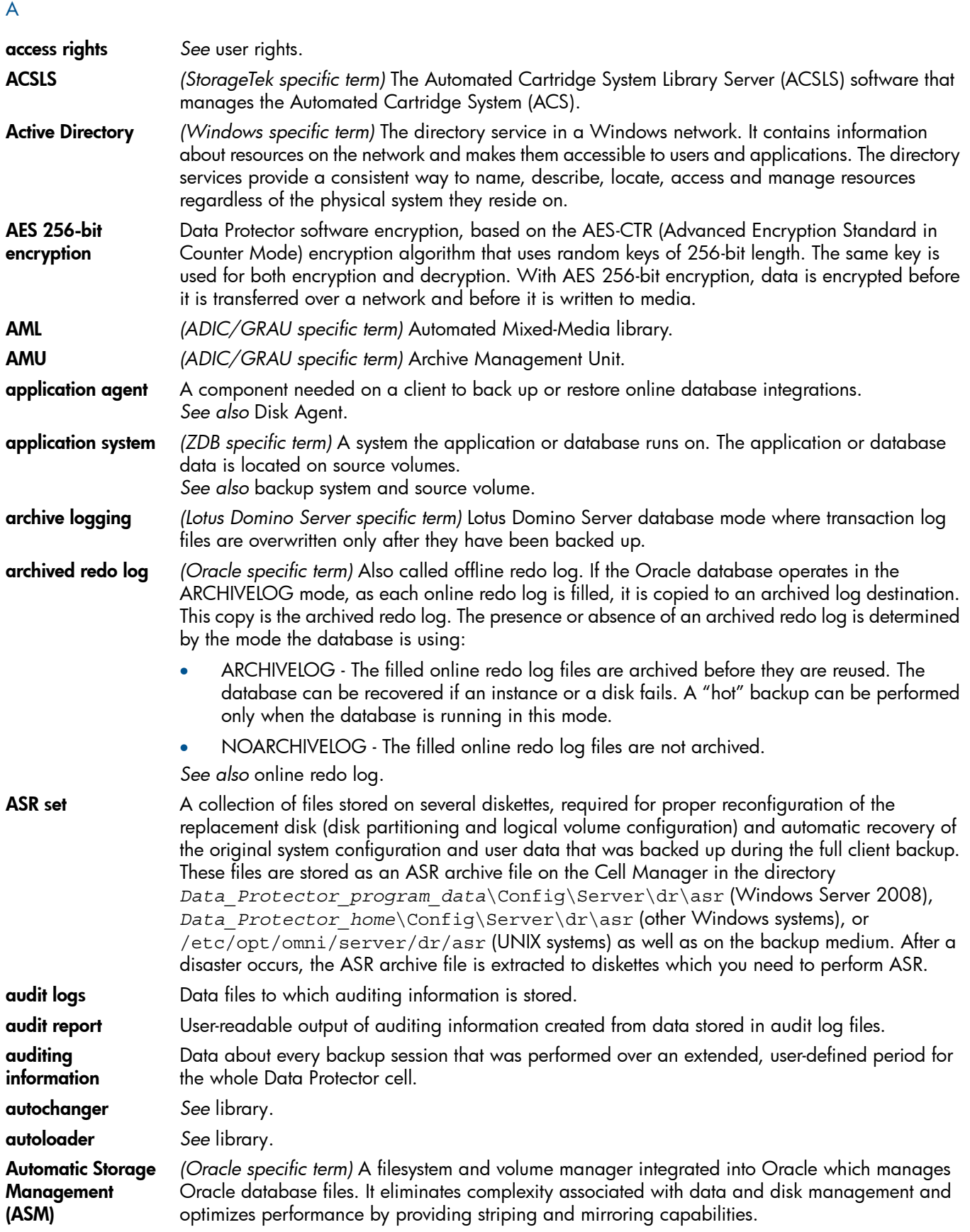

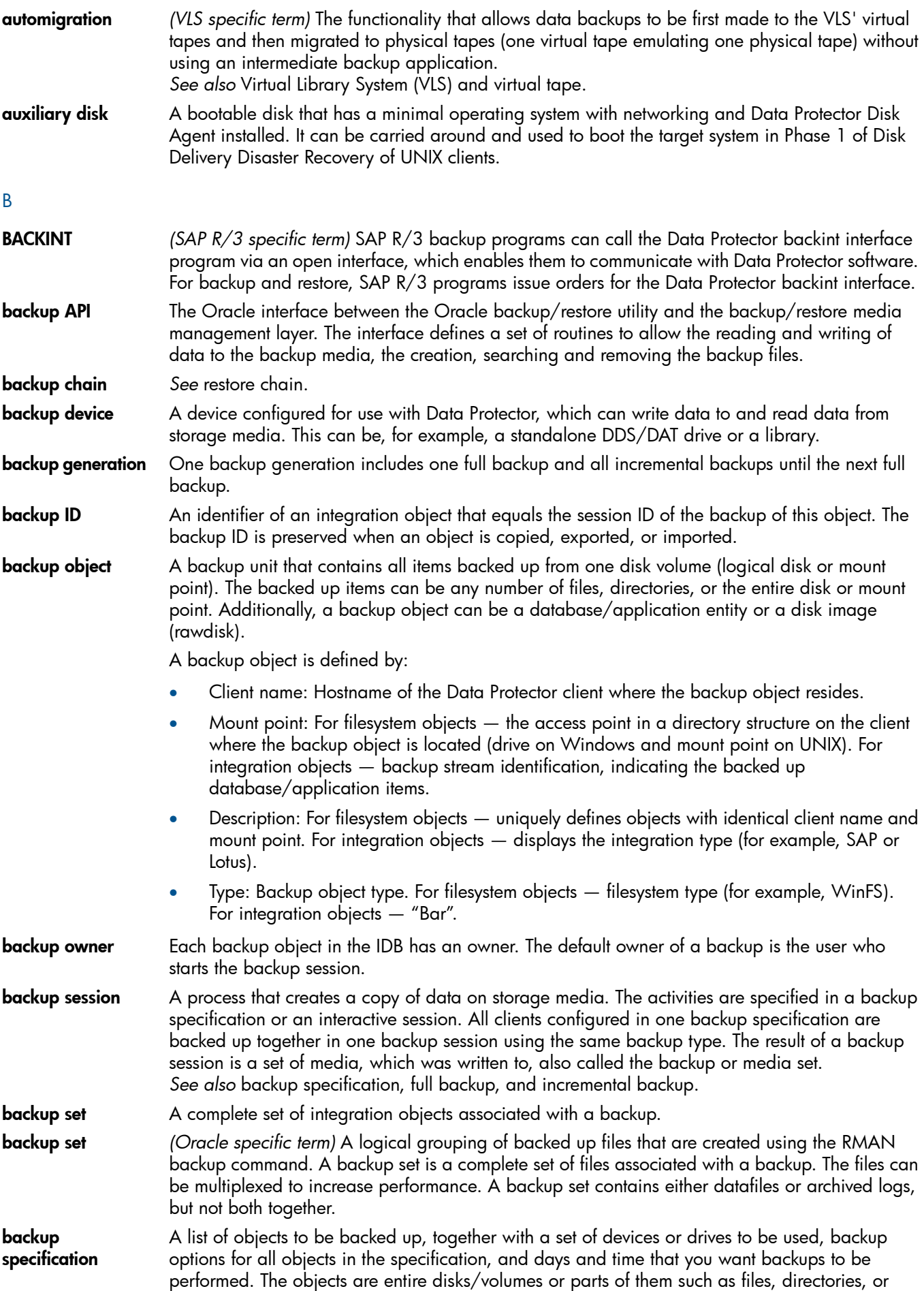

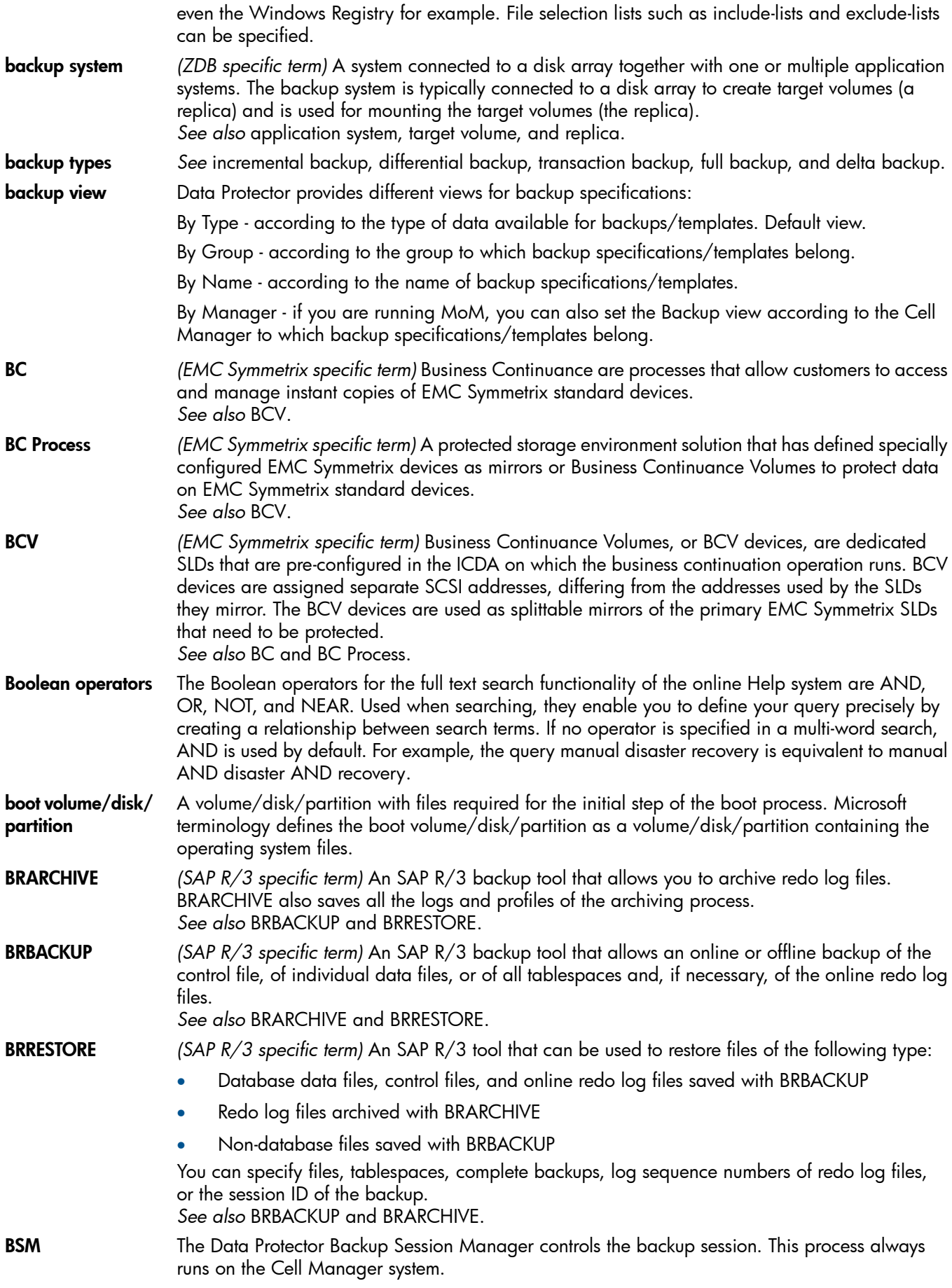

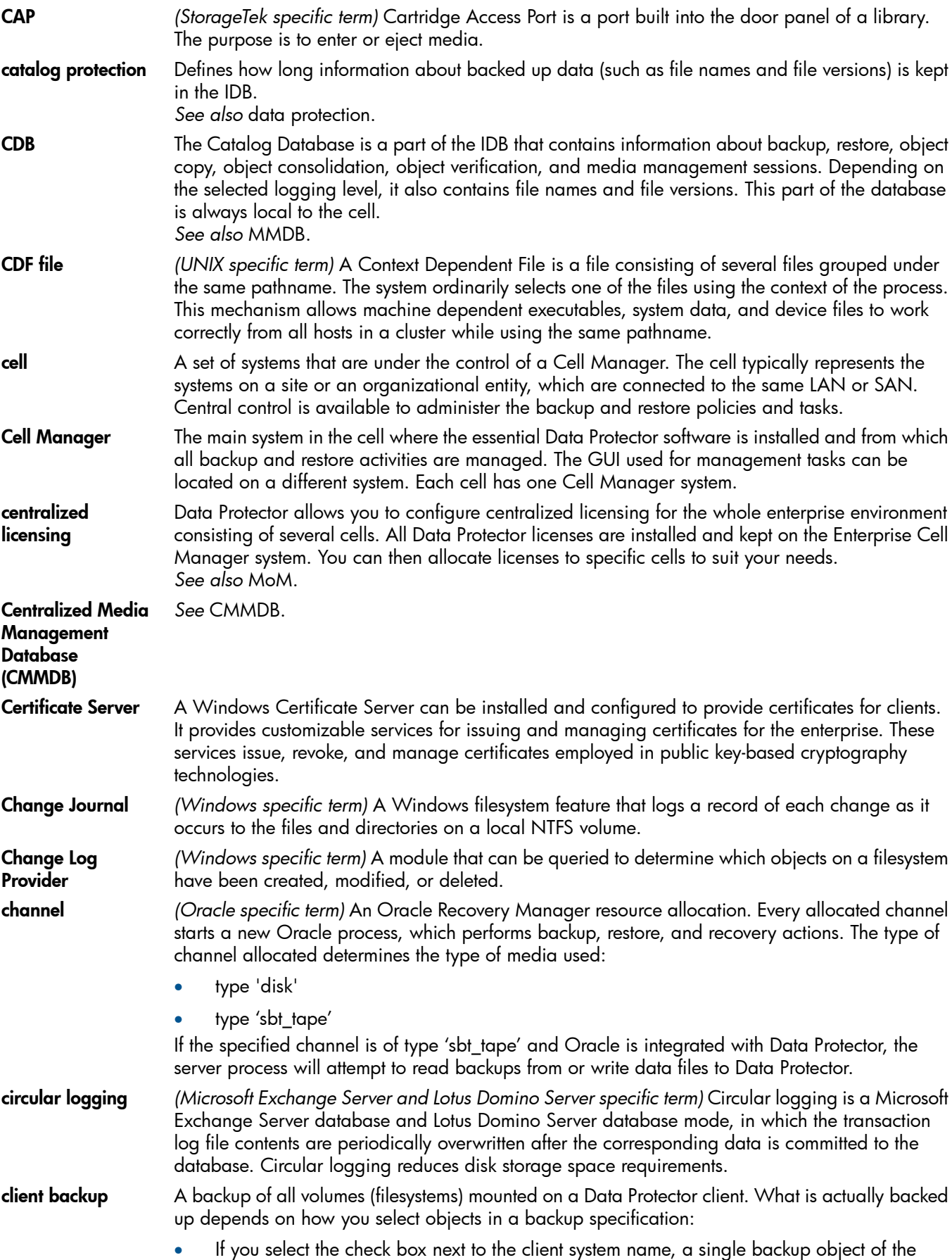

C

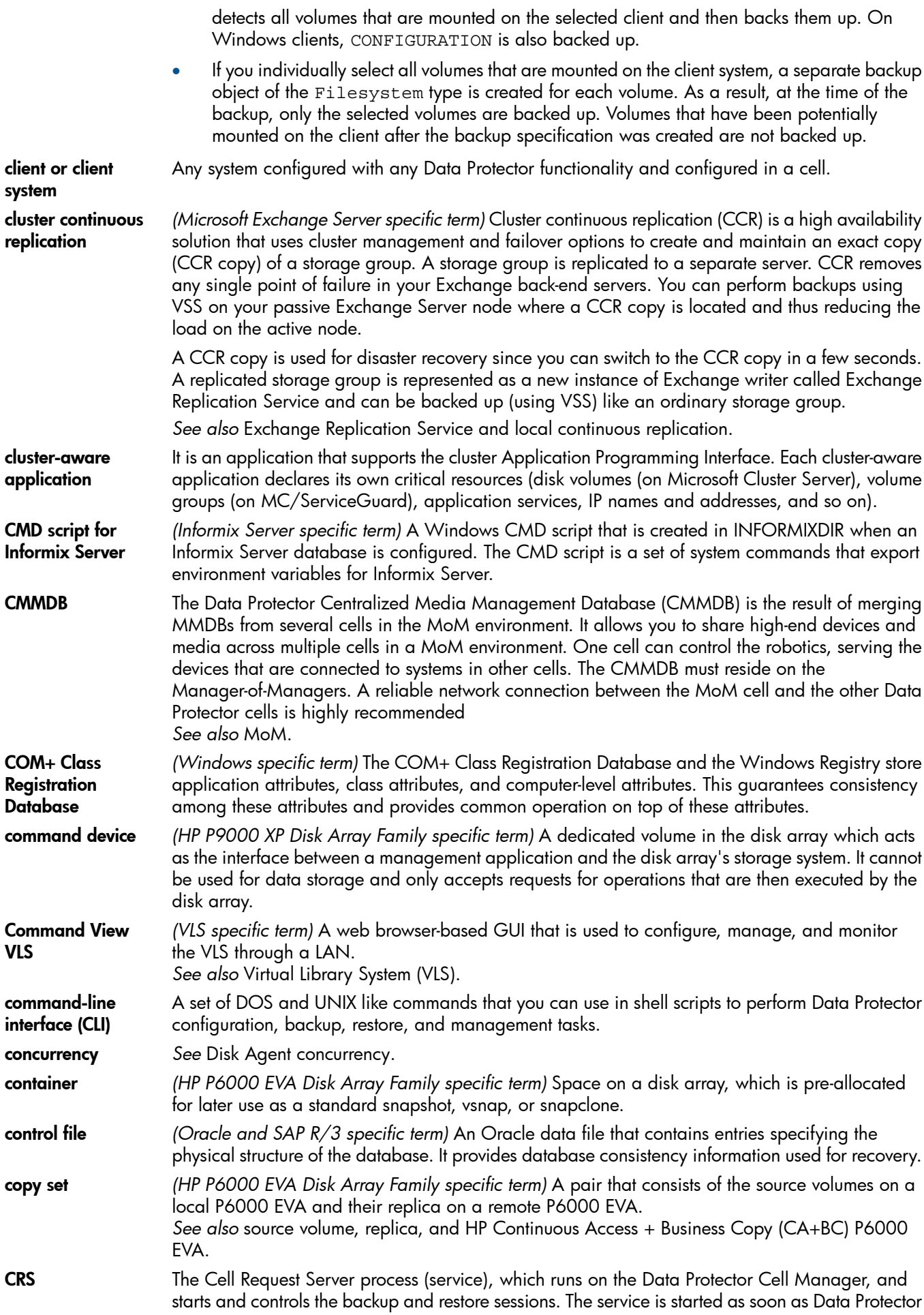

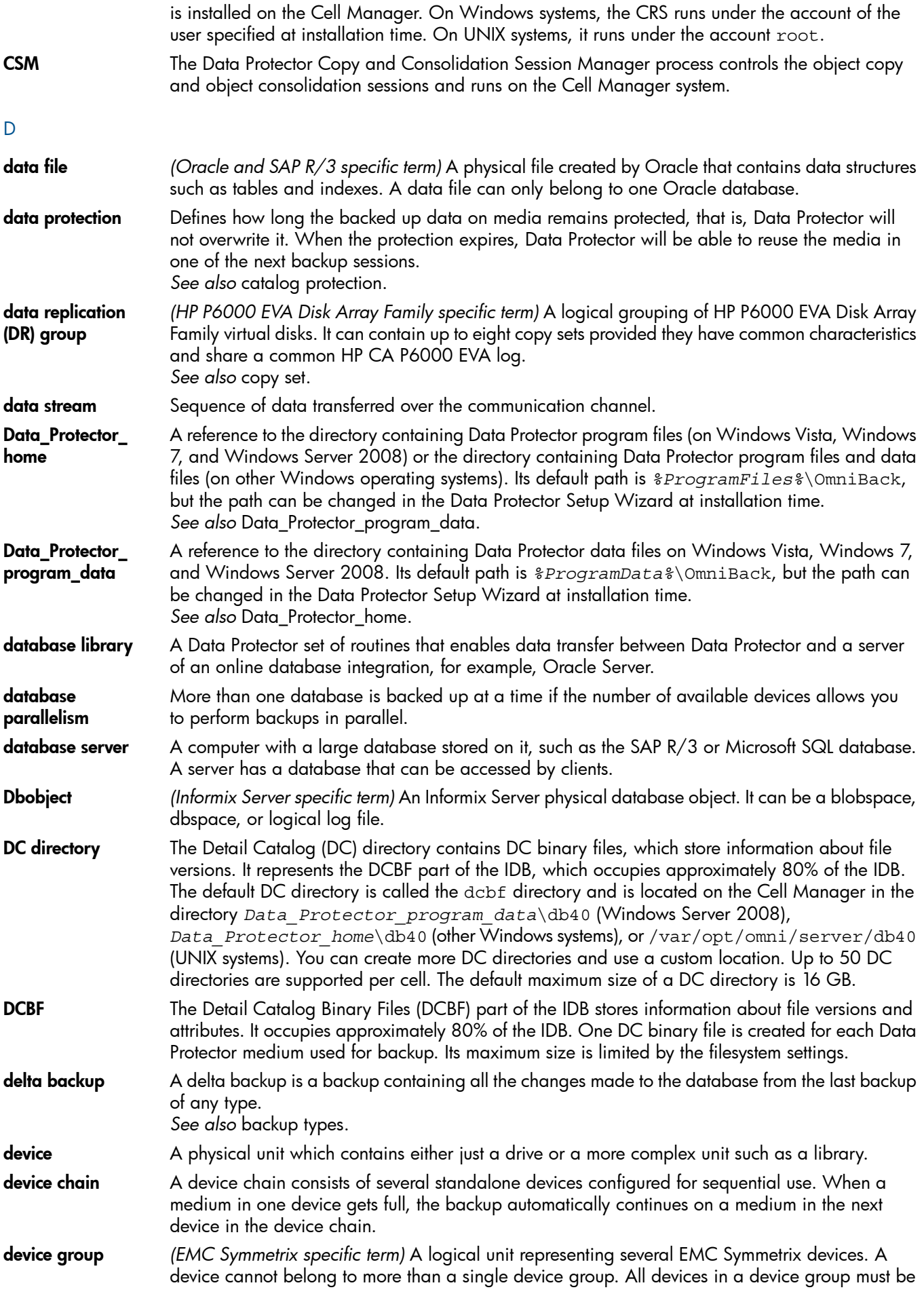

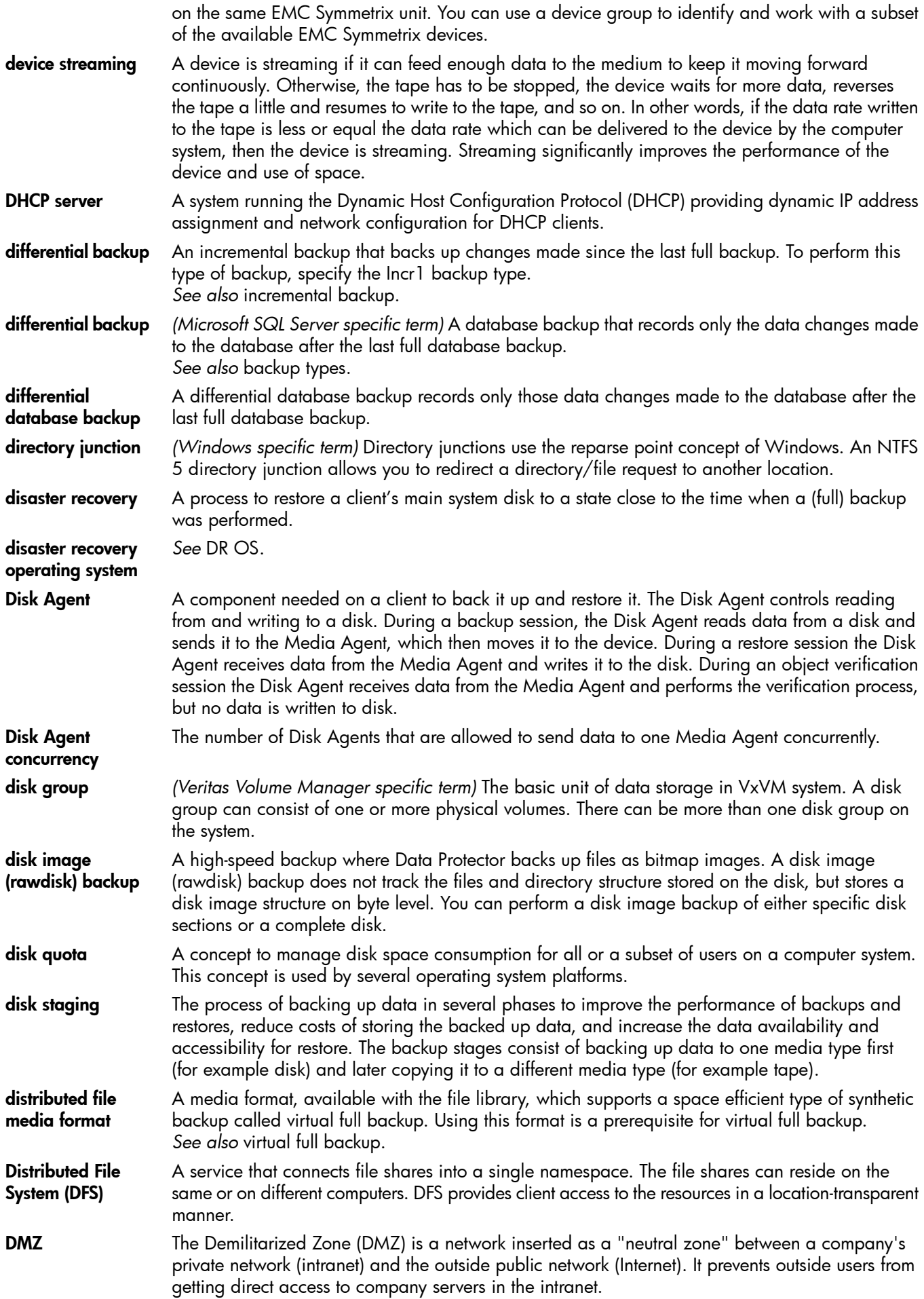

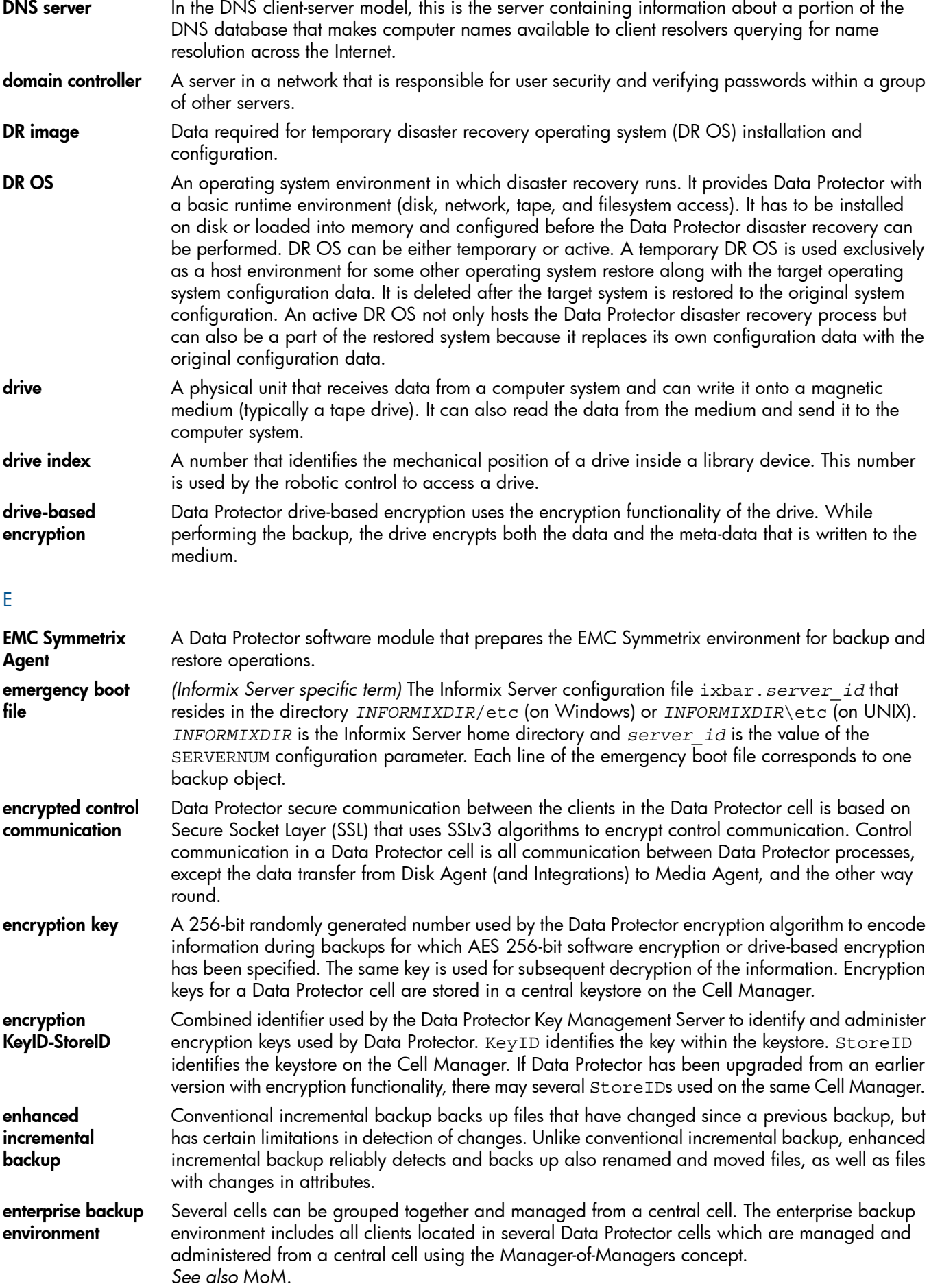

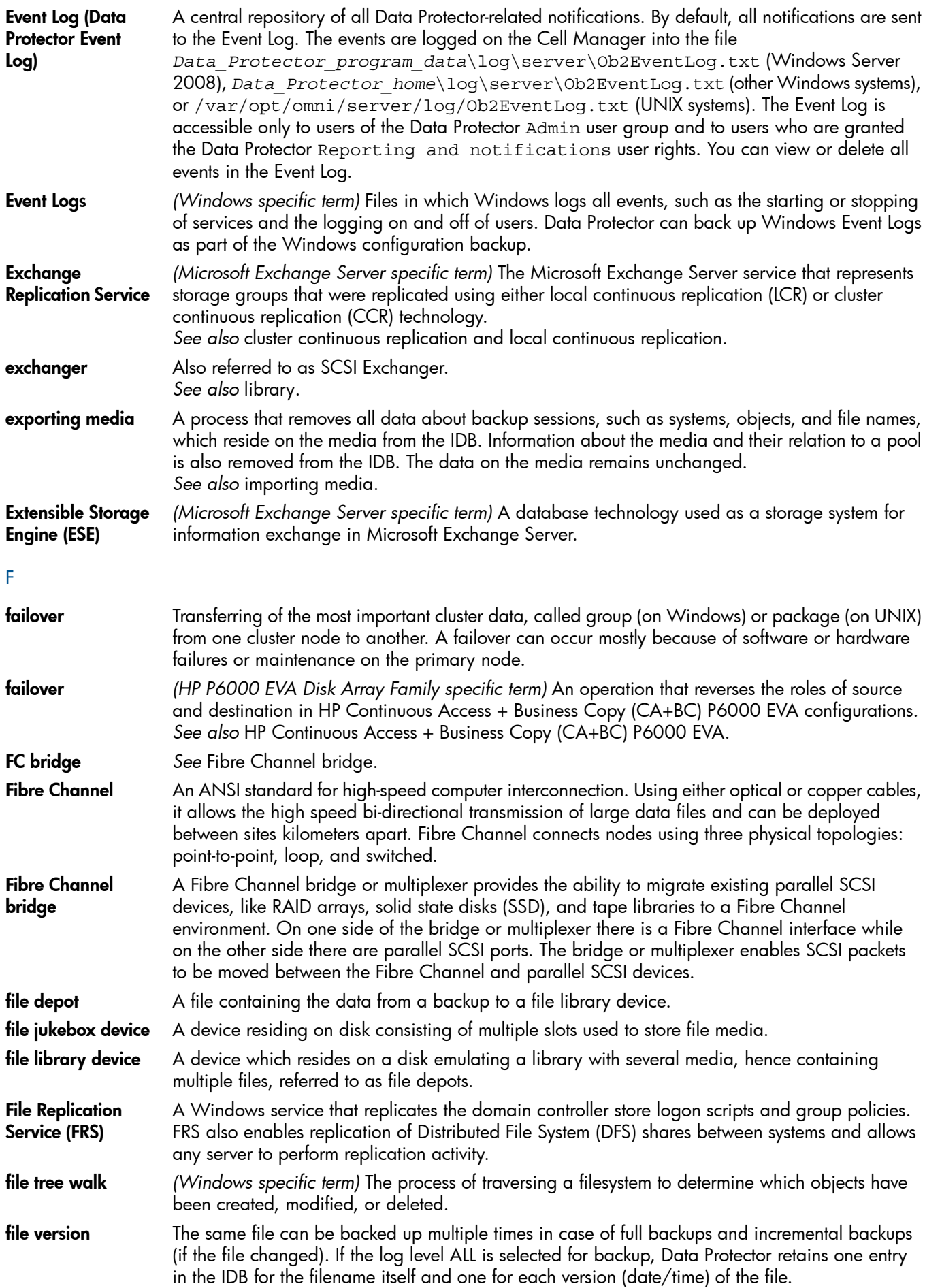

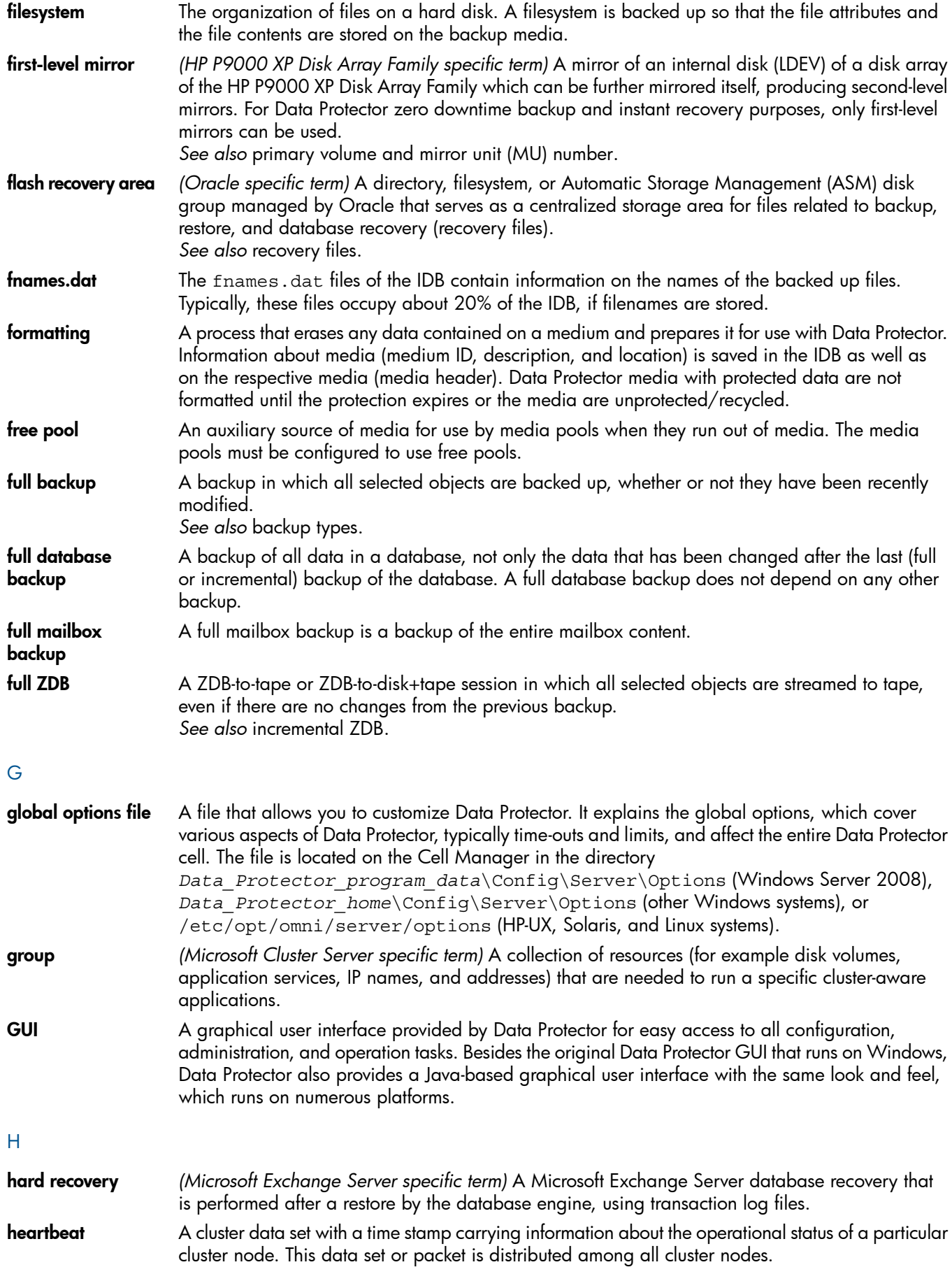

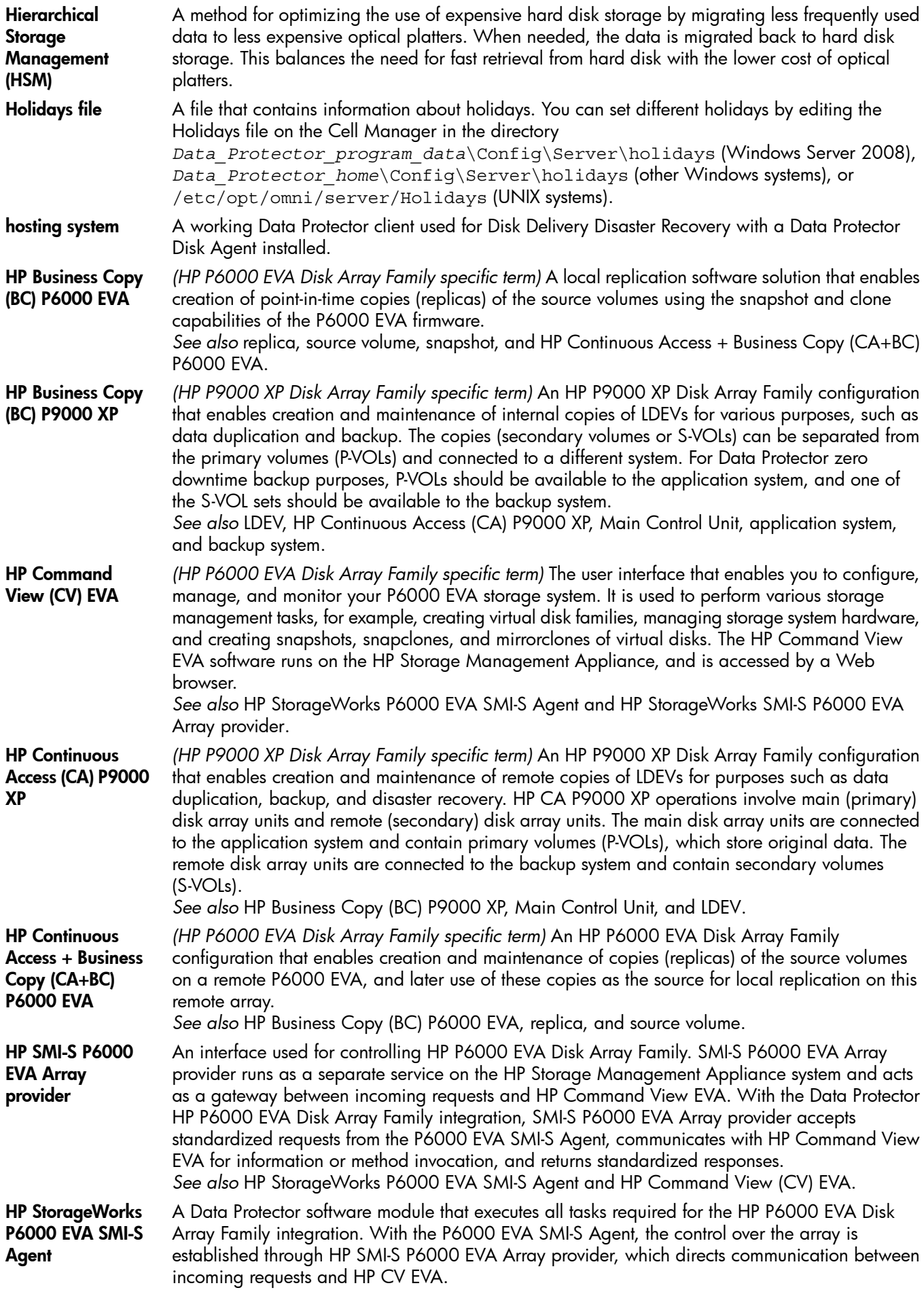

![](_page_89_Picture_1455.jpeg)

![](_page_90_Picture_1276.jpeg)

*See also* Information Store and Site Replication Service.

![](_page_91_Picture_1484.jpeg)

![](_page_92_Picture_1434.jpeg)

![](_page_93_Picture_1399.jpeg)

![](_page_94_Picture_1196.jpeg)

device as a backup or boot device for disaster recovery purposes. obdrindex.dat *See* IDB recovery file.

![](_page_95_Picture_1342.jpeg)

![](_page_96_Picture_1405.jpeg)

P1S file P1S file contains information on how to format and partition all disks installed in the system during Enhanced Automated Disaster Recovery (EADR). It is created during full backup and is saved on

![](_page_97_Picture_1375.jpeg)

![](_page_98_Picture_1156.jpeg)

![](_page_99_Picture_1528.jpeg)

![](_page_100_Picture_1423.jpeg)

![](_page_101_Picture_1320.jpeg)

![](_page_102_Picture_1371.jpeg)

![](_page_103_Picture_1153.jpeg)

![](_page_104_Picture_1382.jpeg)

![](_page_105_Picture_1386.jpeg)

![](_page_106_Picture_1287.jpeg)

the instant recovery process, the standard Data Protector restore from tape, or with specific disk array families, split mirror restore. *See also* zero downtime backup (ZDB), ZDB to disk, ZDB to tape, instant recovery, replica, and replica set rotation. ZDB to tape *(ZDB specific term)* A form of zero downtime backup where data in the replica produced is streamed to a backup medium, typically tape. Instant recovery is not possible from such a backup, so the replica need not be retained on the disk array after backup completion. The backed up data can be restored using standard Data Protector restore from tape. With specific disk array families, split mirror restore can also be used. *See also* zero downtime backup (ZDB), ZDB to disk, ZDB to disk+tape, instant recovery, and replica. zero downtime backup (ZDB) A backup approach in which data replication techniques, provided by a disk array, are used to minimize the impact of backup operations on an application system. A replica of the data to be backed up is created first. All subsequent backup operations are performed on the replicated data rather than the original data, while the application system can be returned to normal operation. *See also* ZDB to disk, ZDB to tape, ZDB to disk+tape, and instant recovery.
# **Index**

# A

application integration agent, [30](#page-29-0) Application integrations VSS, [39](#page-38-0) application systems, [30](#page-29-1) audience, [7](#page-6-0)

# B

backup scenarios, [59](#page-58-0) backup specifications, [41](#page-40-0) backup systems, [30](#page-29-2) backup types, [16–17](#page-15-0) incremental ZDB, [48](#page-47-0) ZDB to disk, [17](#page-16-0), [43](#page-42-0) ZDB to disk+tape, [17](#page-16-1), [43](#page-42-1) ZDB to tape, [16](#page-15-1), [43](#page-42-2) BC configuration P6000 EVA Array, [33](#page-32-0), [61](#page-60-0) P9000 XP Array, [35](#page-34-0), [66](#page-65-0) BC1 configuration P9000 XP Array, [67](#page-66-0) Business Copy configuration *see* BC

# C

CA configuration P9000 XP Array, [35](#page-34-1), [69](#page-68-0) CA+BC configuration P6000 EVA Array, [34](#page-33-0), [65](#page-64-0) P9000 XP Array, [36](#page-35-0), [71](#page-70-0) cascading configuration P9000 XP Array, [67](#page-66-1) Cell Manager, [30](#page-29-3) clusters CA+BC P9000 XP Array, [72](#page-71-0) instant recovery, [54](#page-53-0) LVM mirroring EMC, [75](#page-74-0) LVM mirroring P9000 XP Array, [69](#page-68-1) SRDF+TimeFinder EMC, [77](#page-76-0) concurrency handling device locking, [59](#page-58-1) disk locking, [59](#page-58-2) configurations BC, P6000 EVA Array, [61](#page-60-0) BC, P9000 XP Array, [66](#page-65-0) BC1, P9000 XP Array, [67](#page-66-0) CA+BC, P6000 EVA Array, [65](#page-64-0) CA+BC, P9000 XP Array, [71](#page-70-0) CA, P9000 XP Array, [69](#page-68-0) cascading, P9000 XP Array, [67](#page-66-1) LVM mirroring, EMC, [73](#page-72-0) LVM mirroring, P6000 EVA Array, [62](#page-61-0) LVM mirroring, P9000 XP Array, [68](#page-67-0) SRDF+TimeFinder, EMC, [76](#page-75-0) SRDF, EMC, [75](#page-74-1) TimeFinder, EMC, [72](#page-71-1)

Continuous Access configuration *see* CA conventions document, [12](#page-11-0) creating replicas, [16](#page-15-2), [41](#page-40-1), [47](#page-46-0)

# D

Data Facility configuration *see* RDF Data Protector cell, [29–32](#page-28-0) application systems, [30](#page-29-1) backup systems, [30](#page-29-2) Cell Manager, [30](#page-29-3) components, [29](#page-28-1) ZDB database, [30](#page-29-4) database applications, [38–39](#page-37-0) MS Exchange Server, [38](#page-37-1) MS SQL Server, [38](#page-37-2) offline backup, [16](#page-15-3), [46](#page-45-0) online backup, [16](#page-15-4), [46](#page-45-1) Oracle, [38](#page-37-3) restore, [39](#page-38-1) SAP R/3, [38](#page-37-4) supported database applications, [38](#page-37-5) transaction log backup, [39](#page-38-2) deleting replicas, [44](#page-43-0) device locking, [59](#page-58-1) disk array agent, [30](#page-29-5) disk arrays, introduction, [19–20](#page-18-0) disk virtualization, [19](#page-18-1) RAID technology, [19](#page-18-2) storage volumes, [19](#page-18-3) disk arrays, supported configurations, [32–34](#page-31-0) EMC, [36,](#page-35-1) [72](#page-71-2) P6000 EVA Array, [33,](#page-32-1) [36,](#page-35-2) [61](#page-60-1) P9000 XP Array, [34,](#page-33-1) [66](#page-65-1) disk arrays, supported ZDB techniques, [17](#page-16-2), [61](#page-60-2) disk locking, [59](#page-58-2) disk virtualization, [15,](#page-14-0) [19](#page-18-4) document conventions, [12](#page-11-0) related documentation, [7](#page-6-1) documentation HP website, [7](#page-6-2) providing feedback, [14](#page-13-0)

# E

EMC Symmetrix *see* EMC EMC, backup local replication, [37,](#page-36-0) [72–73](#page-71-3) local replication integrating with LVM mirroring, [37](#page-36-1) local replication using LVM mirroring, [73–75](#page-72-0) remote plus local replication, [38](#page-37-6), [76–78](#page-75-1) remote replication, [37,](#page-36-2) [75–76](#page-74-2) EMC, configurations LVM mirroring, [73](#page-72-0) SRDF, [37–38,](#page-36-2) [75](#page-74-1) SRDF+TimeFinder, [76](#page-75-0)

TimeFinder, [37–38](#page-36-0), [72](#page-71-1) EMC, restore split mirror restore, [55](#page-54-0)

#### F

full ZDB, [59](#page-58-3)

#### H

help obtaining, [13](#page-12-0) hot-backup mode, [15–16,](#page-14-1) [46](#page-45-1) HP technical support, [13](#page-12-0) HP P4000 SAN Solutions *see* P4000 SAN Solutions HP P6000 EVA Disk Array Family *see* P6000 EVA Array HP P9000 XP Disk Array Family *see* P9000 XP Array

#### I

incremental ZDB, [48,](#page-47-0) [59](#page-58-3) instant recovery, [44,](#page-43-1) [51–54](#page-50-0) advantages, [15](#page-14-2) clusters, [54](#page-53-0) introduction, [17](#page-16-3) LVM mirroring, [54](#page-53-1) overview, [50](#page-49-0) process, [52](#page-51-0) IR *see* instant recovery

### L

local replication, [20–25](#page-19-0) advantages, [20](#page-19-1) disadvantages, [20](#page-19-2) integrating with LVM mirroring, [25](#page-24-0) snapshot replication, [21](#page-20-0) split mirror replication, [20](#page-19-3) locking devices, [59](#page-58-1) disks, [59](#page-58-2) Logical Volume Manager mirroring *see* LVM mirroring LVM mirroring EMC, [37,](#page-36-1) [73](#page-72-0) instant recovery, [54](#page-53-1) local replication, [25](#page-24-0) P6000 EVA Array, [33](#page-32-2), [62](#page-61-0) P9000 XP Array, [35](#page-34-2), [68](#page-67-0)

#### M

mirrors, [20](#page-19-3) MS Exchange Server integration, [38](#page-37-1) MS SQL Server integration, [38](#page-37-2)

#### O

offline backup, [16](#page-15-3), [46](#page-45-0) online backup, [16](#page-15-4), [46](#page-45-1) hot-backup mode, [16,](#page-15-5) [46](#page-45-1) Oracle integration, [38](#page-37-3)

#### P

P4000 SAN Solutions, restore, [44](#page-43-2)

P6000 EVA Array, backup local replication, [33,](#page-32-0) [61](#page-60-1) local replication integrating with LVM mirroring, [33](#page-32-2) mirrorclones, [57](#page-56-0) planning ZDB strategy, [56](#page-55-0) remote plus local replication, [34](#page-33-0), [65](#page-64-0) remote plus local replication using LVM mirroring, [62](#page-61-0) P6000 EVA Array, configurations BC, [33,](#page-32-0) [61](#page-60-0) CA+BC, [34](#page-33-0), [65](#page-64-0) LVM mirroring, [62](#page-61-0) P6000 EVA Array, introduction, [33](#page-32-3) P6000 EVA Array, restore, [44](#page-43-3) instant recovery, [51](#page-50-0) P9000 XP Array, backup, [34–36](#page-33-1) local replication, [35,](#page-34-0) [66–68](#page-65-2) local replication integrating with LVM mirroring, [35](#page-34-3) local replication using LVM mirroring, [68–69](#page-67-0) planning ZDB strategy, [56](#page-55-0) remote plus local replication, [36](#page-35-0), [71–72](#page-70-1) remote replication, [35](#page-34-1), [69–70](#page-68-2) P9000 XP Array, configurations BC, [35,](#page-34-0) [66](#page-65-0) BC1, [67](#page-66-0) CA, [35](#page-34-1), [69](#page-68-0) CA+BC, [36](#page-35-0), [71](#page-70-0) cascading, [67](#page-66-1) LVM mirroring, [68](#page-67-0) P9000 XP Array, restore instant recovery, [44,](#page-43-4) [51](#page-50-0) split mirror restore, [55](#page-54-1) planning ZDB strategy, [56–60](#page-55-1) backup scenarios, [59](#page-58-0) concurrency handling, [59](#page-58-4) flexibility in recovery, [56](#page-55-2) introduction, [56](#page-55-3) snapshot disk arrays, [56](#page-55-0) split mirror disk arrays, [56](#page-55-4)

#### R

RAID technology, [19](#page-18-2) related documentation, [7](#page-6-1) Remote Data Facility configuration *see* SRDF remote plus local replication, [27–28](#page-26-0) advantages, [27](#page-26-1) disadvantages, [27](#page-26-2) snapshot replication, [27](#page-26-3) split mirror replication, [27](#page-26-4) remote replication, [26](#page-25-0) advantages, [26](#page-25-1) disadvantages, [26](#page-25-2) split mirror replication, [26](#page-25-3) replica sets, [42](#page-41-0) rotation, [42](#page-41-1) replicas creating, [16,](#page-15-2) [41,](#page-40-1) [47](#page-46-0) deleting, [44](#page-43-0) introduction, [16](#page-15-2) life cycle, [41](#page-40-2)

streaming to tape, [4](#page-46-1)7 using , [4](#page-41-2) 2, [4](#page-47-1) 8 replicati o n local , [20](#page-19-0) – 2 5 remote, 2[6](#page-25-0) r emo t e plu s local , 2 [7](#page-26-0) – 2 8 s cheduling , [4](#page-41-3) 2 techni que s , [20](#page-19-4) restore from ZDB, 1[8,](#page-17-0) 5[0](#page-49-1)–55 instant recovery, [1](#page-16-3)7, [5](#page-50-0)1–54 split mirror restore, [1](#page-17-1)8, [5](#page-53-2)4–55 standard Data Protector restore, 1[8](#page-17-2), 5[0](#page-49-2) r oll f o r war d , 3 [9,](#page-38-3) [5](#page-50-1) 1

# S

SAP R/[3](#page-37-4) integration, 38 s cheduling replicati o n , 4 [2](#page-41-3) single-host configuration, [6](#page-60-3)1, 6[7](#page-66-0) snapclone s , [2](#page-21-0) 2, 2 [4](#page-23-0) sna psh o t replicati o n local, 2[1](#page-20-0)–25 planning , 5 [6](#page-55-0) r emo t e plu s local , 2 [7](#page-26-3) – 2 8 sna psh o t t ype s snapclone s , [2](#page-21-0) 2, [2](#page-23-0) 4 s tandar d sna psh ots , [2](#page-21-1) 2 vsnaps, [2](#page-21-2)2–23 source volumes, 1[6](#page-15-6) split mirror replication local , [20](#page-19-3) – 2 1 mirrors, [20](#page-19-3) planning , 5 [6](#page-55-4) remote, 2[6](#page-25-3) r emo t e plu s local , 2 [7](#page-26-4) split mirror restore, 5[4](#page-53-2)–55 overview, 5[1](#page-50-2) process, [5](#page-54-2)5 SRD F conf igurati o n EMC, 37–3[8,](#page-36-2) [75](#page-74-1) SRDF+TimeFinde r conf igurati o n EM C , [76](#page-75-0) standard Data Protector restore overview, 5[0](#page-49-2) standard snapshots, snapshot replication, [2](#page-21-1)2 s t o rage v olume s , 1 [9](#page-18-3) Subscriber's Choice, HP, [1](#page-12-1)3 supported database applications, [3](#page-37-5)8 supported disk arrays, [1](#page-16-2)7, [6](#page-60-2)1 conf igurati ons , 6 [1](#page-60-4) – 6 6

#### T

target volumes, 1[6](#page-15-6) technical suppo r t HP, 1 [3](#page-12-0) s e r v ice locat o r websit e , [1](#page-12-2) 3 TimeFinder configuration EMC, 37–3[8,](#page-36-0) [7](#page-71-1)2 transaction logs, 15–1[6,](#page-14-3) 1[8,](#page-17-3) [3](#page-38-2)9

#### U

user intertaces, [3](#page-30-0)1 Data Protector CLI, [3](#page-31-1)2 Data Protector GUI, [3](#page-30-1)1

#### V

virtuali zati o n , 1 [5,](#page-14-0) 1 [9](#page-18-4) virtuall y capacity-f ree sna psh ots *see* vsna ps; Volume Shadow Copy Service, [3](#page-38-0)9 vsnaps, [2](#page-21-2)2–23

#### W

websit e s HP , 1 [3](#page-12-2) HP Subscriber's Choice for Business, [1](#page-12-1)3 produ c t manuals , [7](#page-6-2)

#### Z

ZDB agent, [3](#page-29-5)0 ZD B dat aba s e , 3 [0,](#page-29-4) [4](#page-48-0) 9 ZD B t o disk , 4 [3](#page-42-0) ZD B t o disk+t ape , 4 [3](#page-42-1) ZDB to tape, 4[3](#page-42-2) ZDB, backup process, [4](#page-45-2)6–49 c reating replica s , [4](#page-46-0) 7 treezing database applications, 4[6](#page-45-3) locating data objects, [4](#page-45-4)6 overview, [4](#page-45-5)6 recording session information, 4[8](#page-47-2) streaming replicas to tape, [4](#page-46-1)7 ZD B , bac k u p t ype s , [1](#page-15-0) 6 – 1 7 incremental ZDB, 4[8](#page-47-0) ZDB to disk, 1[7,](#page-16-0) 4[3](#page-42-0) ZD B t o disk+t ape , 1 [7,](#page-16-1) 4 [3](#page-42-1) ZDB to tape, [1](#page-15-1)6, 4[3](#page-42-2) ZDB, introduction, 1[5](#page-14-4)–18 advantages, 1[5](#page-14-2) backup types, 1[6](#page-15-0) concepts , 1 [5](#page-14-5) database application backup, 1[6](#page-15-7) replica s , [1](#page-14-6) 5 replicati o n , [1](#page-14-7) 5 snapshot backup, [1](#page-15-8)6 source volumes, 1[6](#page-15-6) split mirror backup, 1[6](#page-15-9) target volumes, 1[6](#page-15-6) ZD B , planning bac k u p strateg y, 5 [6](#page-55-1) – 6 0 bac k u p scenar i o s , [5](#page-58-0) 9 concur r enc y handling , [5](#page-58-4) 9 flexibility in recovery, 5[6](#page-55-2) introduction, [5](#page-55-3)6 snapshot disk arrays, 5[6](#page-55-0) split mirror disk arrays, [5](#page-55-4)6 zero downtime backup ZDB;, 1 [5](#page-14-2)